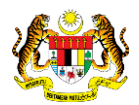

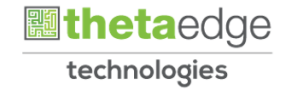

## SISTEM PERAKAUNAN AKRUAN KERAJAAN NEGERI (iSPEKS)

## USER MANUAL

# Proses Belian Saham - IPO (Pelaburan)

Untuk

### JABATAN AKAUNTAN NEGARA MALAYSIA

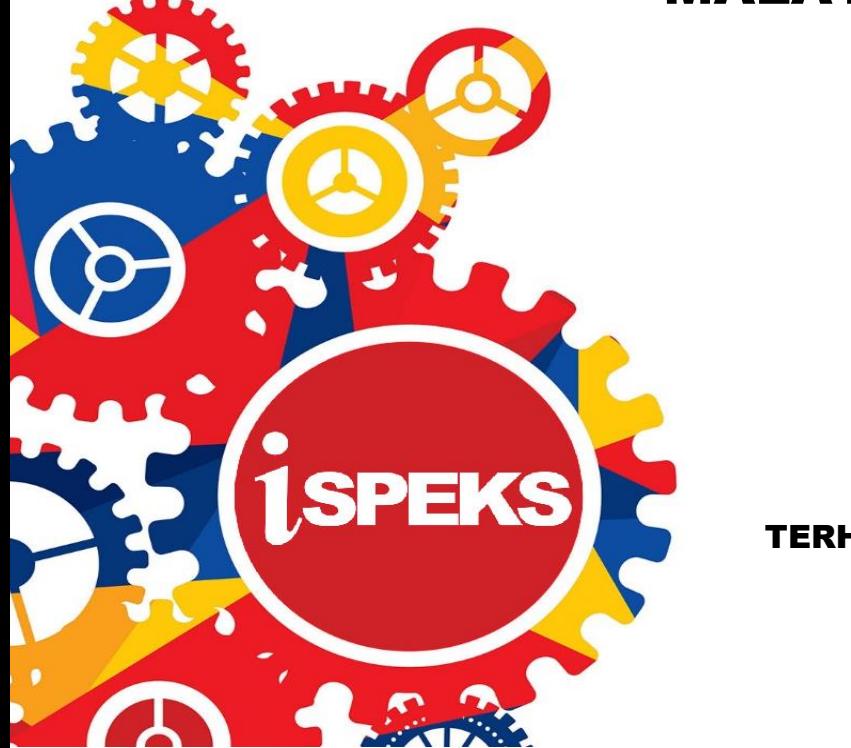

TERHAD

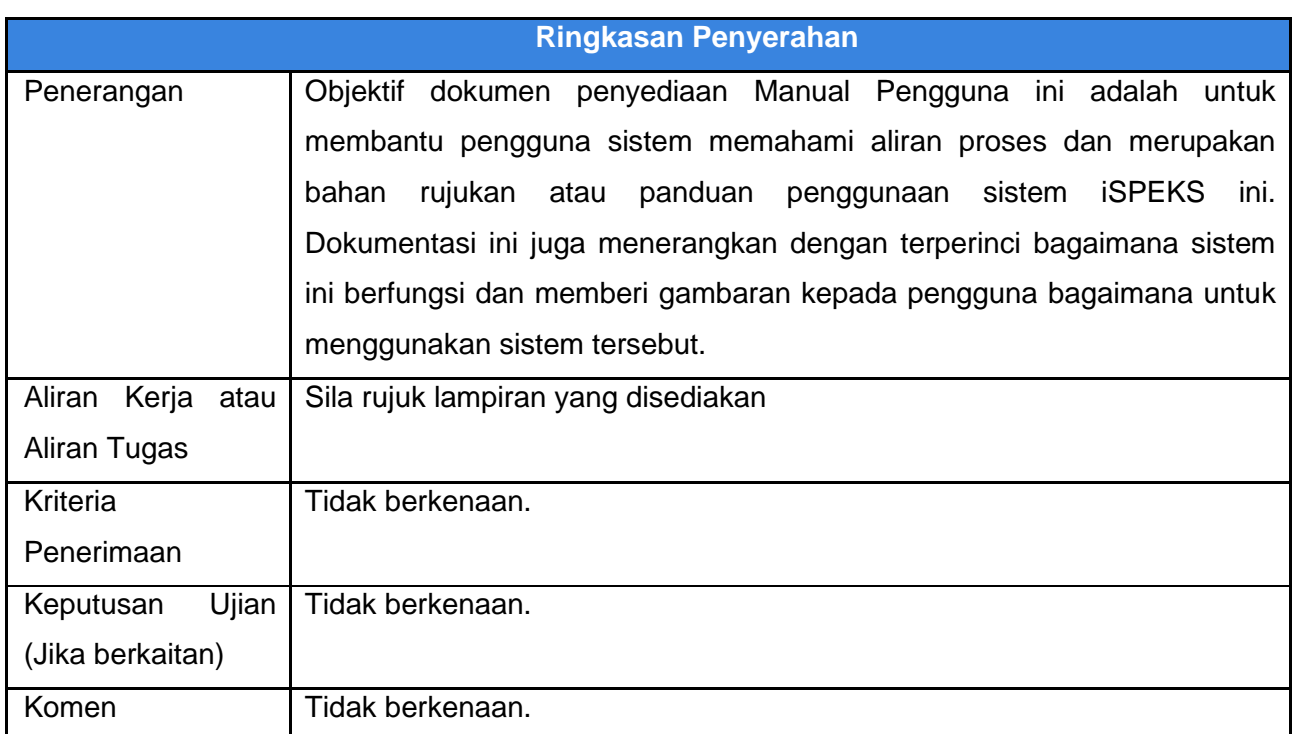

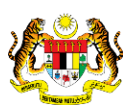

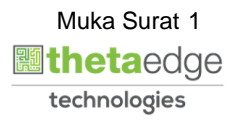

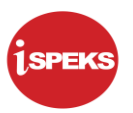

#### **Pentadbiran dan Pengurusan Dokumen**

#### **Semakan Dokumen**

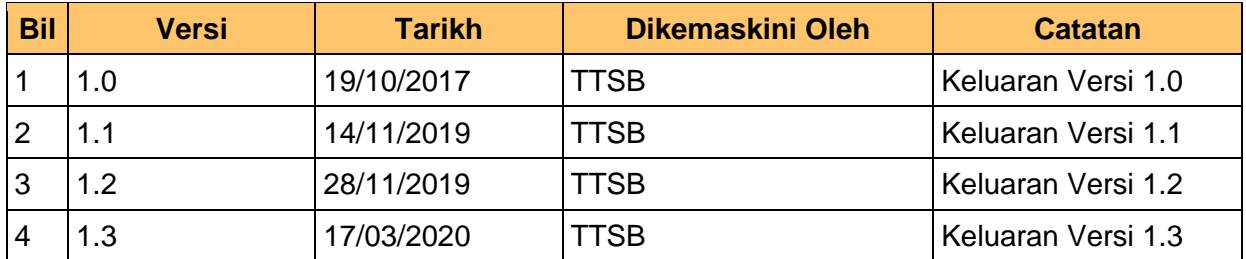

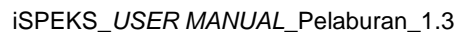

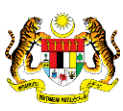

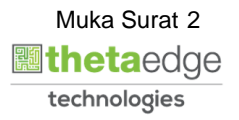

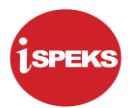

### **ISI KANDUNGAN**

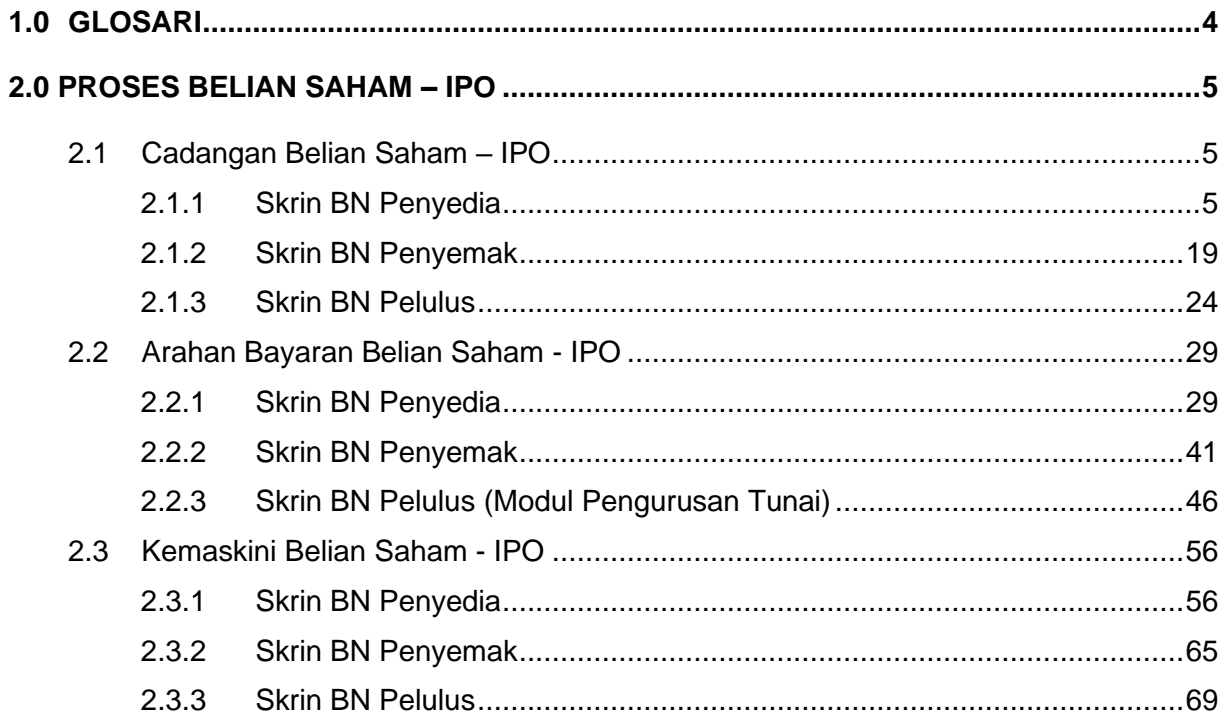

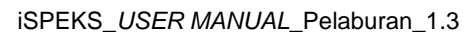

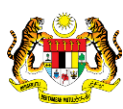

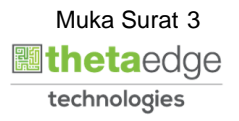

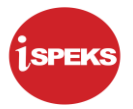

#### <span id="page-4-0"></span>**1.0 GLOSARI**

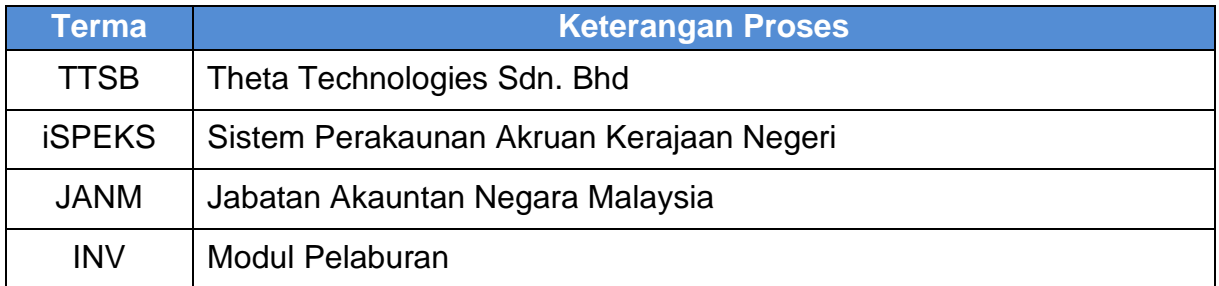

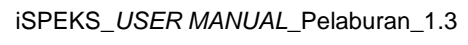

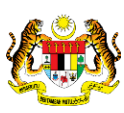

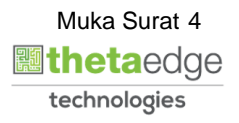

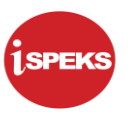

#### <span id="page-5-0"></span>**2.0 PROSES BELIAN SAHAM – IPO**

<span id="page-5-1"></span>IPO merupakan salah satu jenis instrumen saham yang terdapat di dalam sistem iSPEKS. Proses pembelian merangkumi cadangan belian, arahan bayaran dan juga kemas kini.

#### **2.1 Cadangan Belian Saham – IPO**

Proses ini digunakan untuk melakukan kemasukan Cadangan Belian Saham – IPO. Pegawai Penyedia perlu memasukkan maklumat ke dalam medan-medan yang di kehendaki.

Maklumat yang selesai diisi boleh cetak mengikut keperluan. Sistem akan melakukan semakan baki peruntukan di modul bajet (BA) dengan jumlah pelaburan yang di cadangkan.

Maklumat akan di cetak dan di bawa ke Jawatankuasa pelaburan untuk perbincangan dan maklumat keputusan di rekodkan pada skrin ini. Sekiranya keputusan di tolak, pegawai penyedia akan mengemas kini status kepada BATAL. Mereka perlu memasukkan no rujukan serta sebab penolakan sebelum sistem boleh meneruskan pembatalan cadangan. Kemudian, proses di teruskan kepada pengesah, penyemak dan seterusnya kepada pelulus untuk tujuan kelulusan pelaburan saham berkenaan.

#### **2.1.1 Skrin BN Penyedia**

<span id="page-5-2"></span>Skrin ini digunakan oleh pegawai di peringkat BN / PKN yang mempunyai akses untuk melakukan kemasukan Cadangan Belian Saham - IPO.

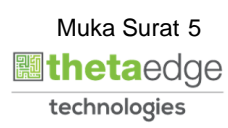

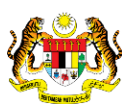

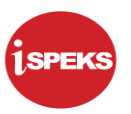

**1.** Skrin **iSPEKS Login** dipaparkan.

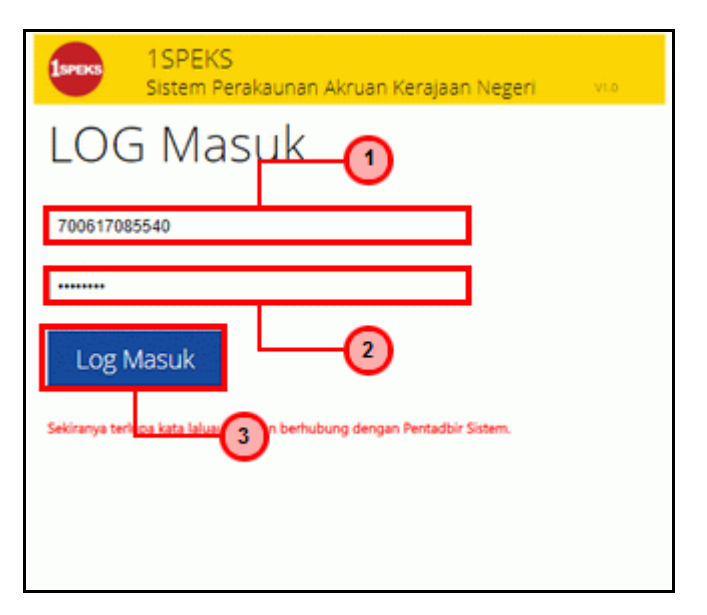

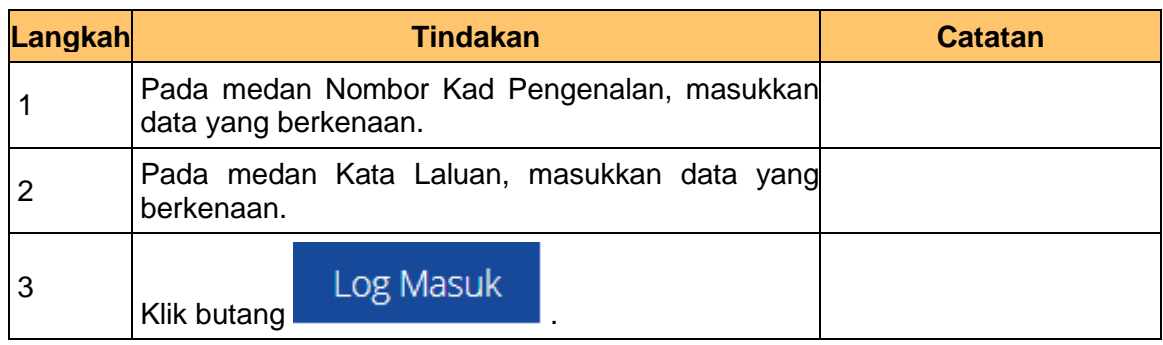

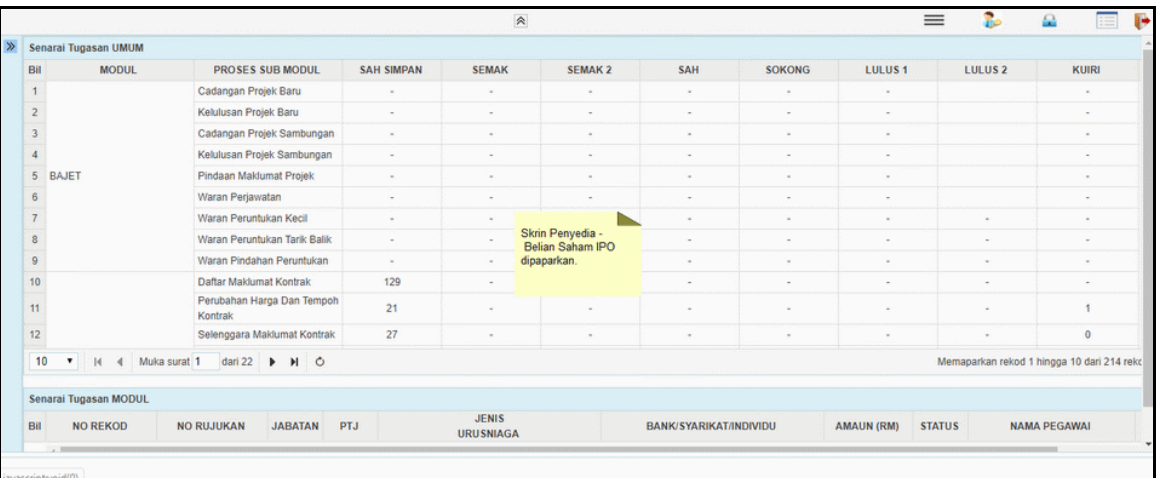

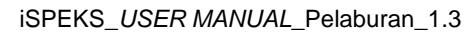

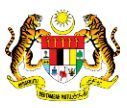

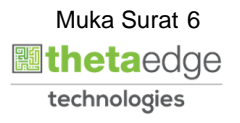

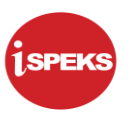

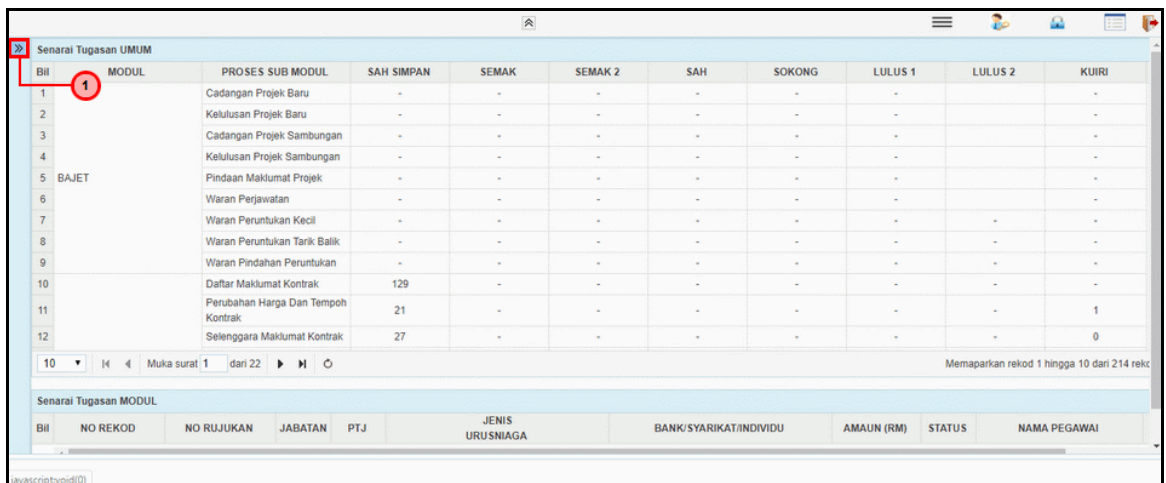

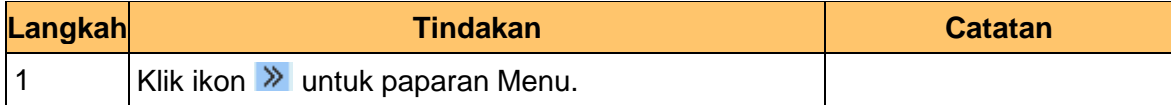

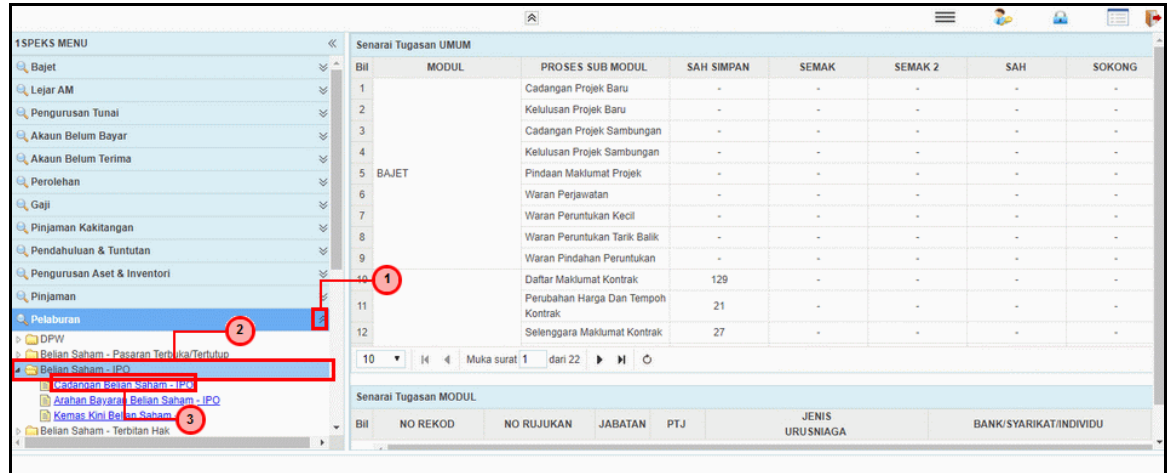

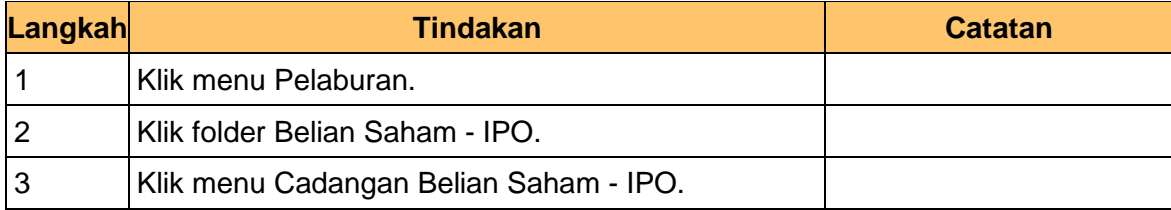

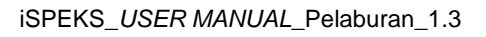

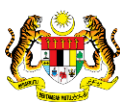

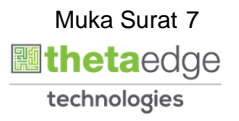

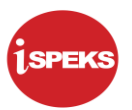

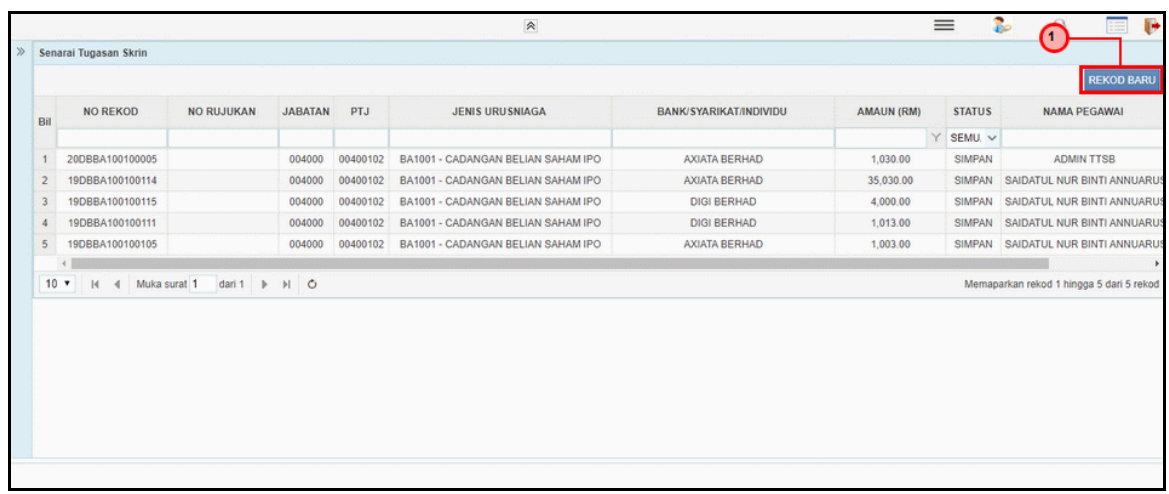

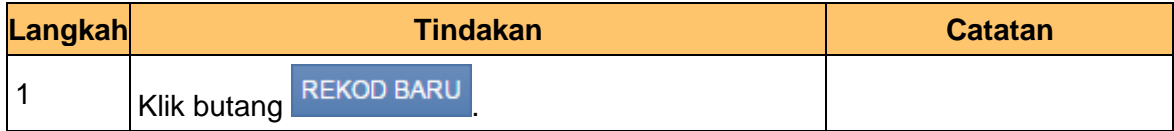

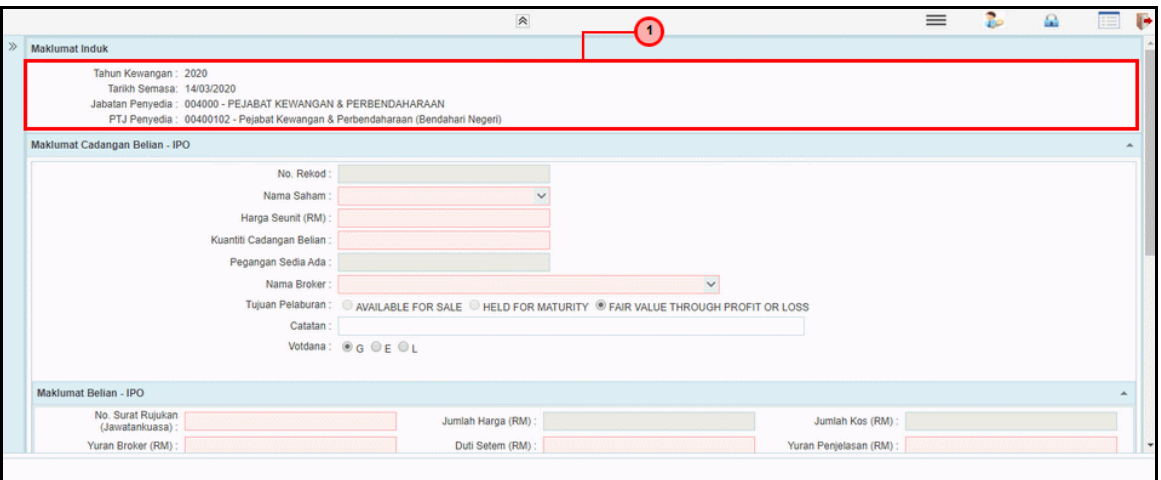

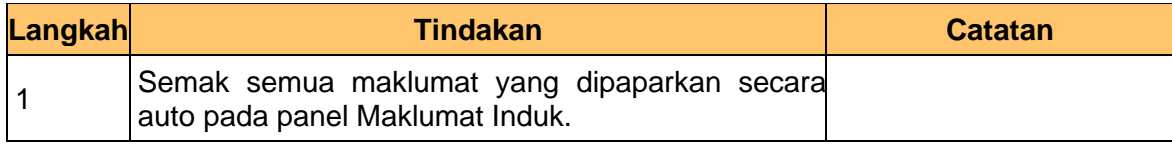

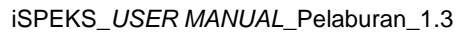

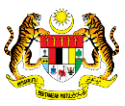

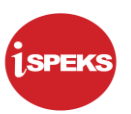

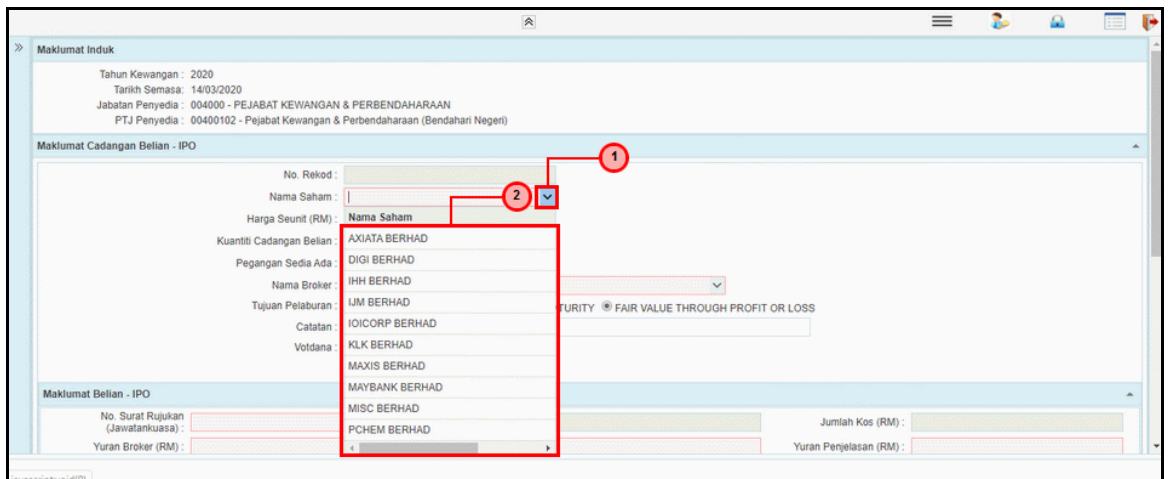

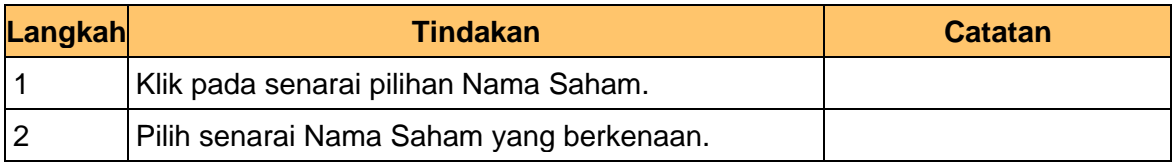

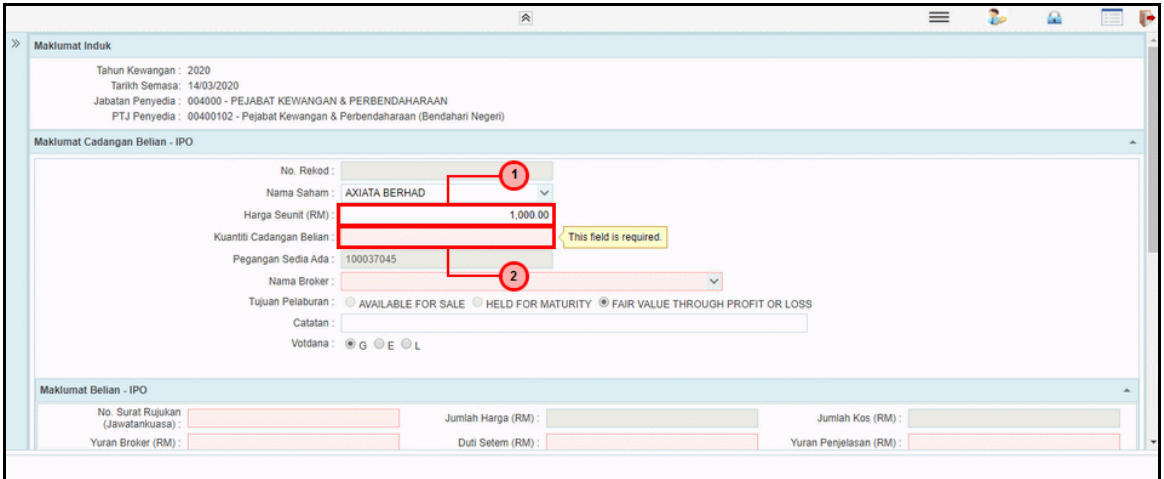

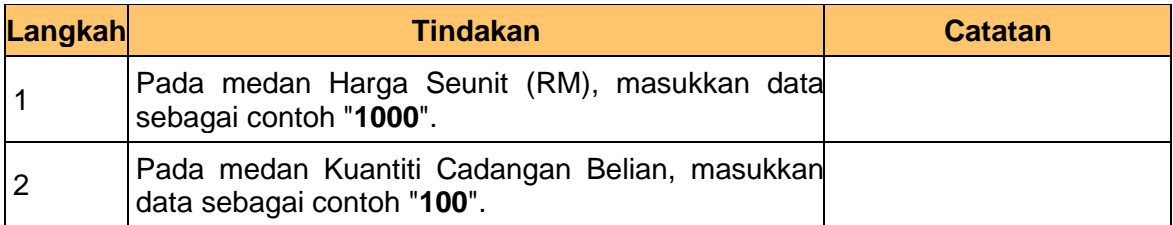

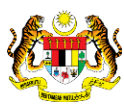

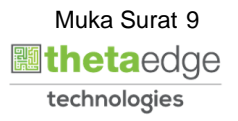

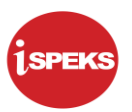

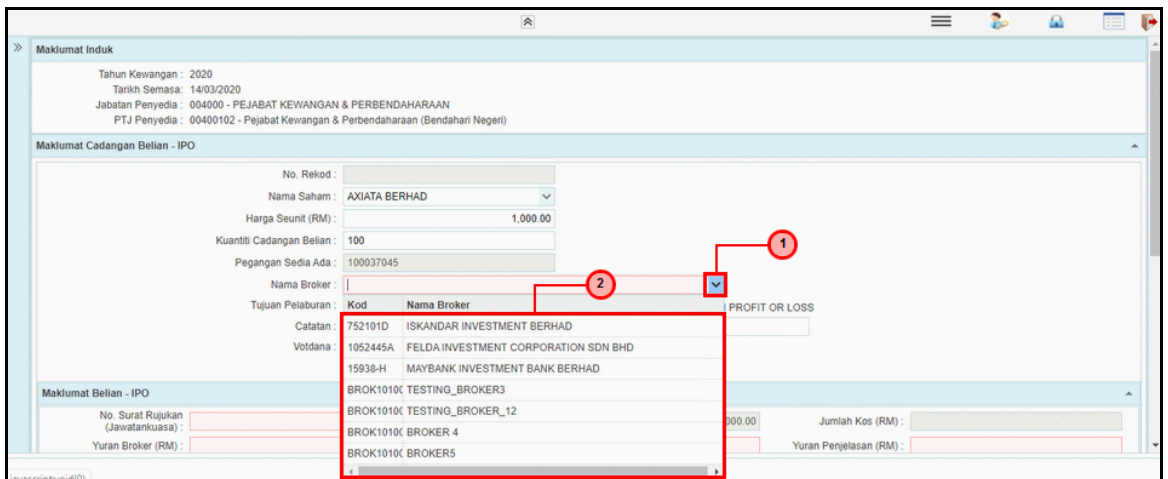

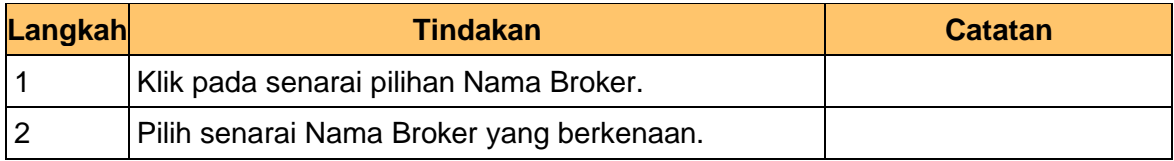

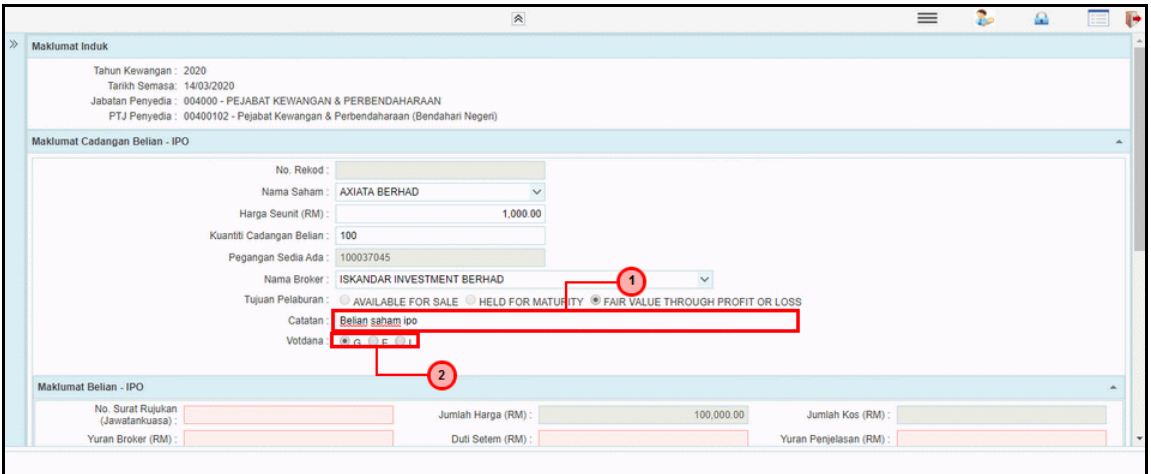

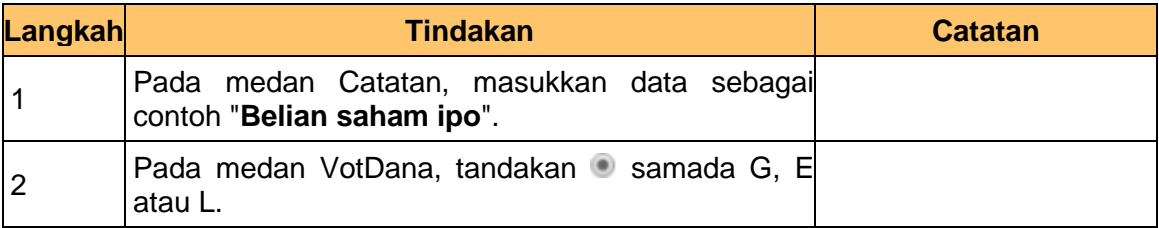

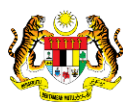

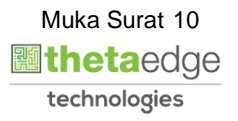

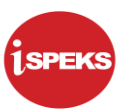

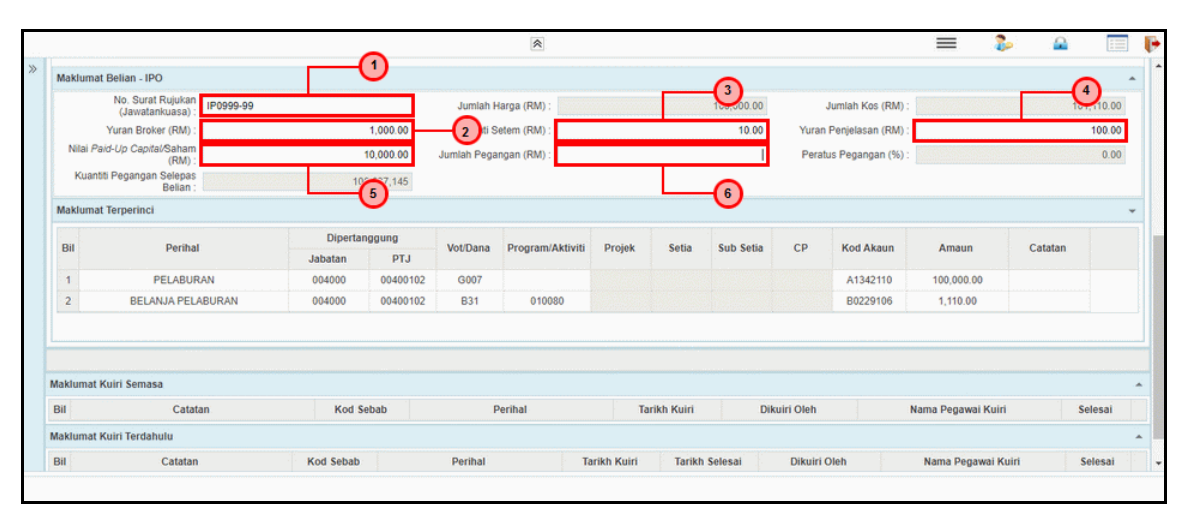

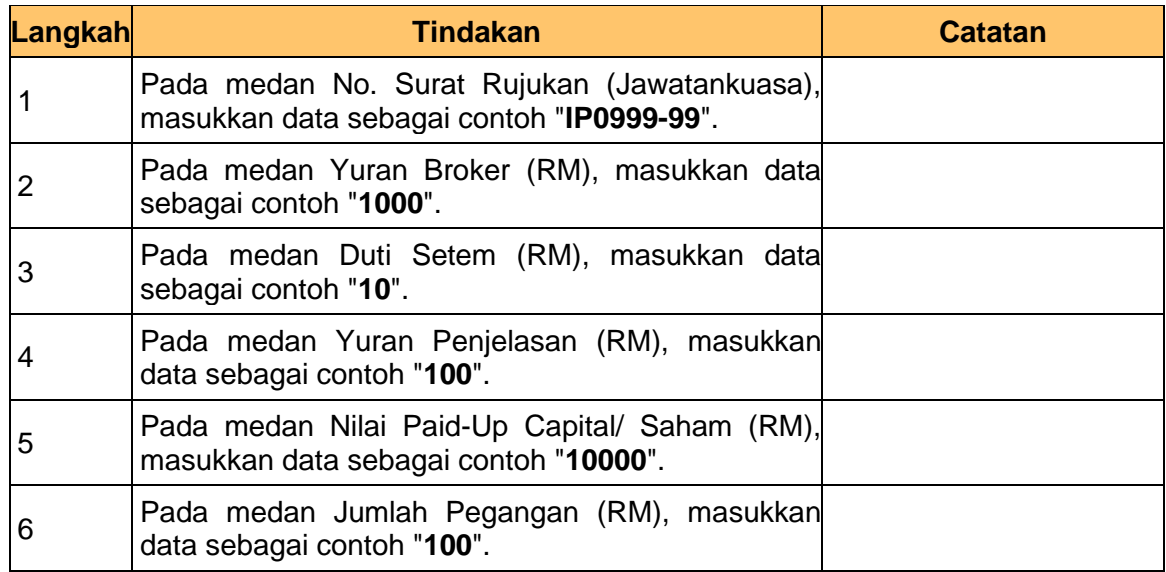

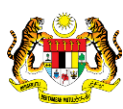

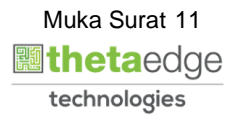

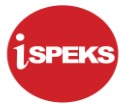

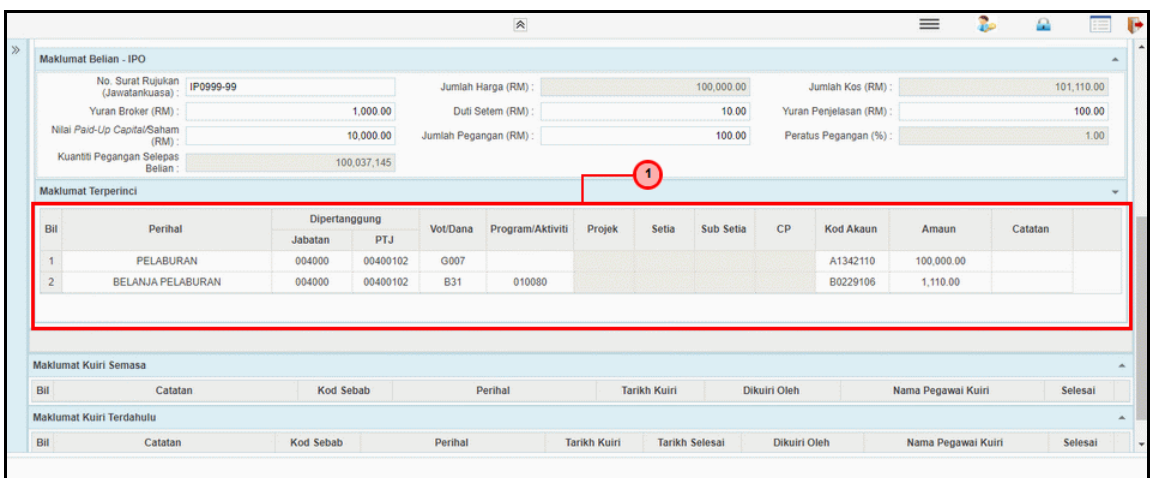

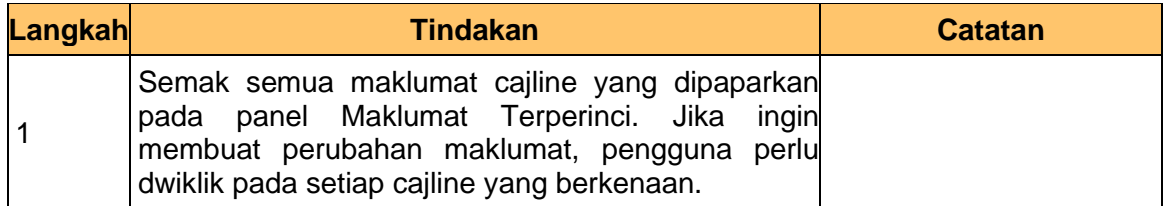

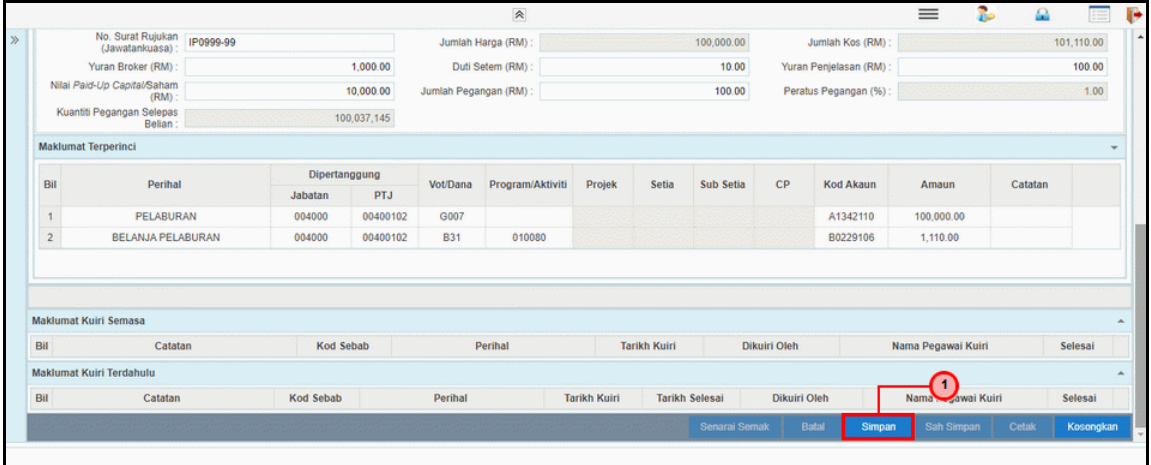

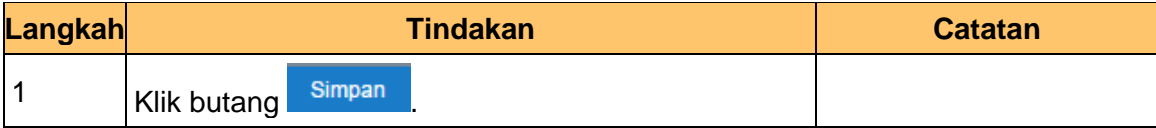

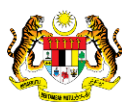

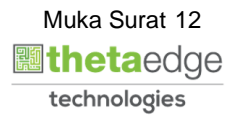

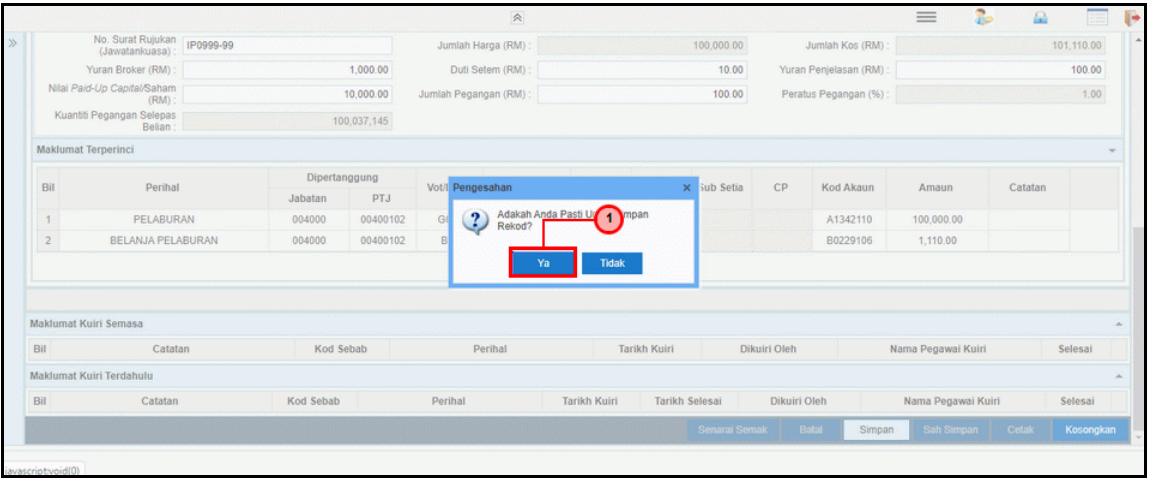

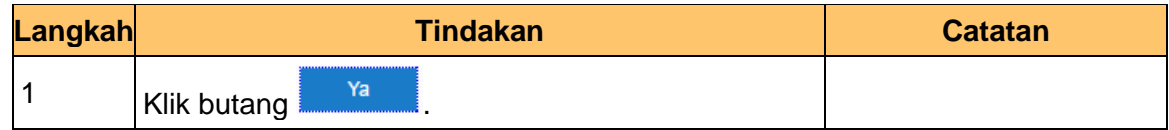

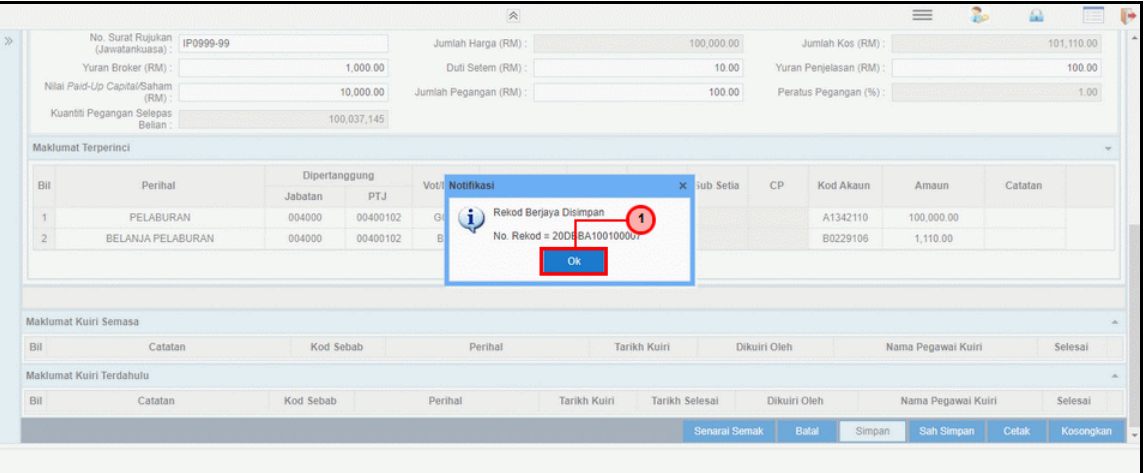

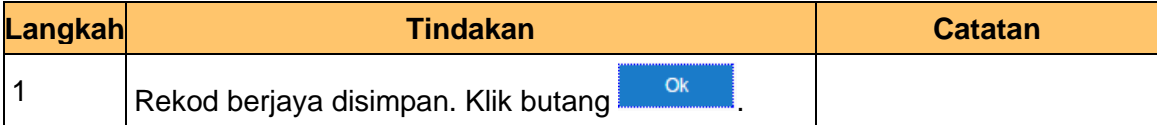

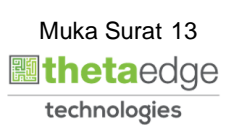

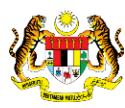

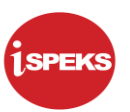

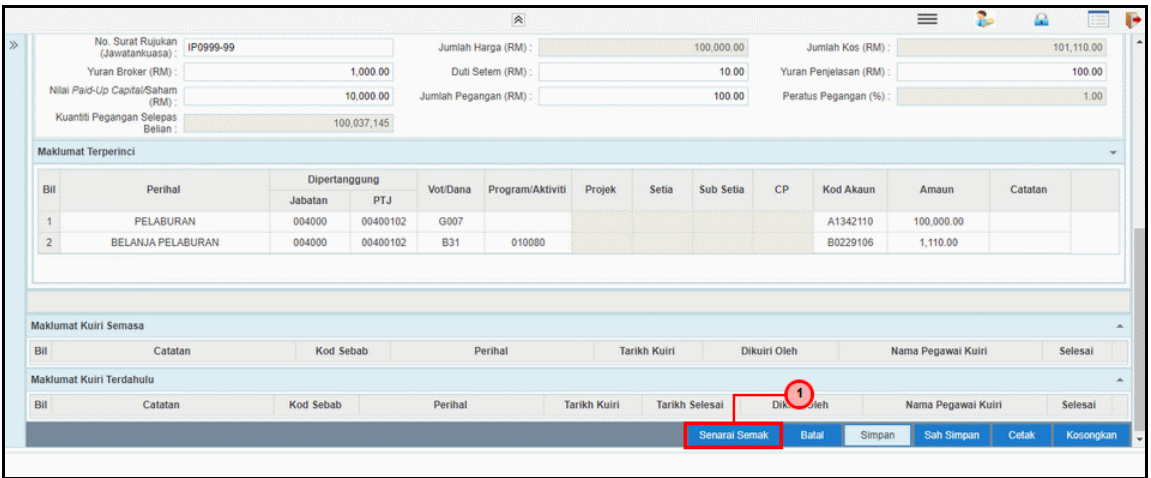

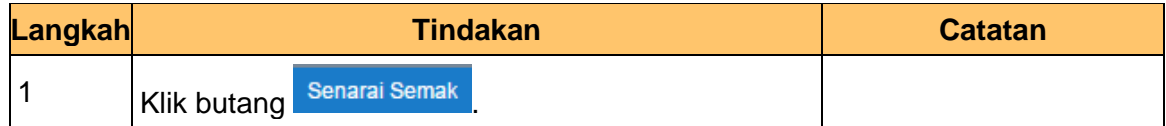

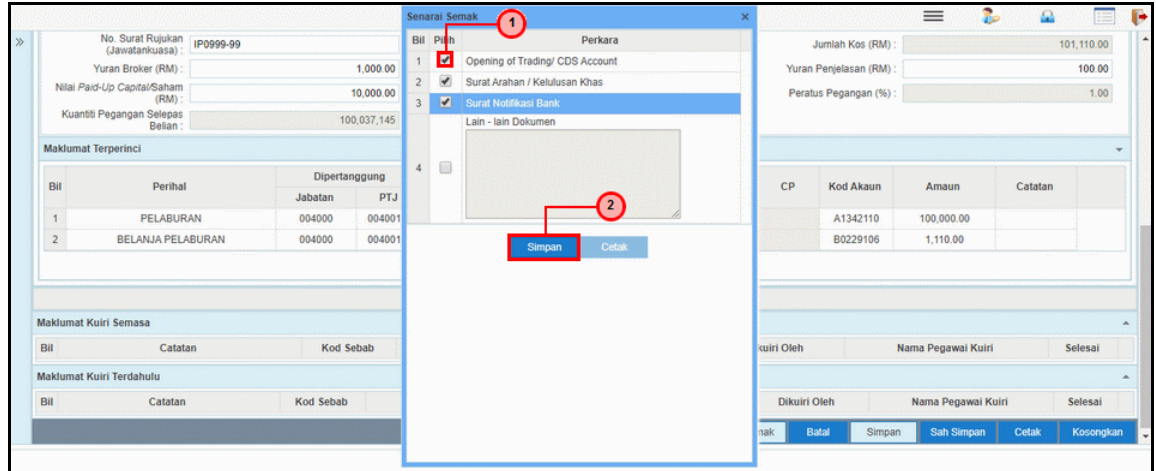

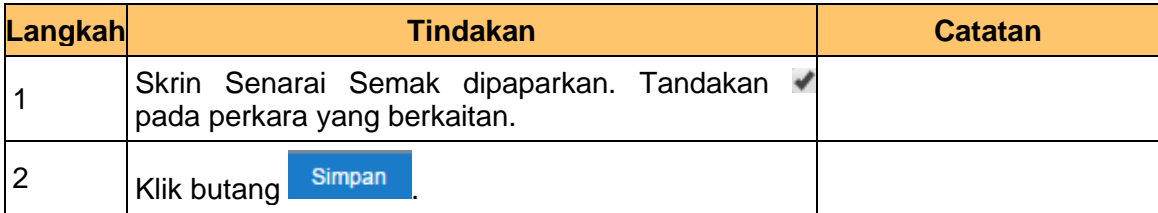

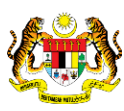

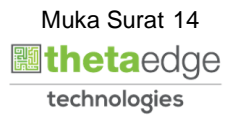

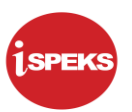

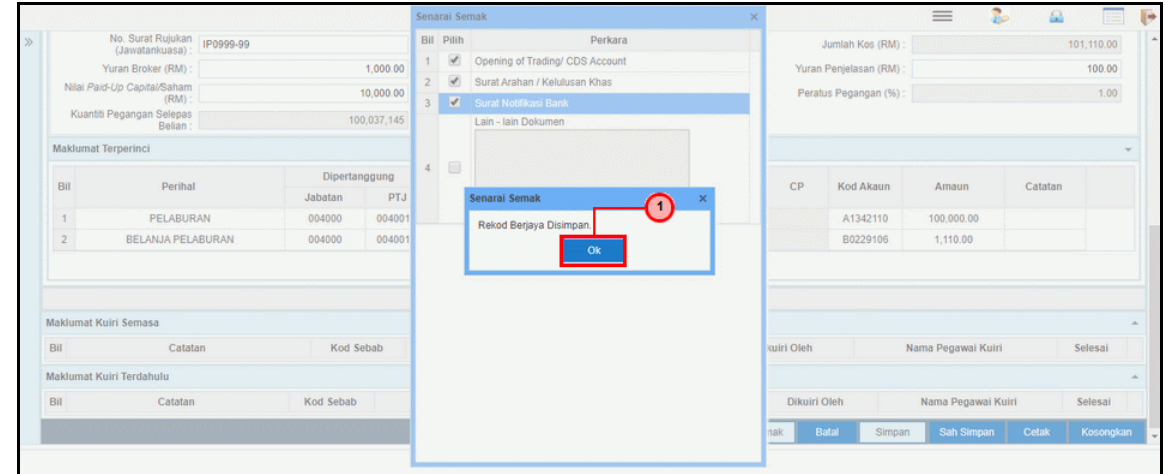

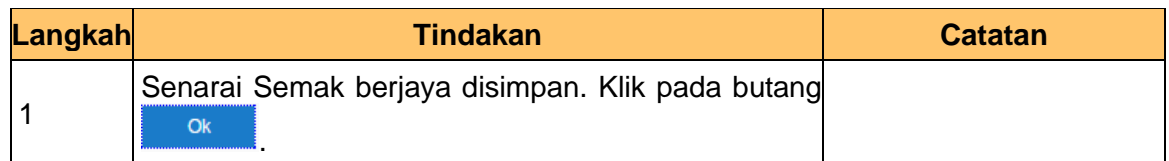

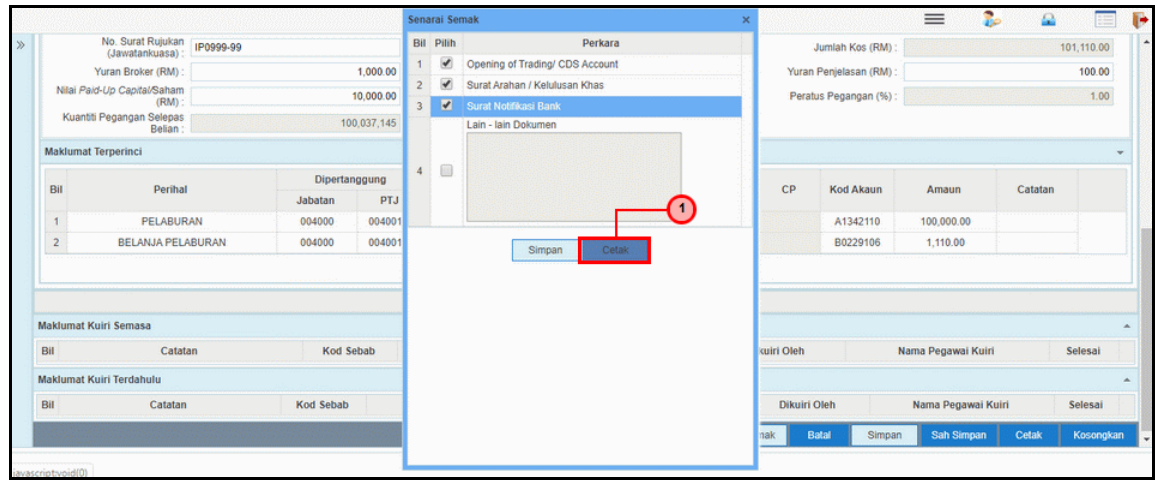

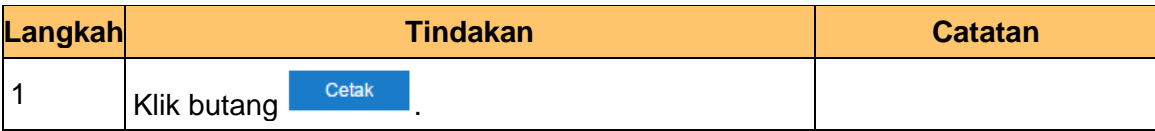

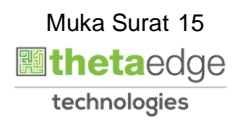

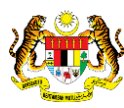

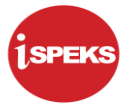

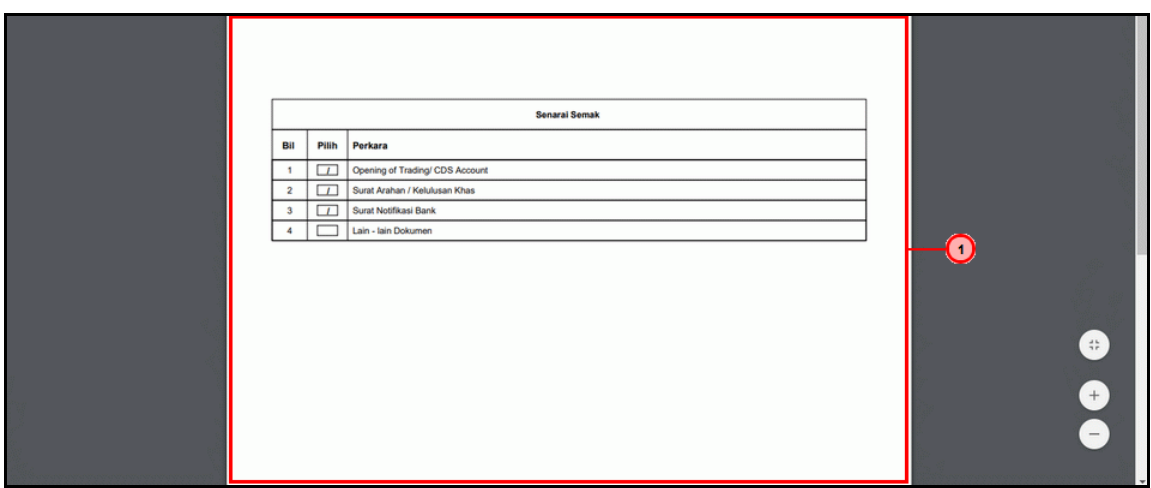

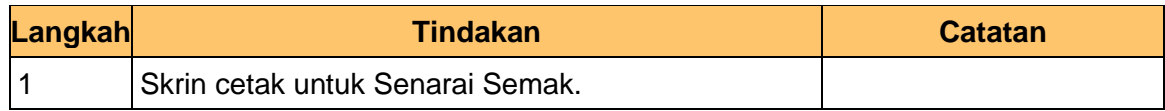

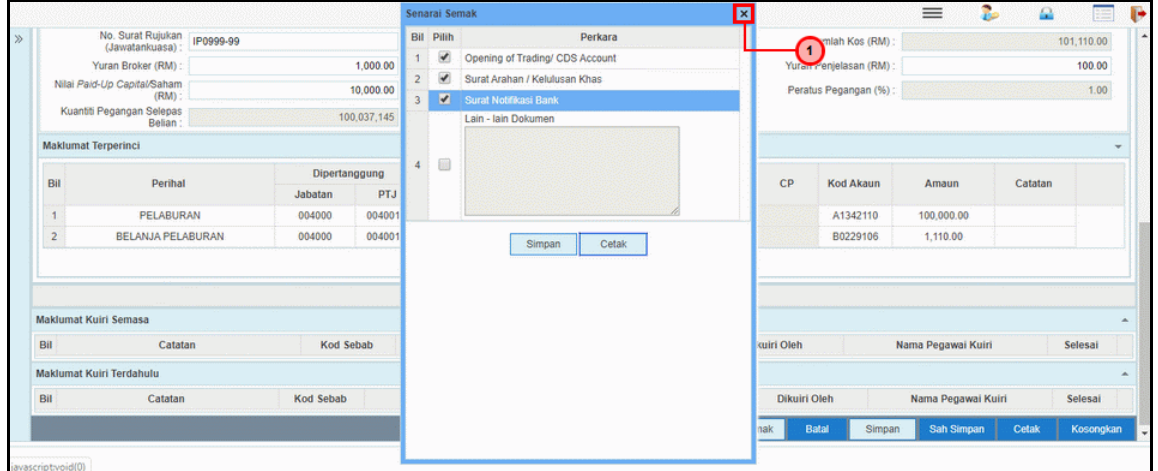

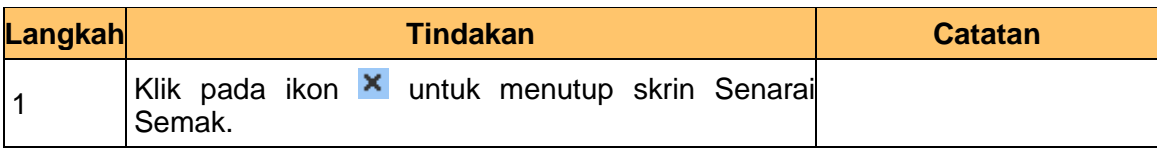

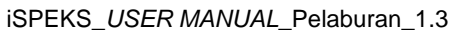

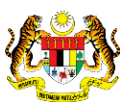

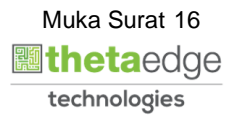

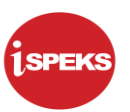

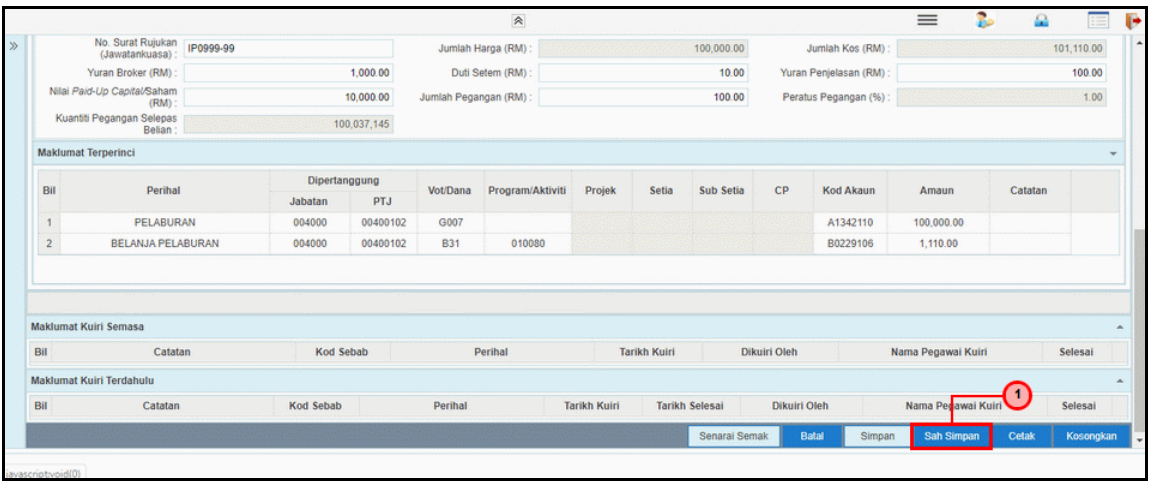

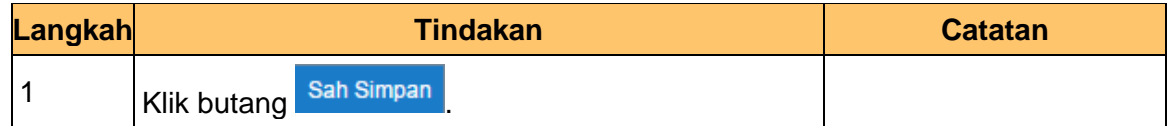

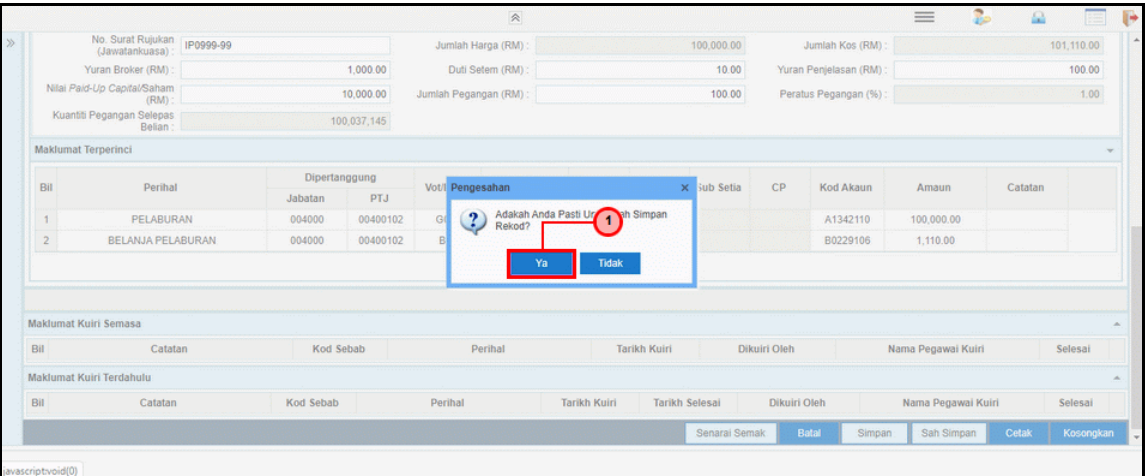

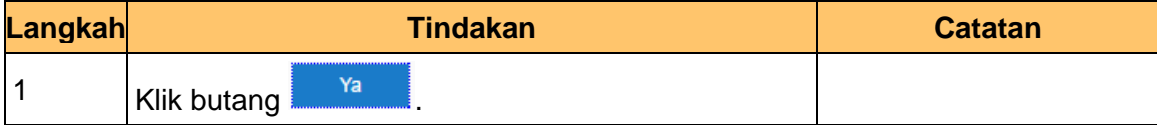

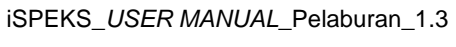

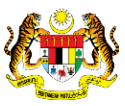

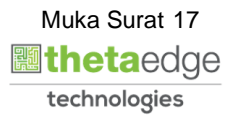

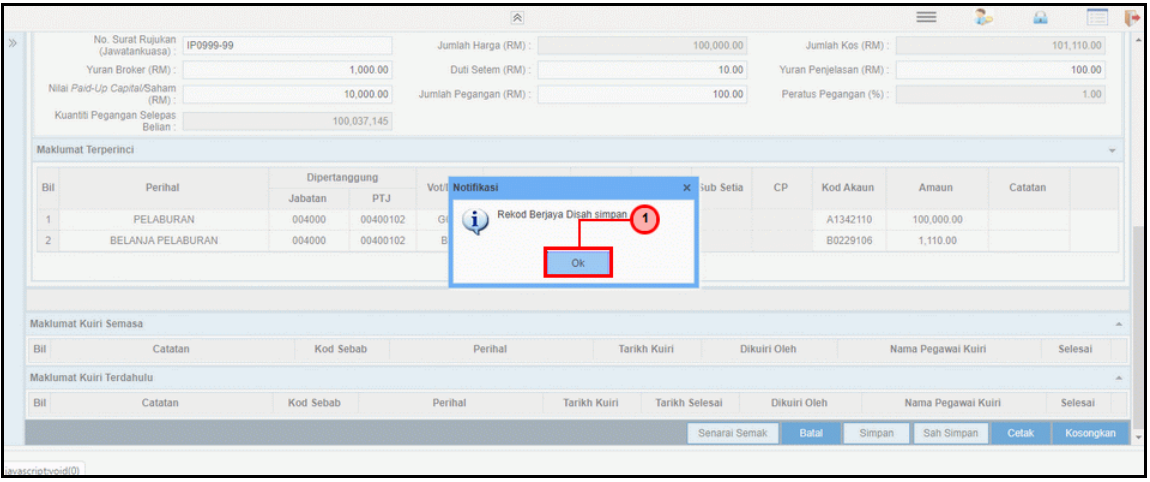

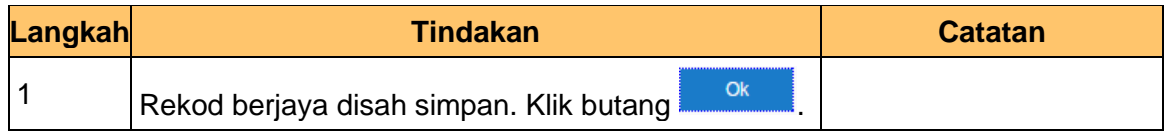

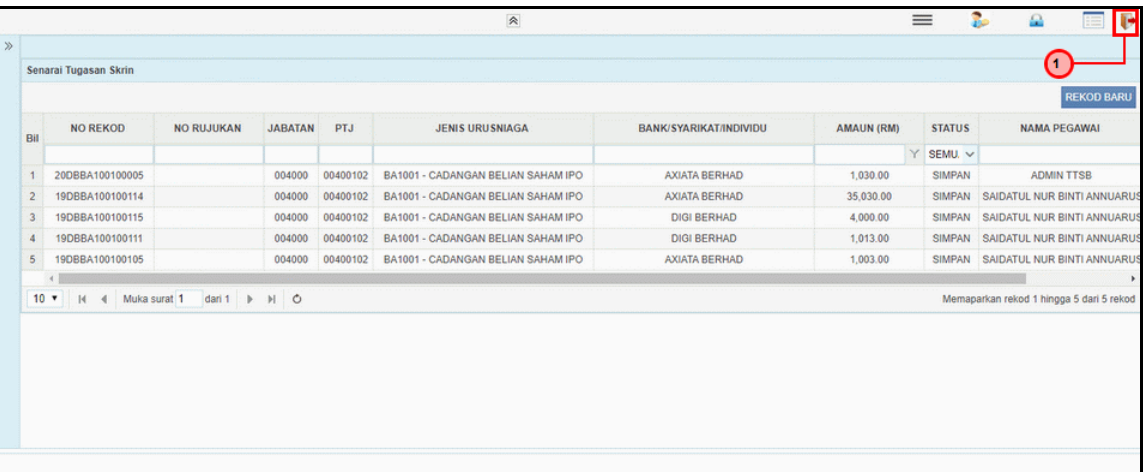

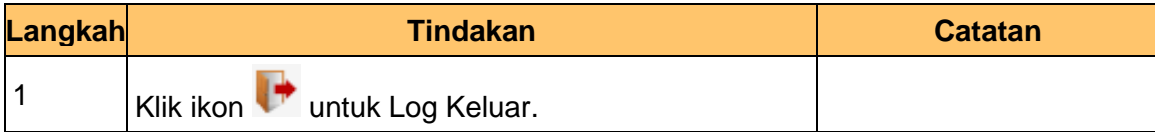

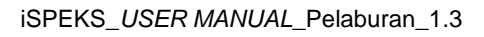

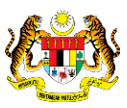

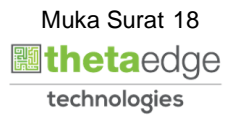

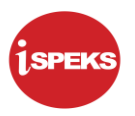

#### **2.1.2 Skrin BN Penyemak**

<span id="page-19-0"></span>Skrin ini digunakan oleh pegawai penyemak di BN / PKN untuk melakukan semakan terhadap kemasukan maklumat Cadangan Belian Saham – IPO. Hanya pegawai yang mendapat akses penyemak sahaja yang dapat mengakses skrin ini.

Sekiranya pegawai penyemak tidak berpuas hati dengan maklumat kemasukan, penyemak boleh menghantar sebab-sebab berkaitan kepada penyedia kembali untuk tujuan pembetulan.

Sekiranya pegawai penyemak berpuas hati dengan maklumat, beliau boleh SEMAK permohonan ini. Maklumat pelaburan akan di hantar kepada pelulus melalui dashboard untuk tujuan selanjutnya

#### **1.** Skrin **iSPEKS Login** dipaparkan.

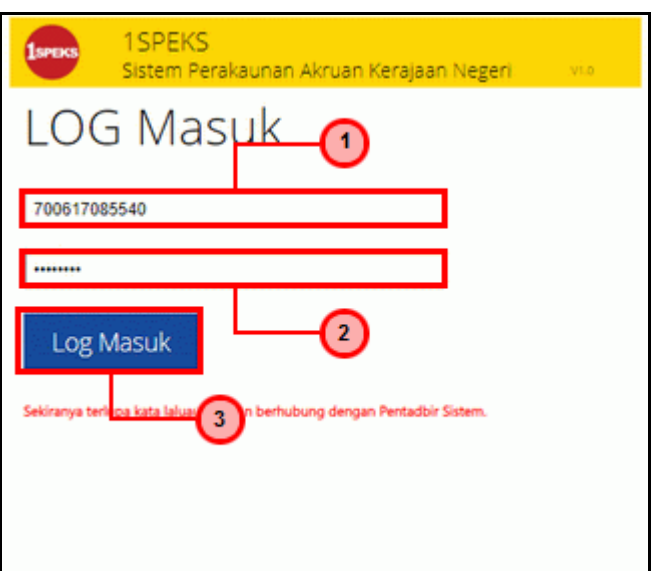

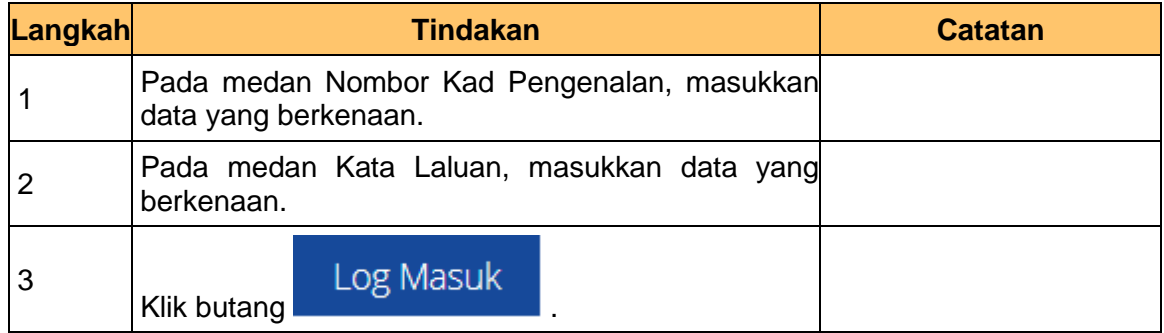

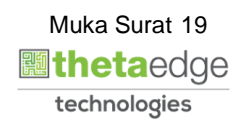

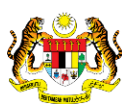

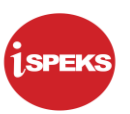

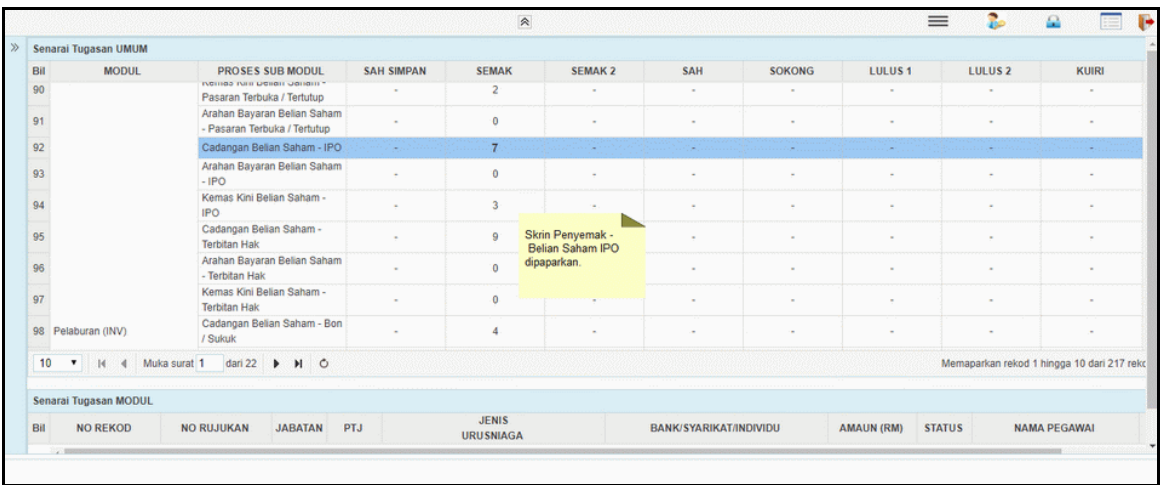

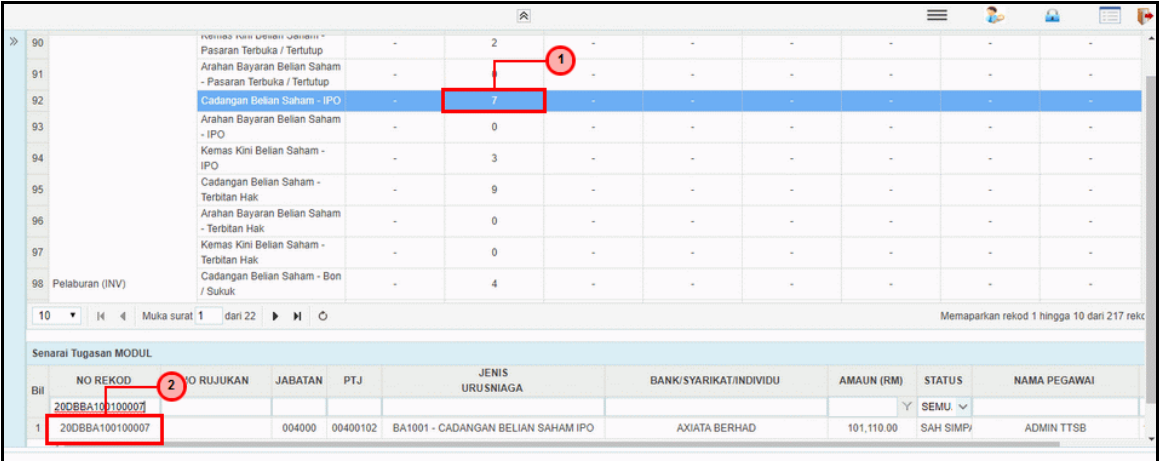

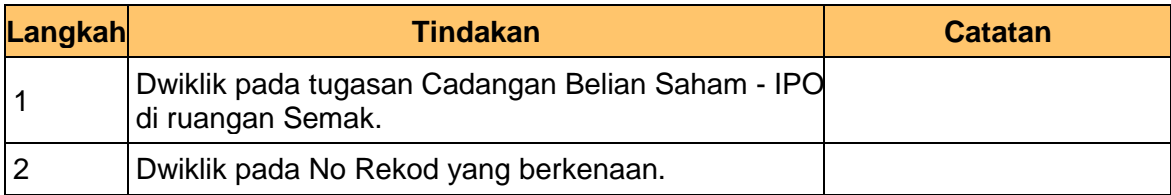

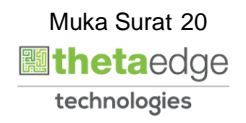

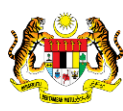

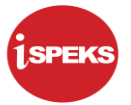

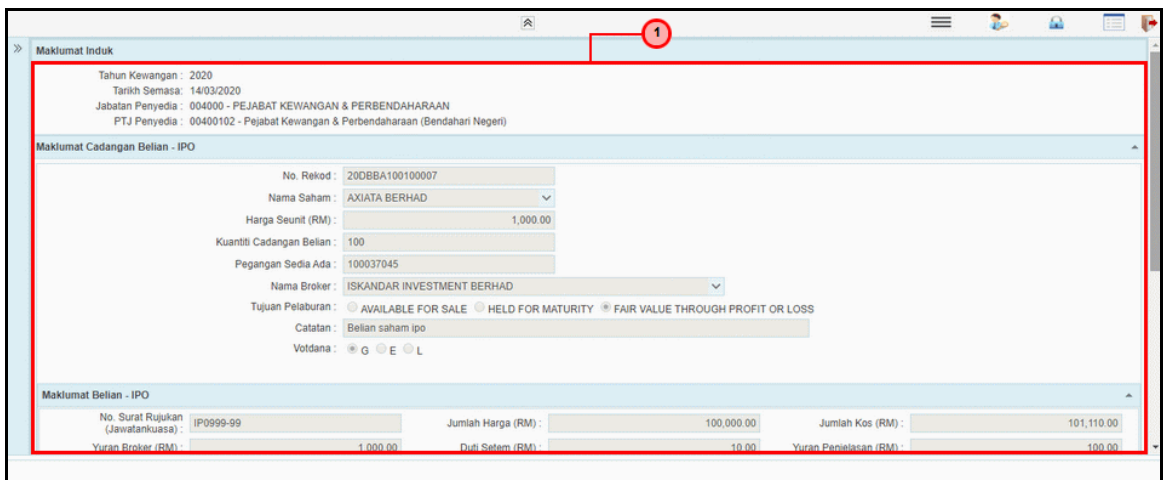

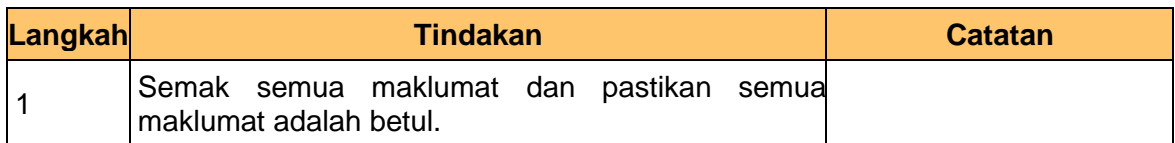

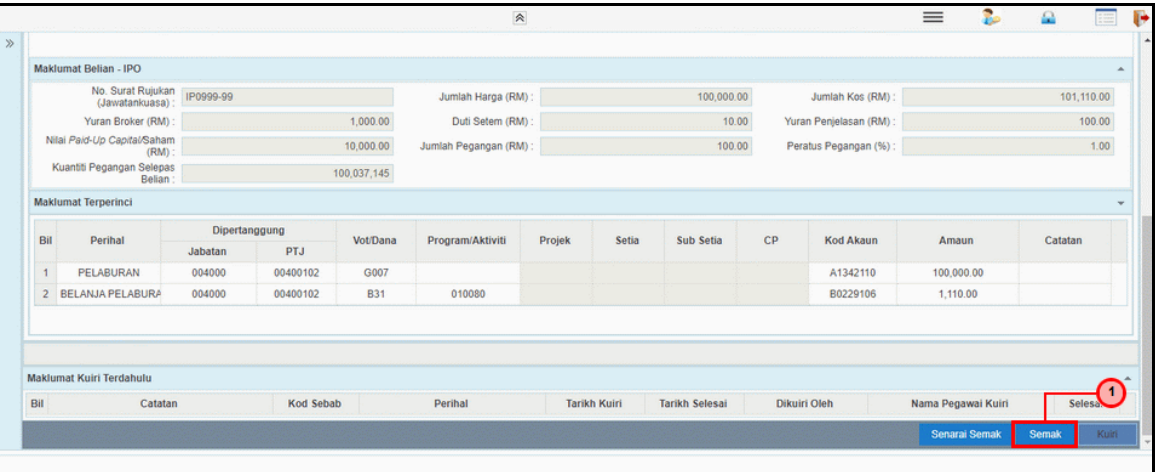

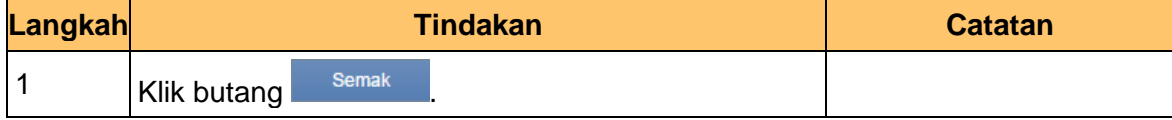

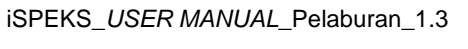

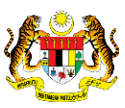

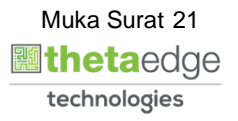

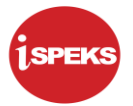

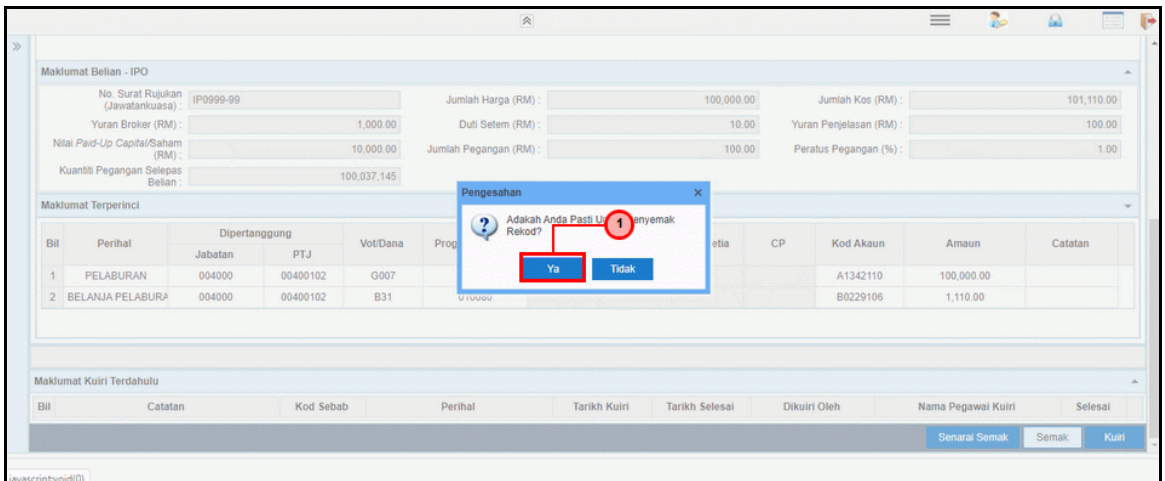

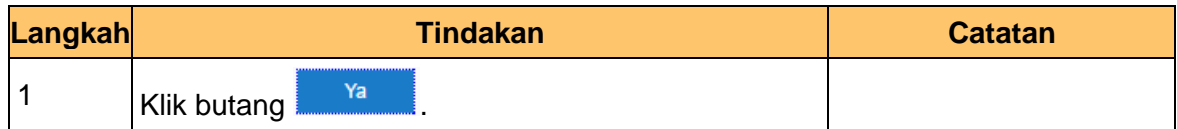

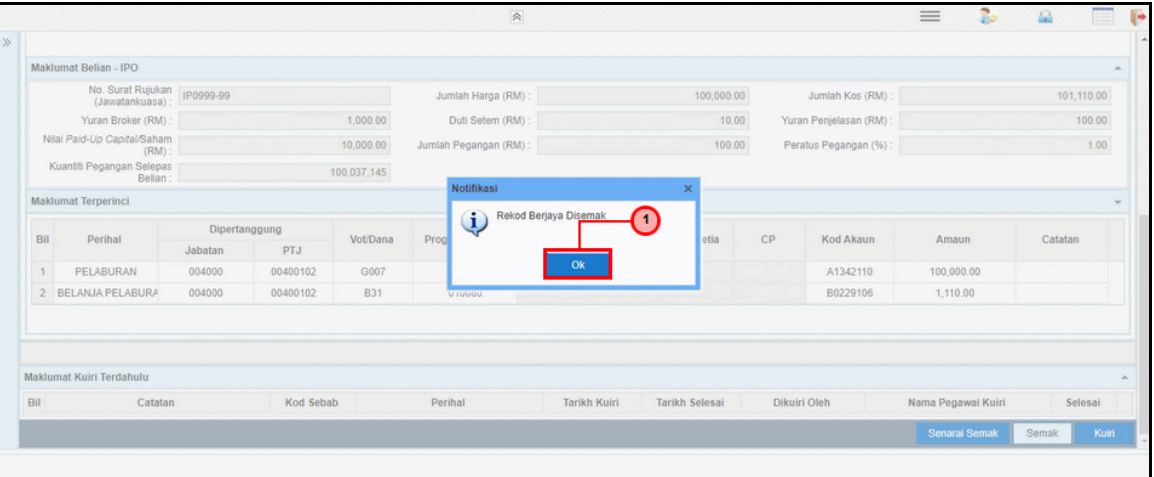

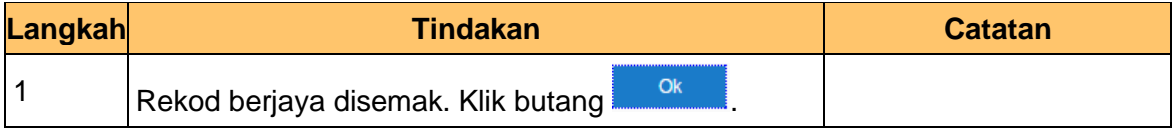

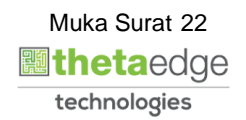

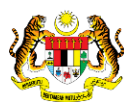

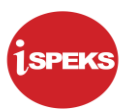

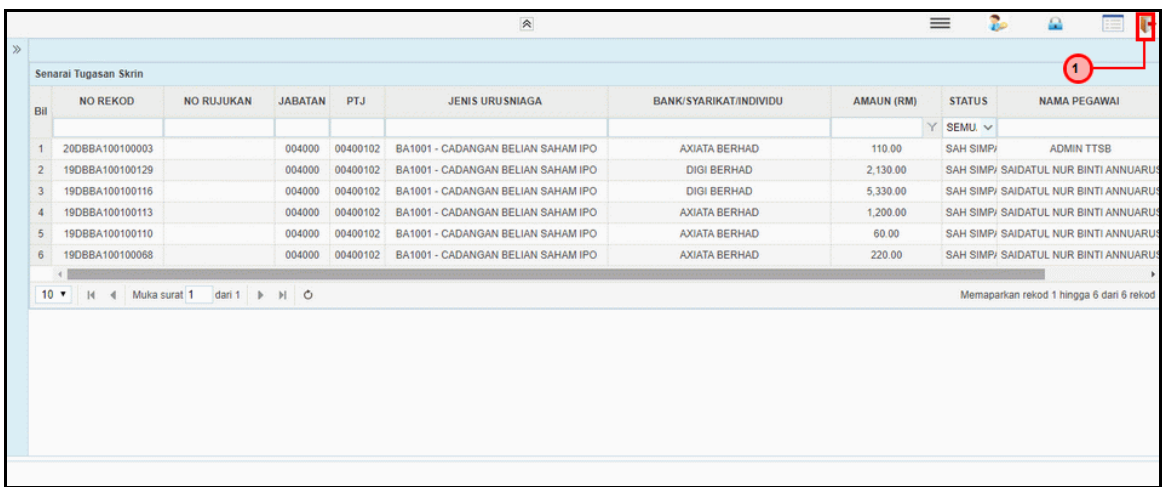

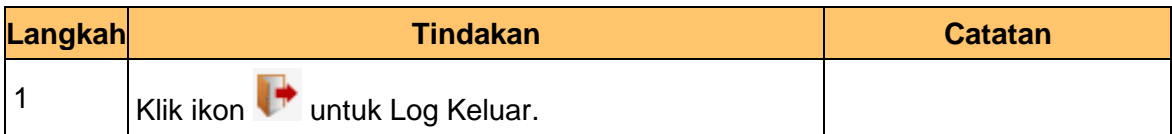

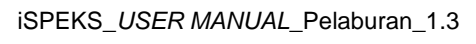

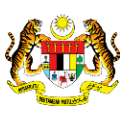

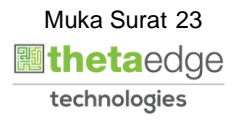

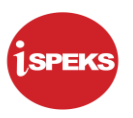

#### **2.1.3 Skrin BN Pelulus**

<span id="page-24-0"></span>Skrin ini digunakan oleh pegawai di BN / PKN yang mempunyai akses untuk melakukan kelulusan ke atas cadangan belian saham Pasaran Terbuka / Tertutup.

Maklumat cadangan belian saham - Pasaran Terbuka / Tertutup akan di paparkan berdasarkan kemasukan oleh

No rekod akan di hantar kepada penyedia kemas kini melalui dashboard untuk tujuan selanjutnya.

#### **1.** Skrin **iSPEKS Login** dipaparkan.

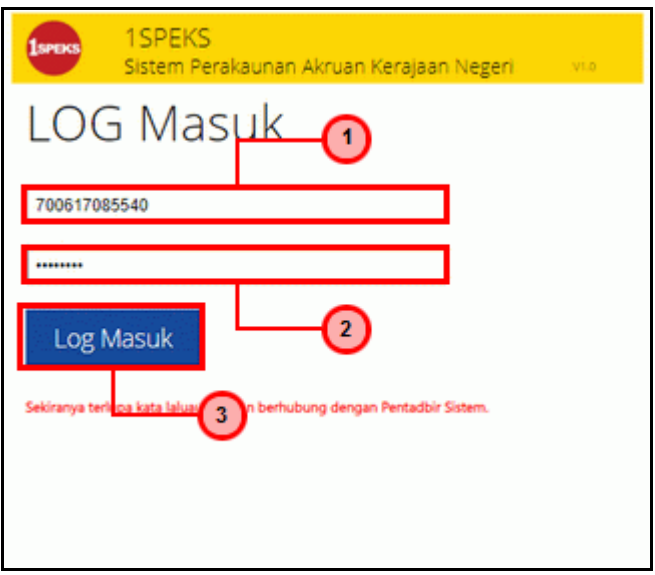

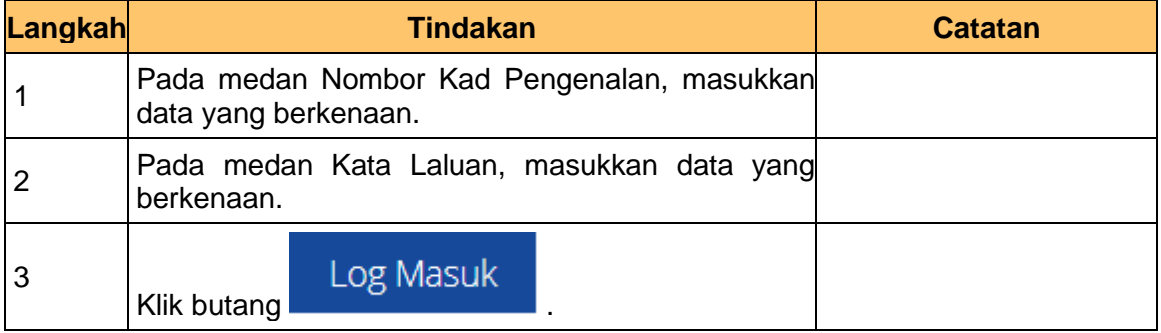

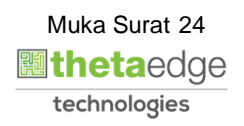

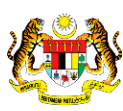

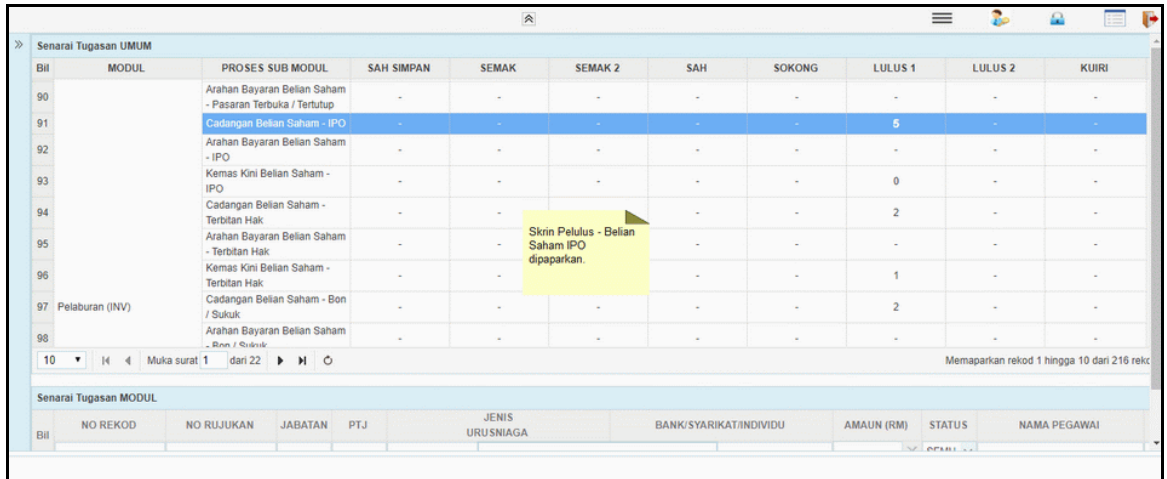

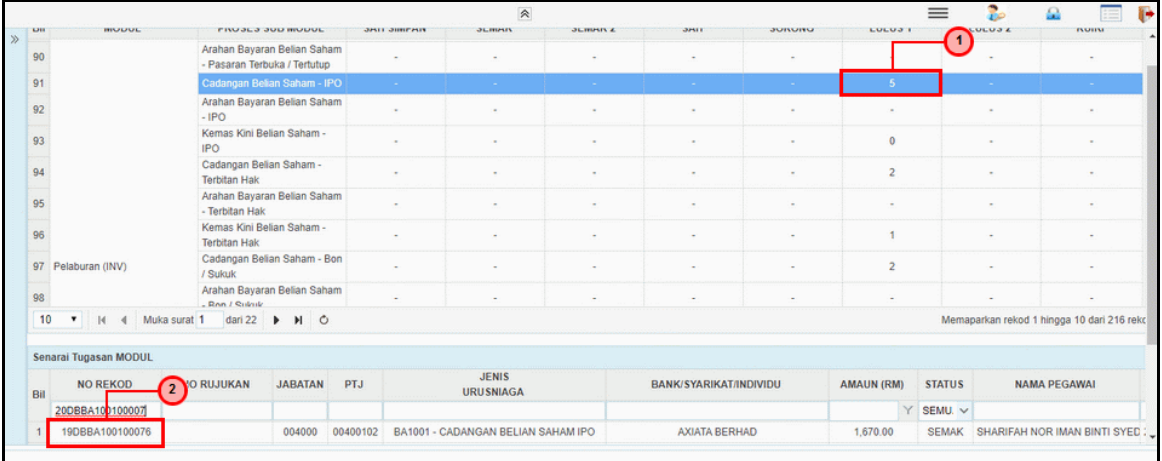

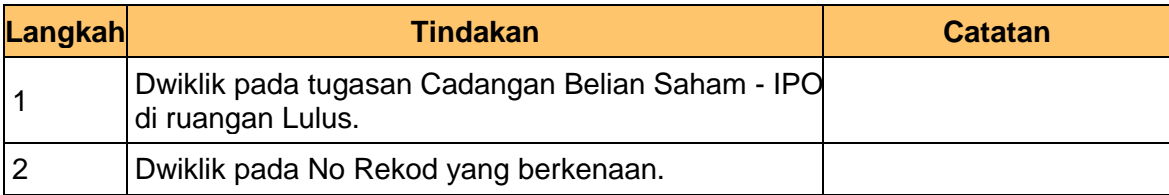

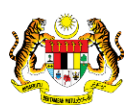

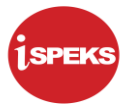

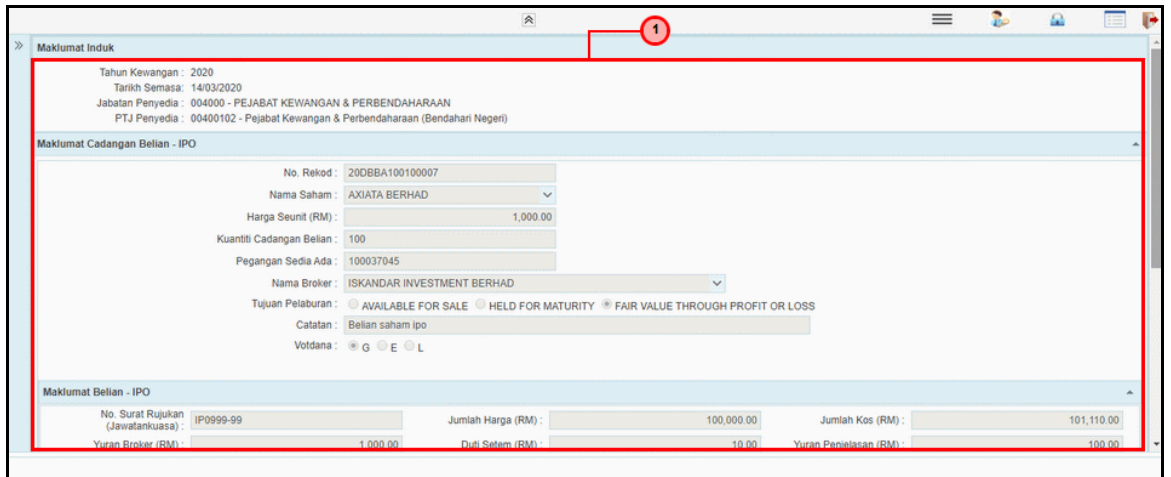

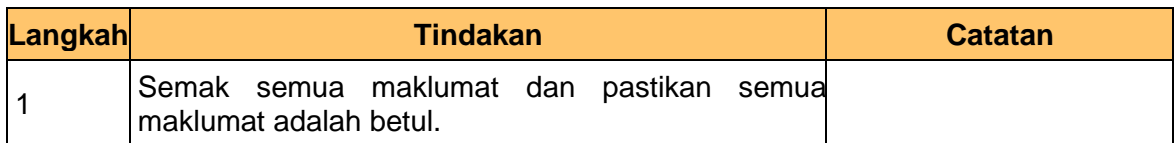

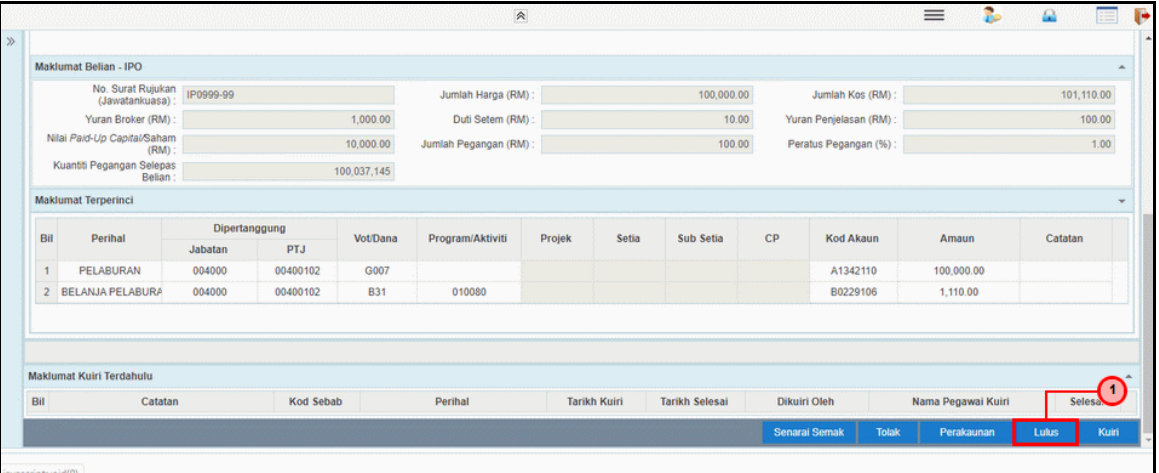

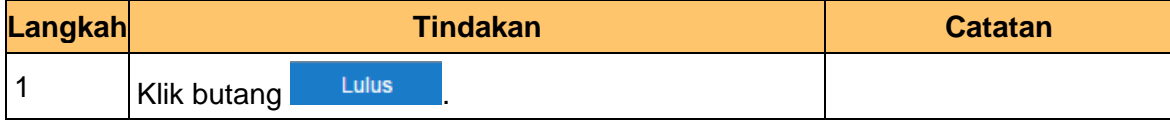

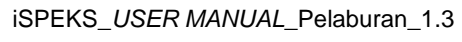

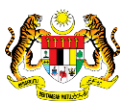

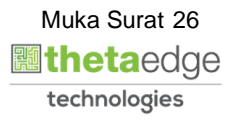

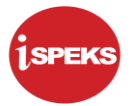

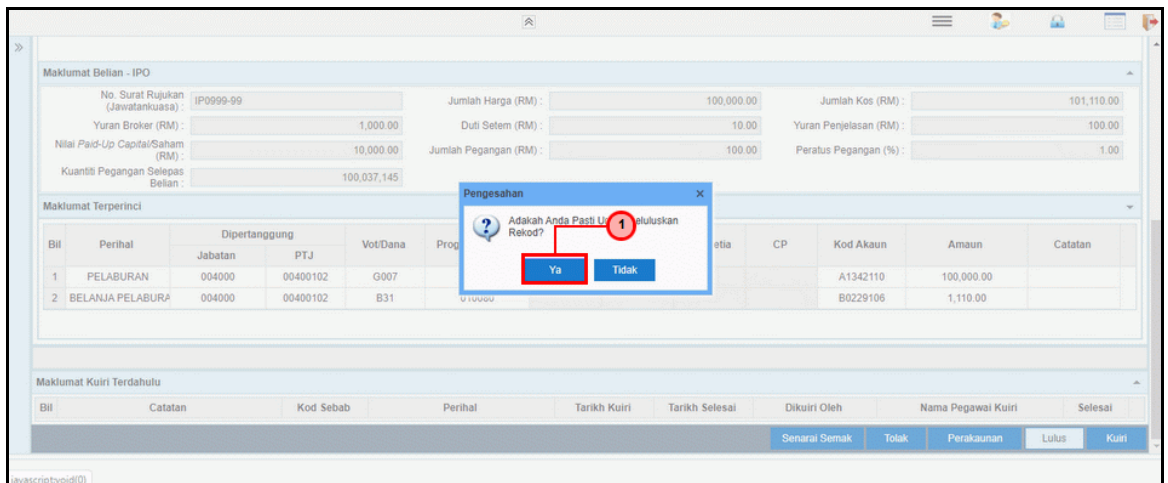

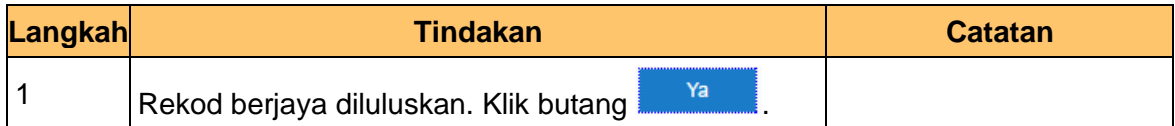

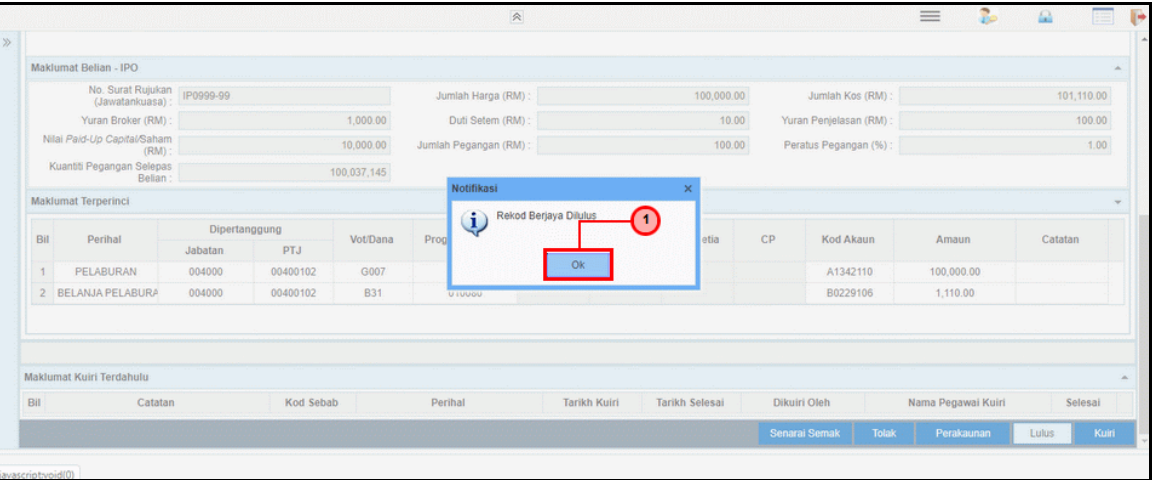

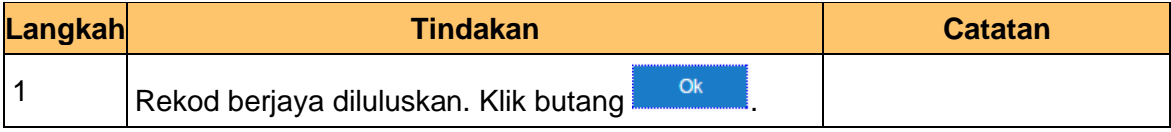

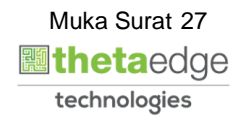

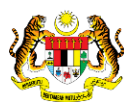

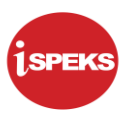

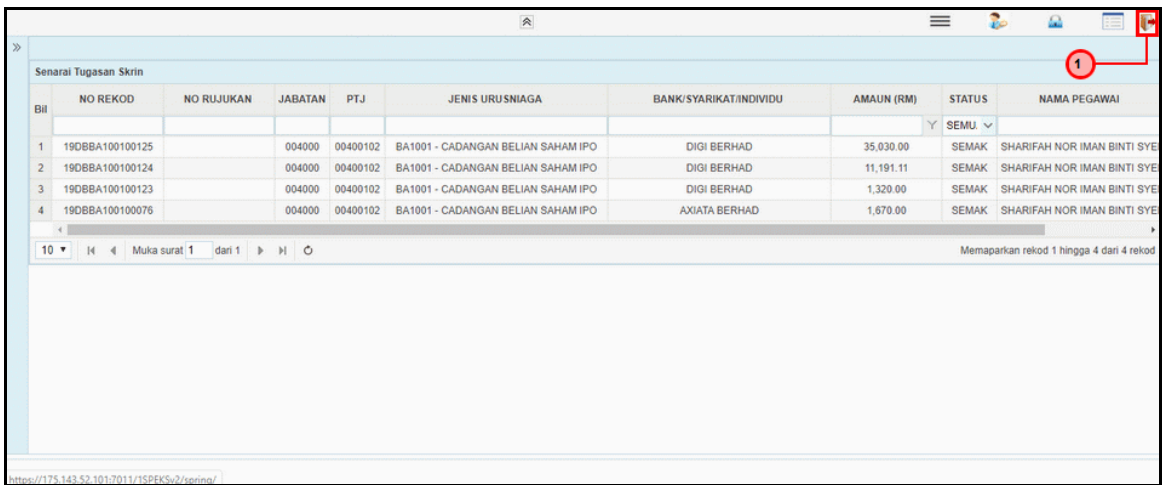

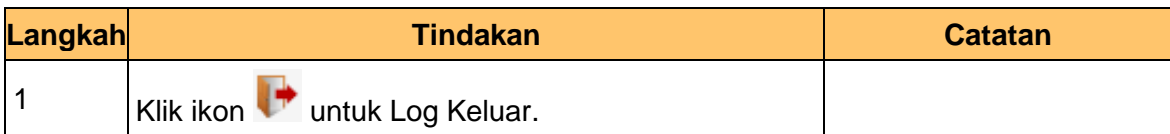

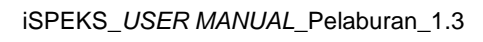

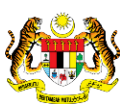

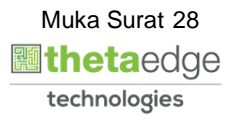

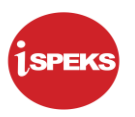

#### <span id="page-29-0"></span>**2.2 Arahan Bayaran Belian Saham - IPO**

Proses dilakukan setelah mendapat kelulusan cadangan belian – IPO. Arahan pembayaran akan di keluarkan kepada Modul Pengurusan Tunai (CM). Proses sedia dan semak di lakukan di Modul Pelaburan (INV) manakala proses kelulusan di lakukan di Modul Pengurusan Tunai (CM).

#### <span id="page-29-1"></span>**2.2.1 Skrin BN Penyedia**

Skrin ini digunakan oleh pegawai penyedia daripada BN / PKN yang mempunyai akses untuk melakukan kemasukan bagi arahan bayaran.

Pegawai Penyedia perlu memasukkan maklumat ke dalam medan-medan yang di kehendaki. Maklumat yang selesai diisi boleh cetak mengikut keperluan.

Skrin ini turut digunakan oleh proses-proses lain yang melibatkan arahan bayaran seperti arahan bayaran saham – pasaran terbuka, arahan bayaran saham – IPO, arahan bayaran saham – terbitan hak dan arahan bayaran saham – Bon / Sukuk.

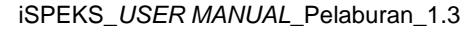

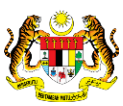

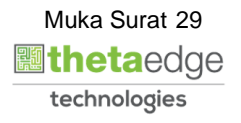

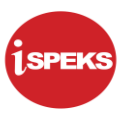

**1.** Skrin **iSPEKS Login** dipaparkan.

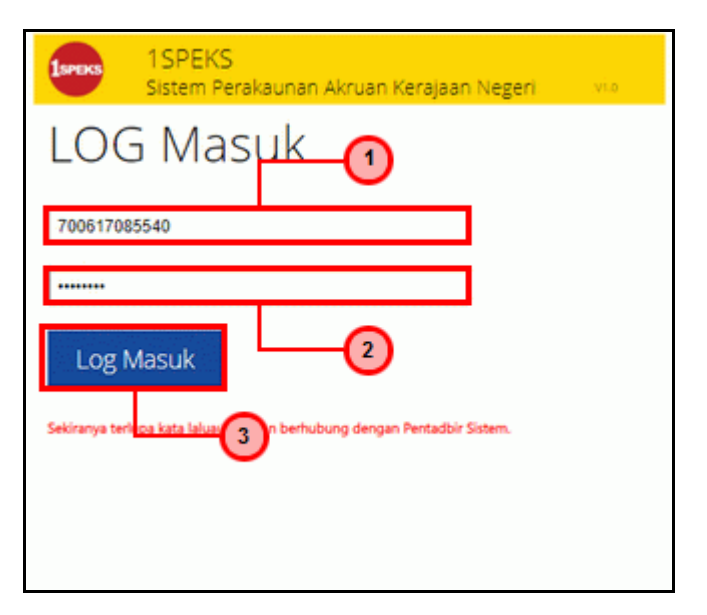

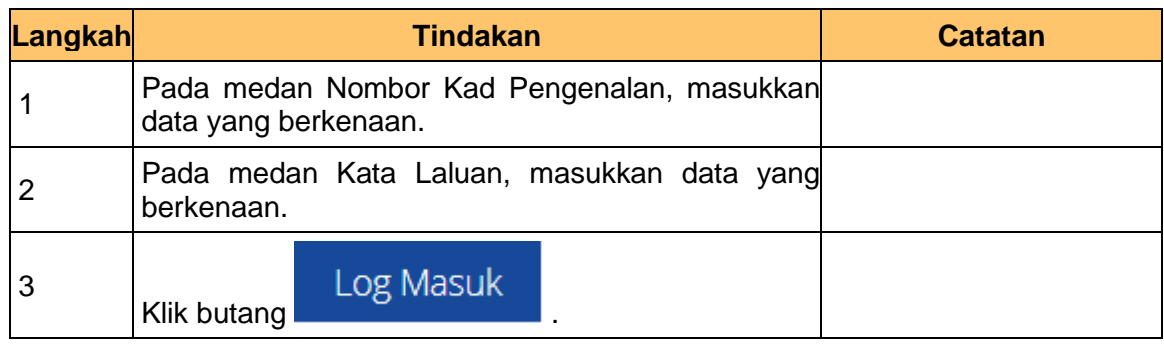

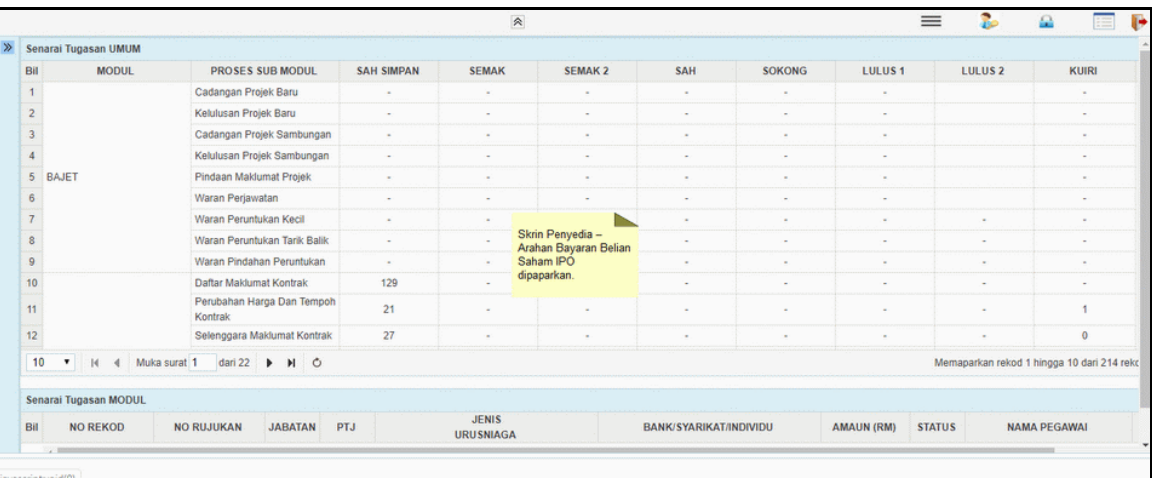

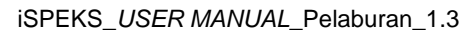

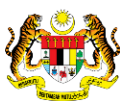

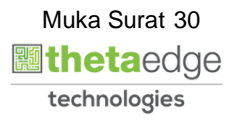

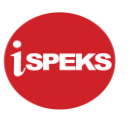

- P.  $=$  $\Omega$ an UMUM **SEMAK2** SAH LULUS<sub>1</sub> LULUS<sub>2</sub> **MODUL** PROSES SUB MODUL SAH SIMPAN SEMAK **SOKONG** KUIRI ଵ Cadangan Projek Baru Kelulusan Projek Baru Cadangan Projek Sambungan Kelulusan Projek Sambungan 5 BAJET Pindaan Maklumat Projek Waran Perjawatan Waran Peruntukan Kecil Waran Peruntukan Tarik Balik Waran Pindahan Peruntukan Daftar Maklumat Kontrak  $129$  $10$ Perubahan Harga Dan Temp<br>Kontrak  $\mathbf{H}$  $\overline{21}$  $12$  $\overline{27}$ Selenggara Maklumat Kontral 10 ▼ H 4 Muka surat 1 dari 22 D H O hingga 10 dari 214 re Tugasan MODUL JENIS<br>URUSNIAGA  $Bil$ NO REKOD NO RUJUKAN JABATAN PTJ BANK/SYARIKAT/INDIVIDU AMAUN (RM) STATUS NAMA PEGAWAI
- **3.** Skrin Penyedia Arahan Bayaran Belian Saham IPO dipaparkan.

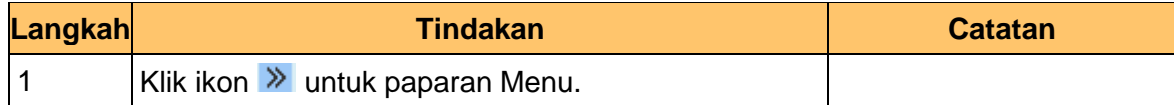

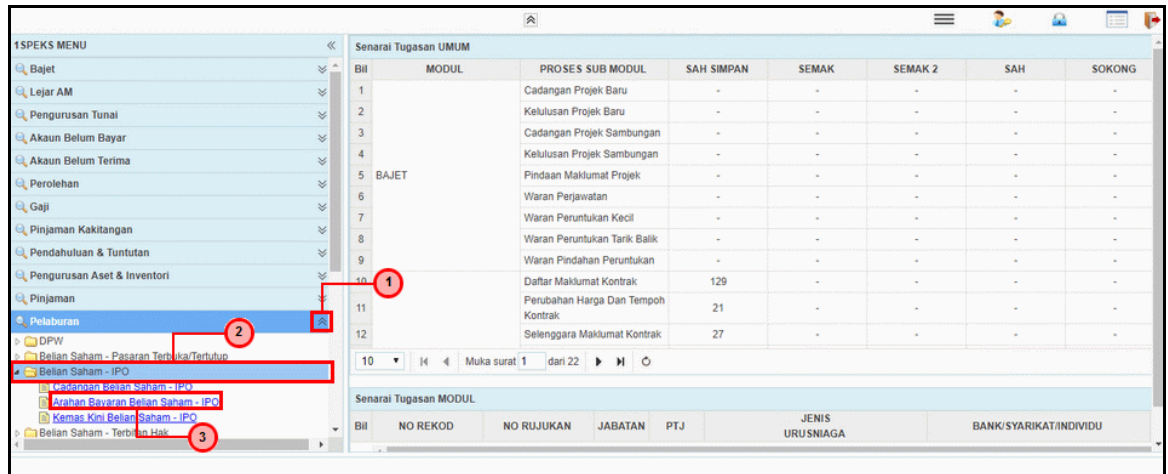

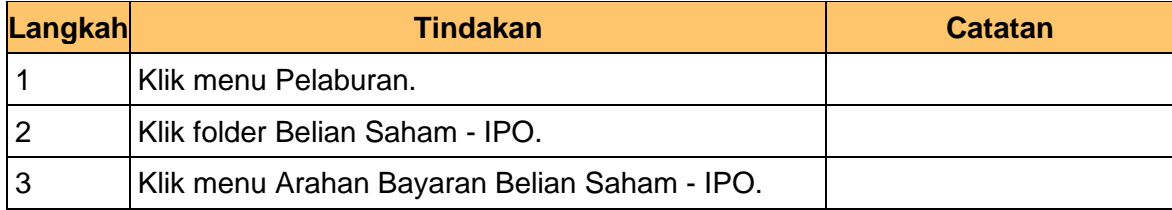

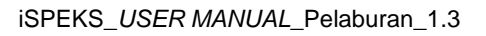

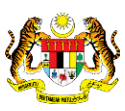

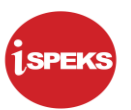

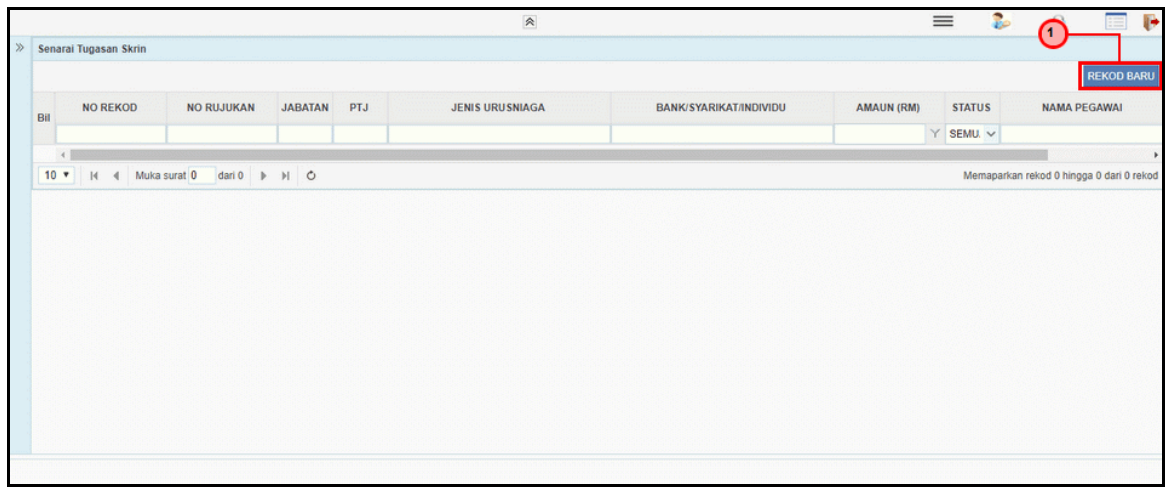

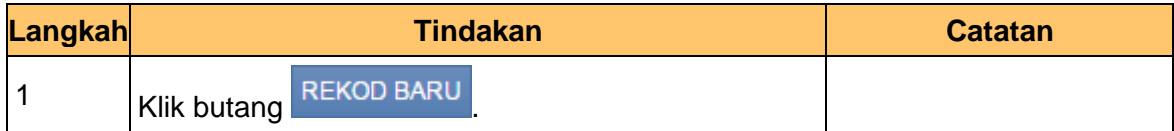

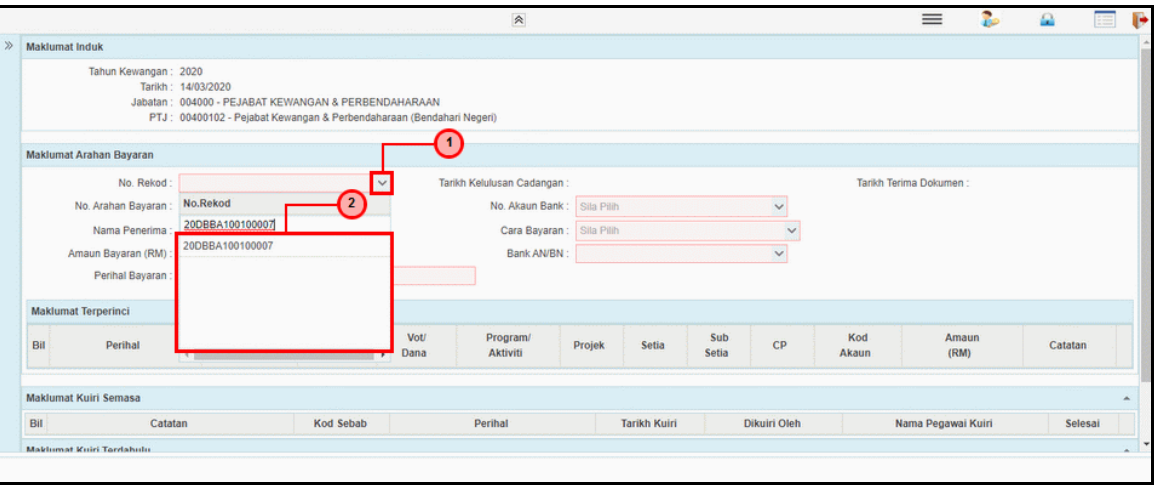

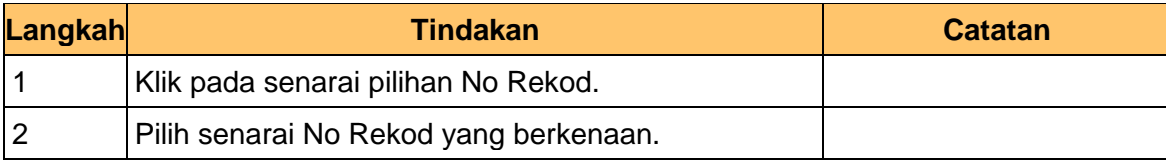

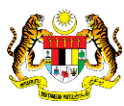

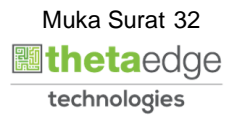

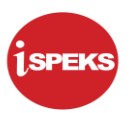

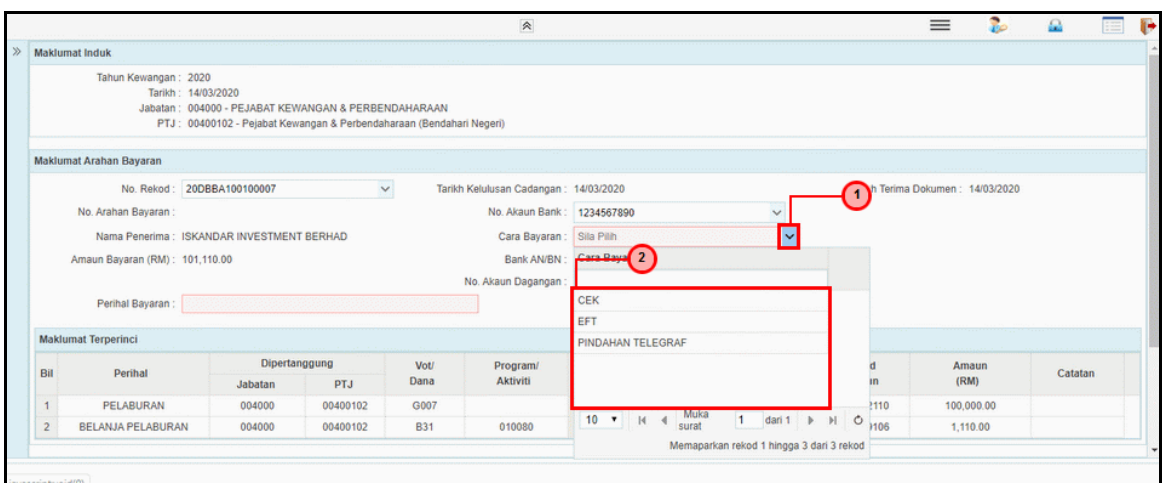

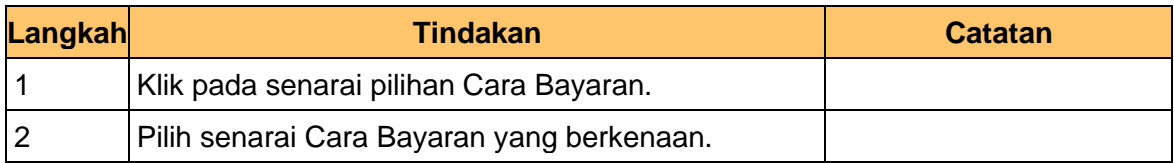

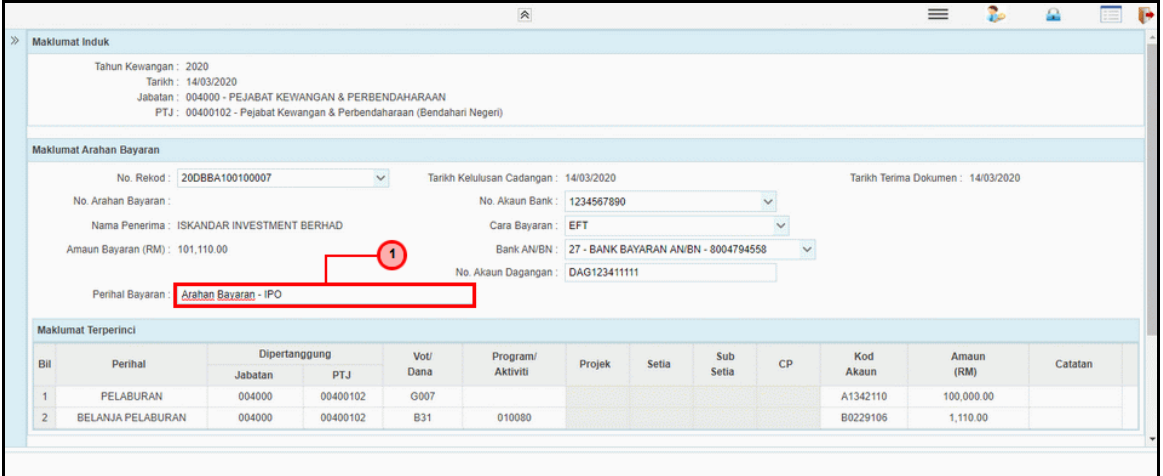

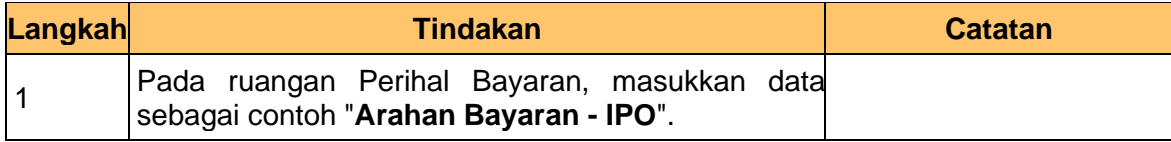

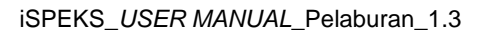

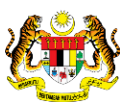

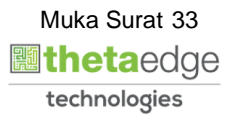

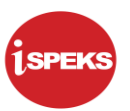

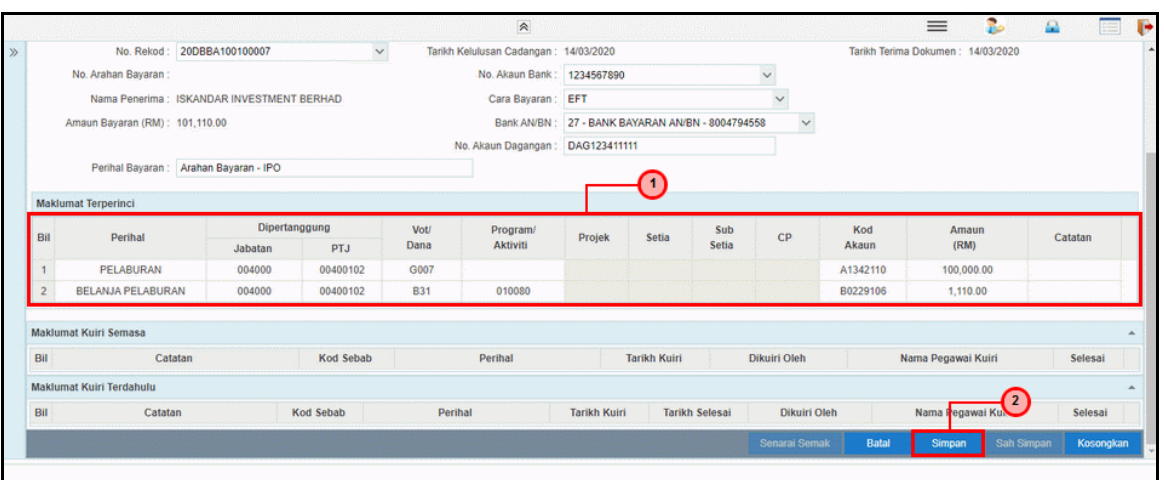

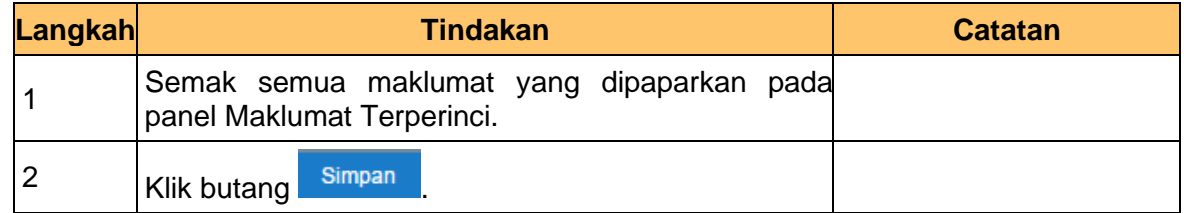

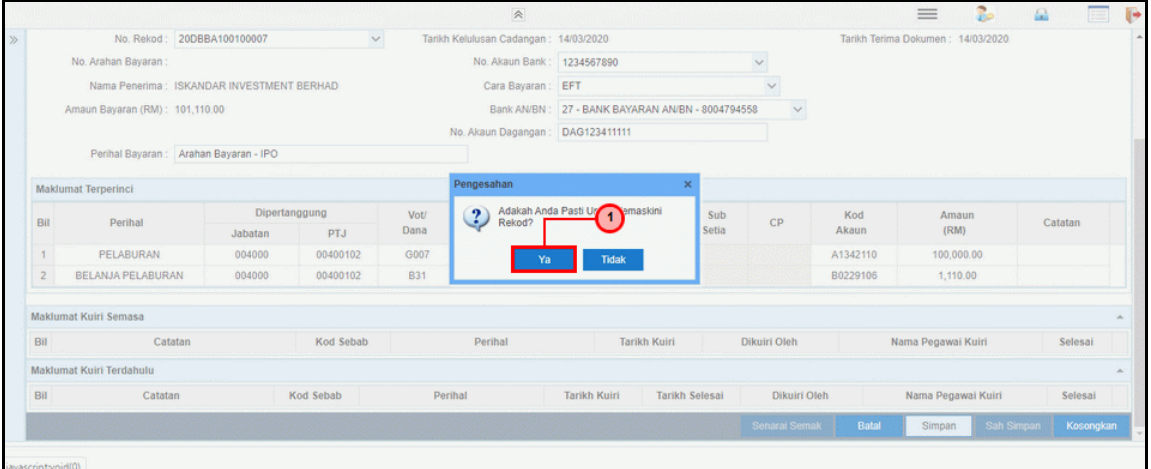

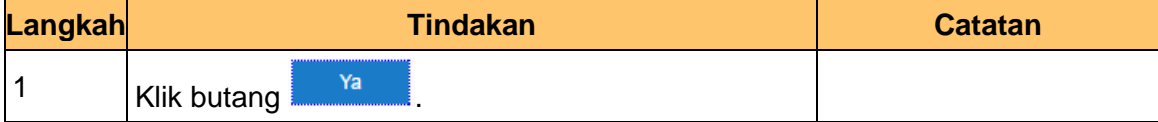

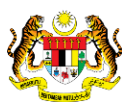

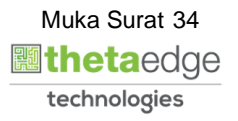

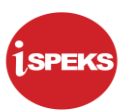

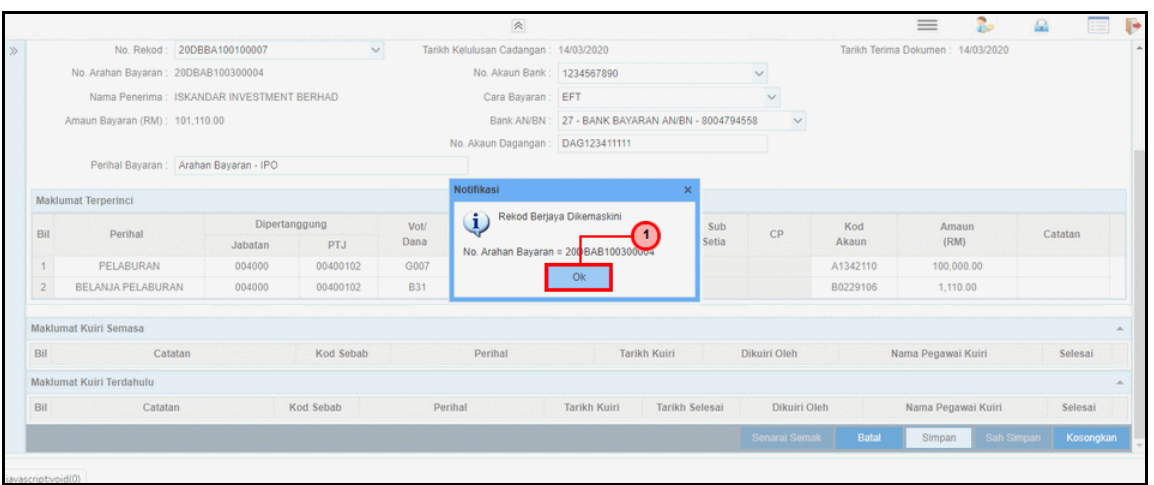

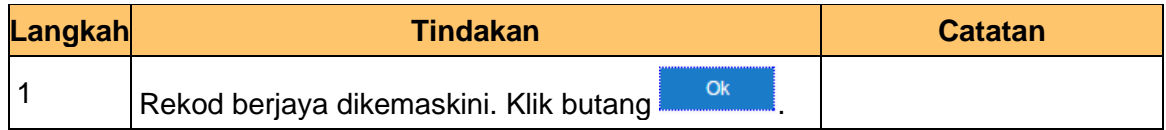

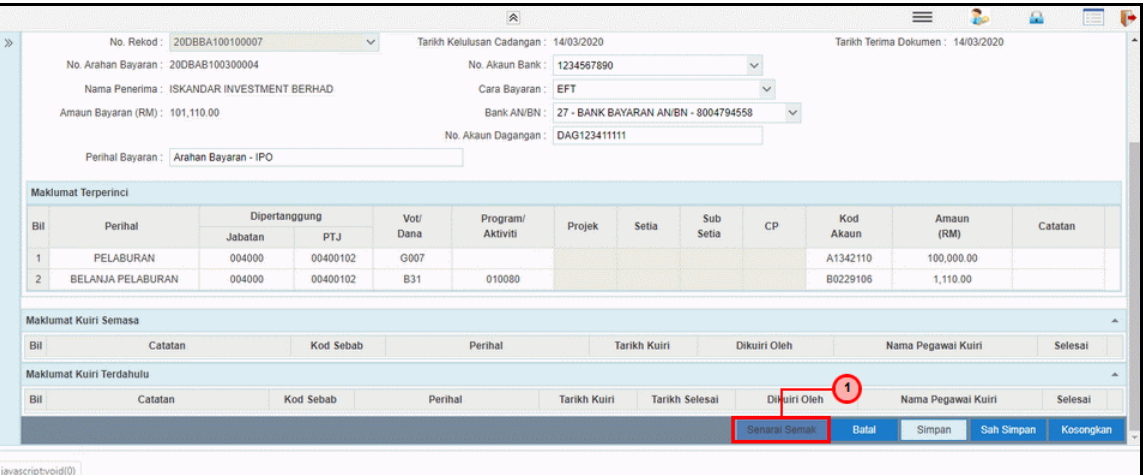

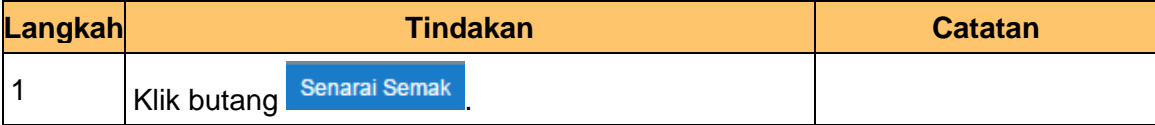

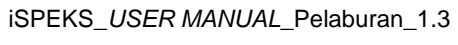

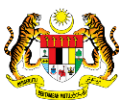

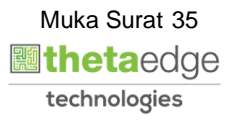
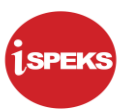

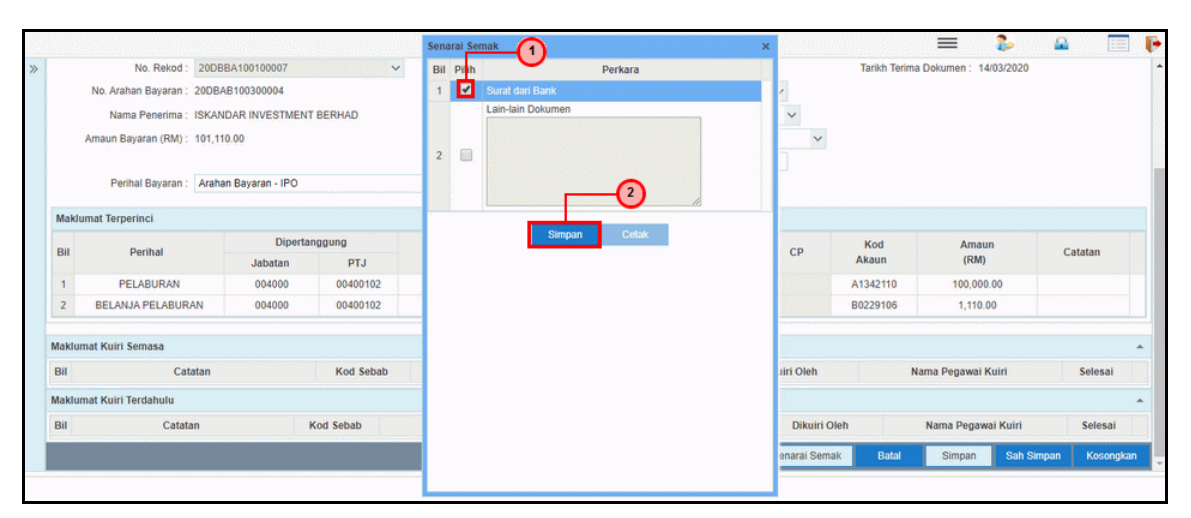

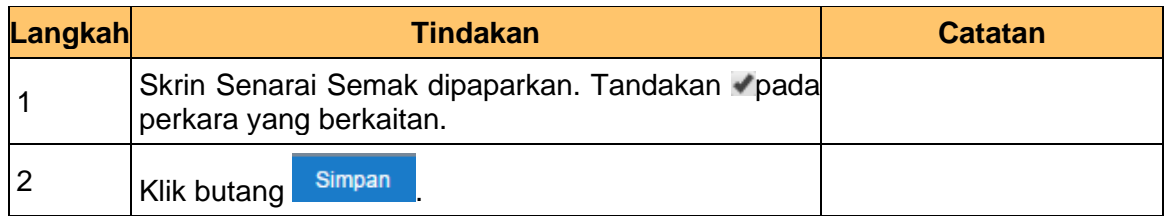

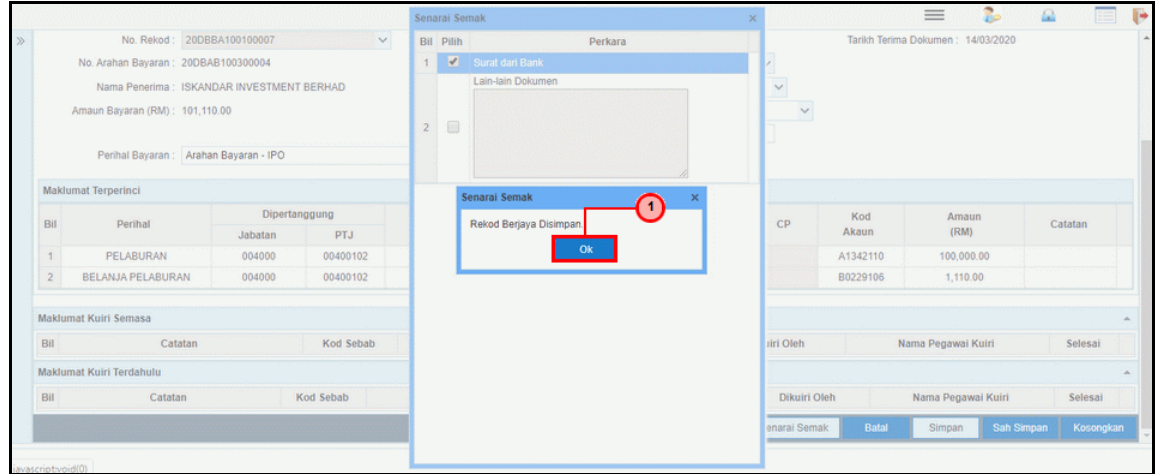

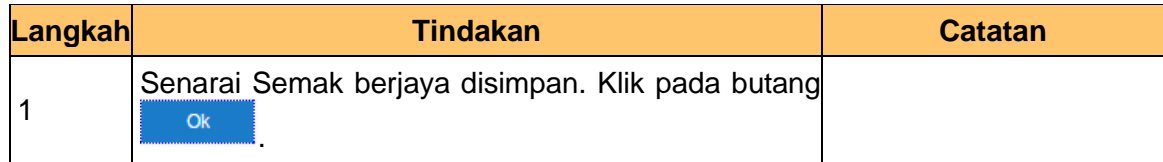

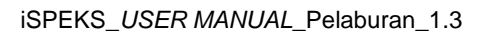

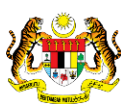

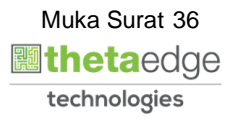

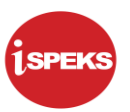

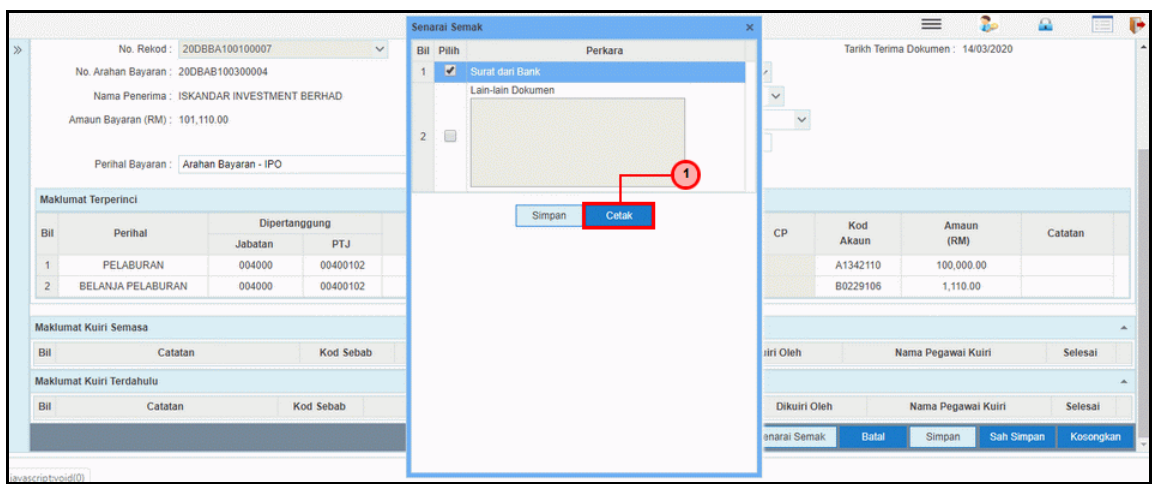

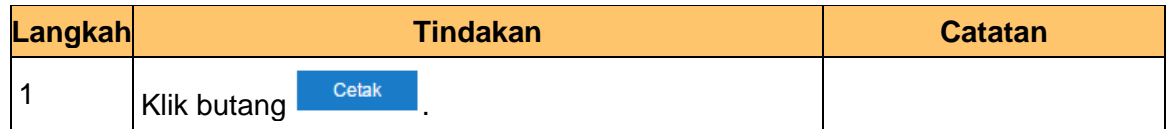

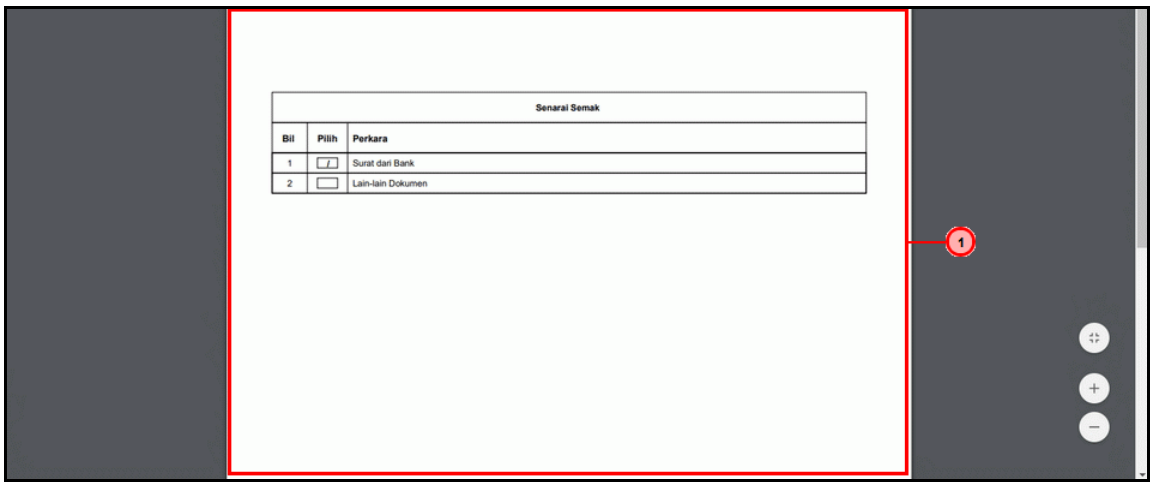

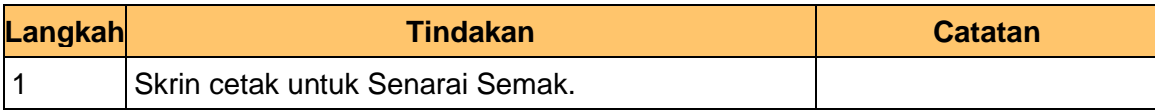

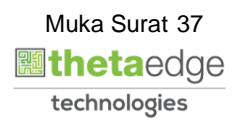

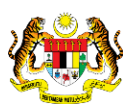

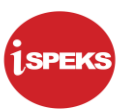

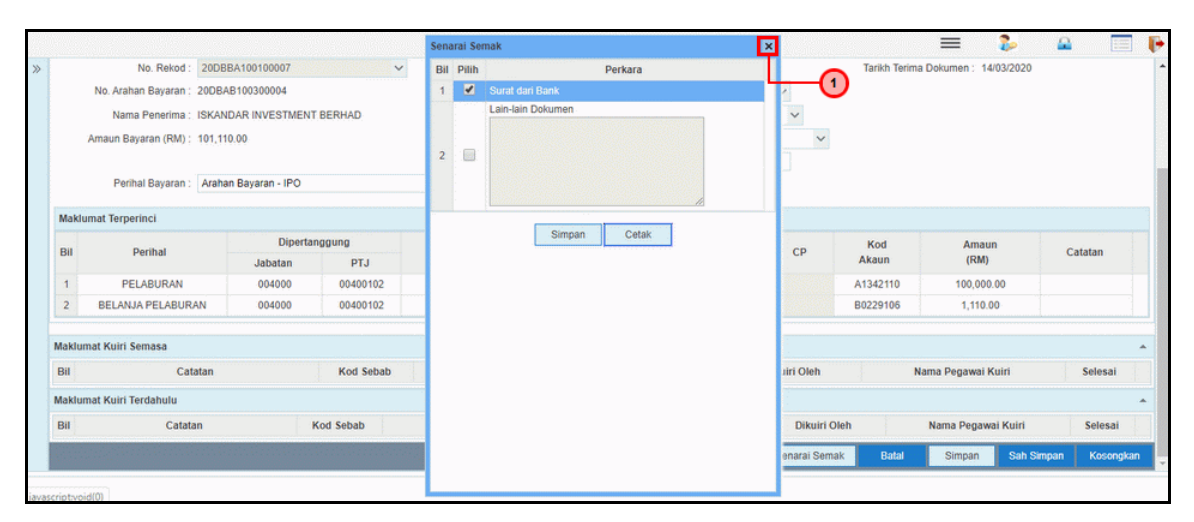

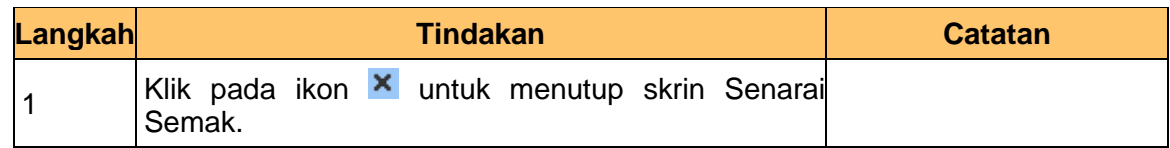

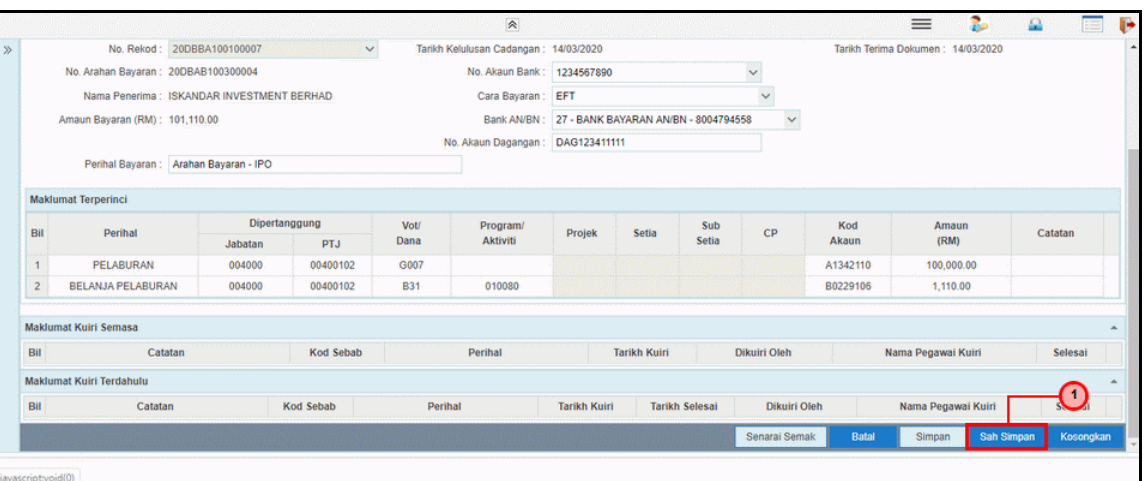

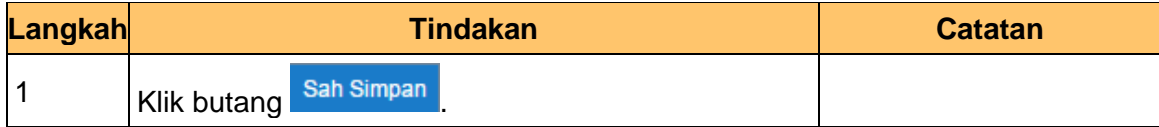

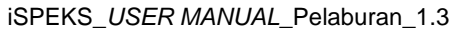

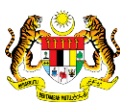

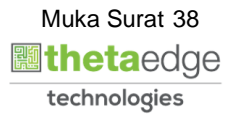

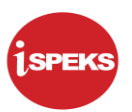

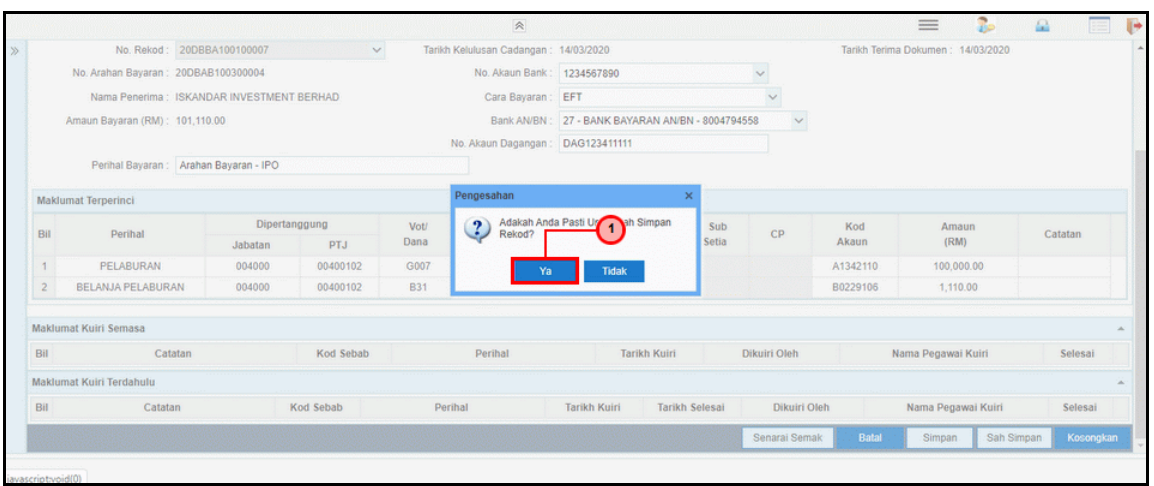

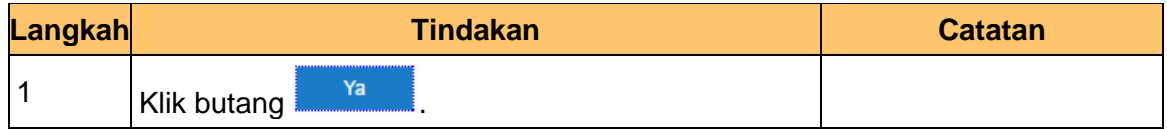

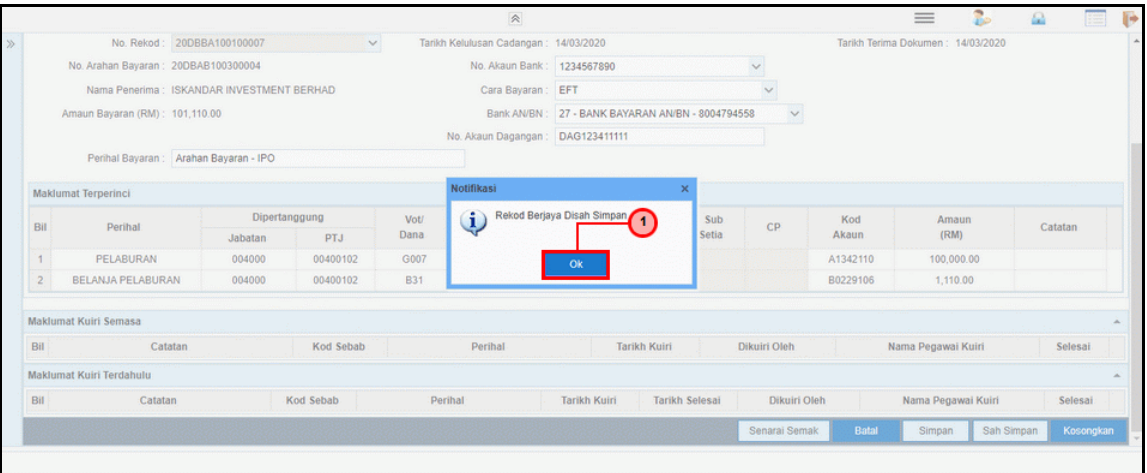

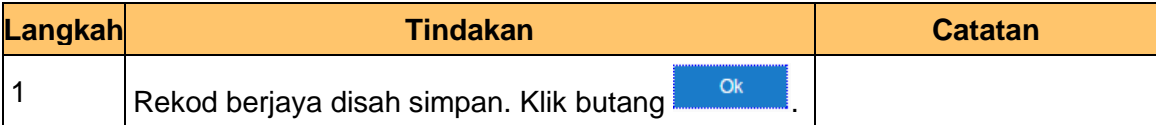

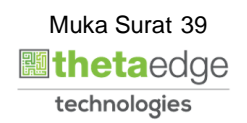

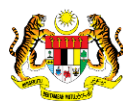

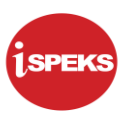

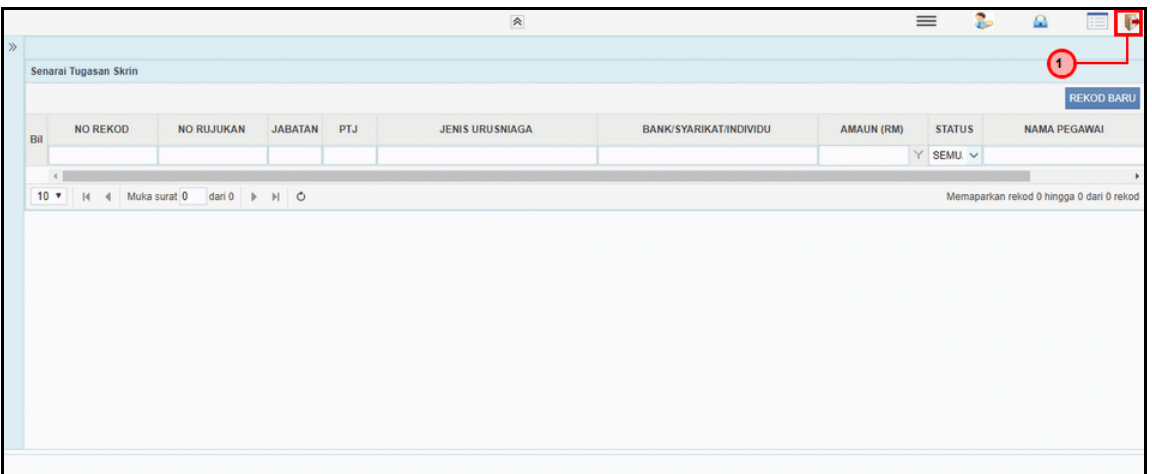

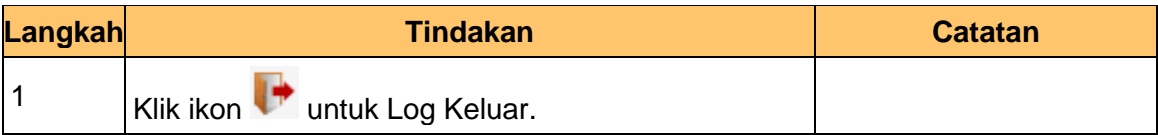

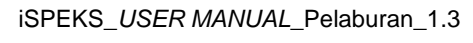

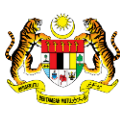

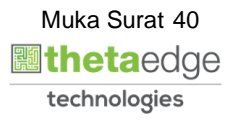

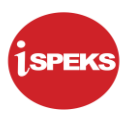

#### **2.2.2 Skrin BN Penyemak**

Skrin semakan arahan bayaran ini digunakan oleh pegawai penyemak di peringkat BN / PKN yang mempunyai akses untuk melakukan semakan bagi arahan bayaran. Pegawai penyemak akan melakukan semakan ke atas arahan bayaran.

Arahan bayaran yang telah disemak akan dihantar ke Modul Pengurusan Tunai (CM) untuk tujuan kelulusan baucar seterusnya melakukan pembayaran. Semasa proses semakan dilakukan, fungsi i-sign(PKI) mesti diambil kira.

Skrin semakan arahan bayaran ini turut digunakan oleh proses-proses lain yang melibatkan arahan bayaran seperti arahan bayaran saham – pasaran terbuka, arahan bayaran saham – IPO, arahan bayaran saham – terbitan hak dan arahan bayaran saham – Bon / Sukuk.

## **1.** Skrin **iSPEKS Login** dipaparkan.

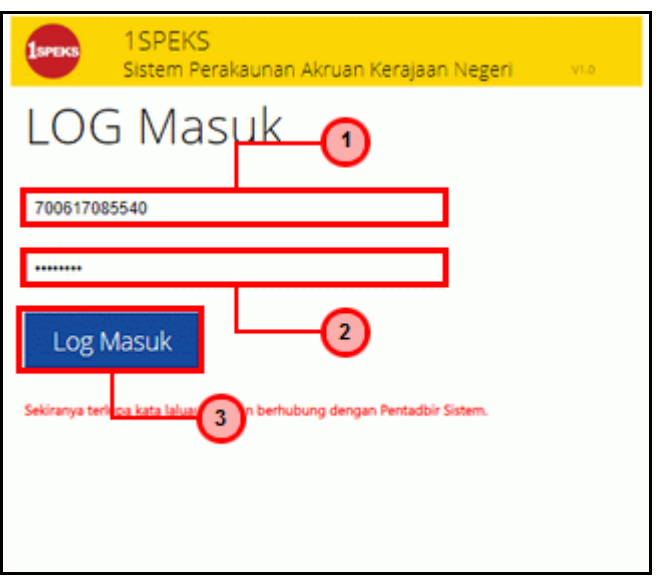

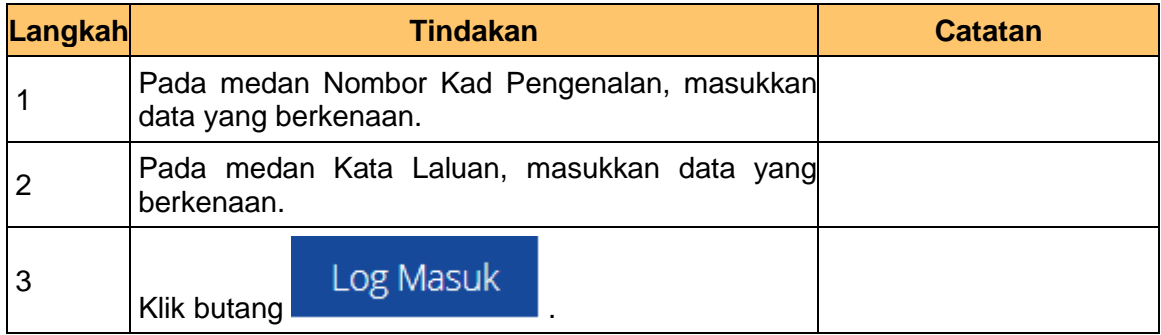

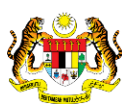

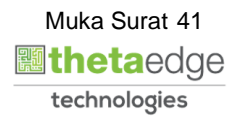

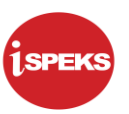

- ĵ,  $\equiv$  $\Omega$ .<br>Tugasan UMUM **Bil**<br>87 **MODUL** PROSES SUB MODUL<br>Kemaskini UPW SEMAK SEMAK 2 LULUS<sub>1</sub> LULUS<sub>2</sub> KUIRI SAH SIMPAN SAH **SOKONG** Kemasiani DPW<br>Pembaharuan / Pengeluaran<br>DPW<br>Cadangan Belian Saham -<br>Pasaran Terbuka / Tertutup<br>Kemas Kini Belian Saham<br>- Pasaran Terbuka / Tertutup<br>Arahan Bayaran Belian Saham<br>- Pasaran Terbuka / Tertutup<br>Arahan Bayaran Be  $|88|$  $\ddot{\bf{6}}$ 89  $90$  $\overline{a}$ 91  $\ddot{\phantom{0}}$ Cadangan Belian Saham - IPO  $92$  $\overline{6}$  $\alpha$ Skrin Peny<br>Arahan Bay<br>Saham IPO Arahan Bayaran Belian Saham 93  $\bullet$ **IPC** - IPO<br>Kemas Kini Belian Saham -<br>IPO dipapa 94  $\overline{\mathbf{3}}$ Cadangan Belian Saham -<br>Terbitan Hak 95  $\circ$  $\overline{10}$ kan rekod 1 hingga 10 dari 217 rek **Tugasan MODUL** Se JENIS<br>URUSNIAGA Bil NO REKOD NO RUJUKAN JABATAN PTJ BANK/SYARIKAT/INDIVIDU AMAUN (RM) STATUS NAMA PEGAWAI
- **2.** Skrin Penyemak Arahan Bayaran Belian Saham IPO dipaparkan.

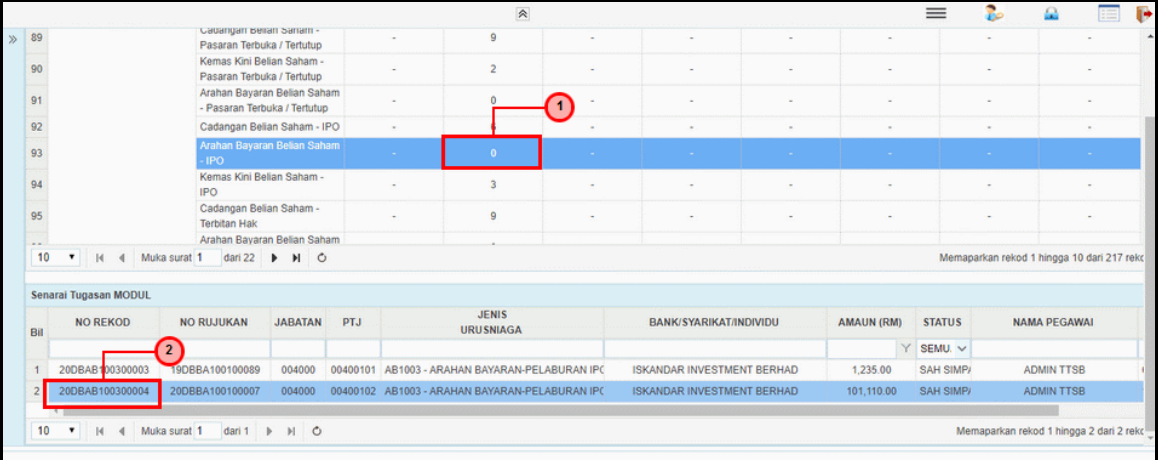

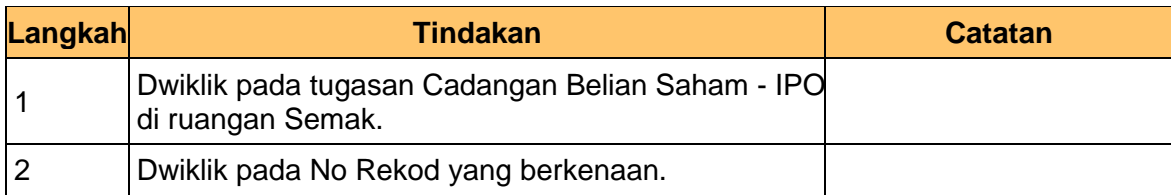

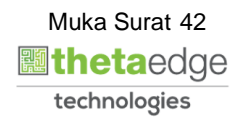

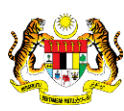

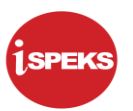

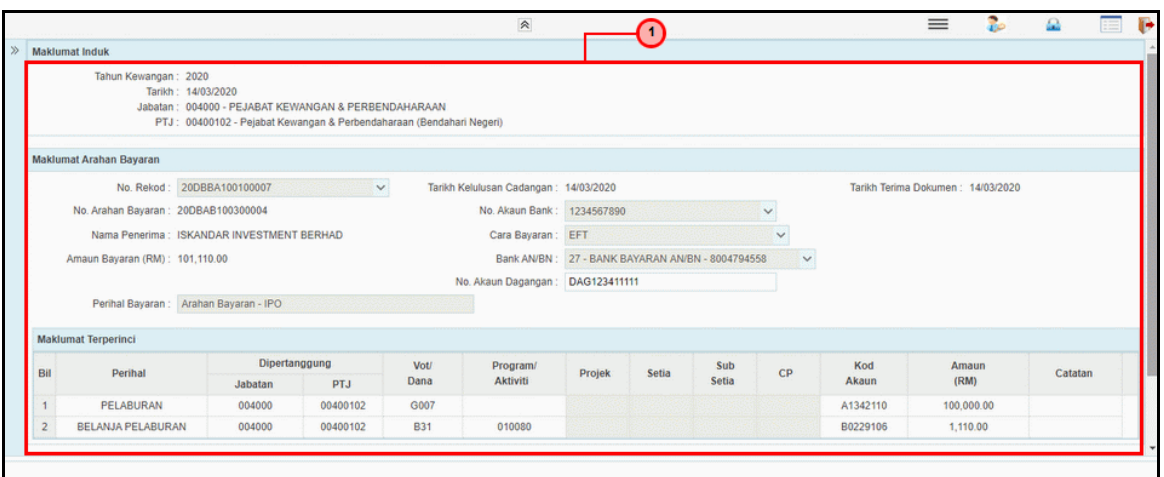

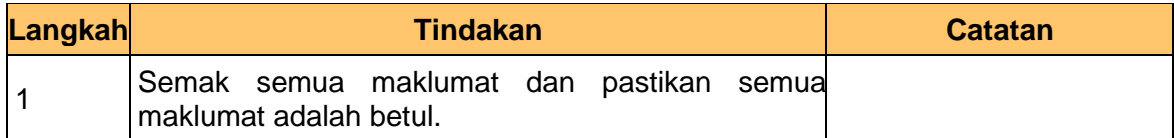

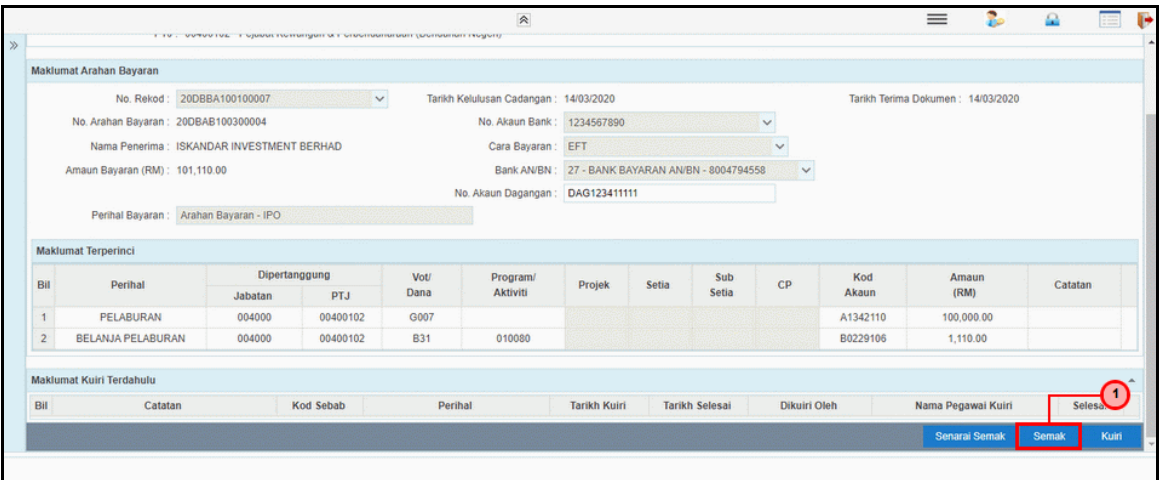

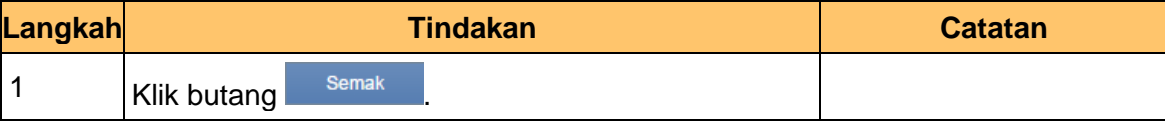

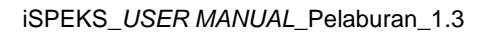

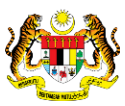

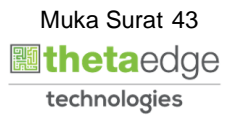

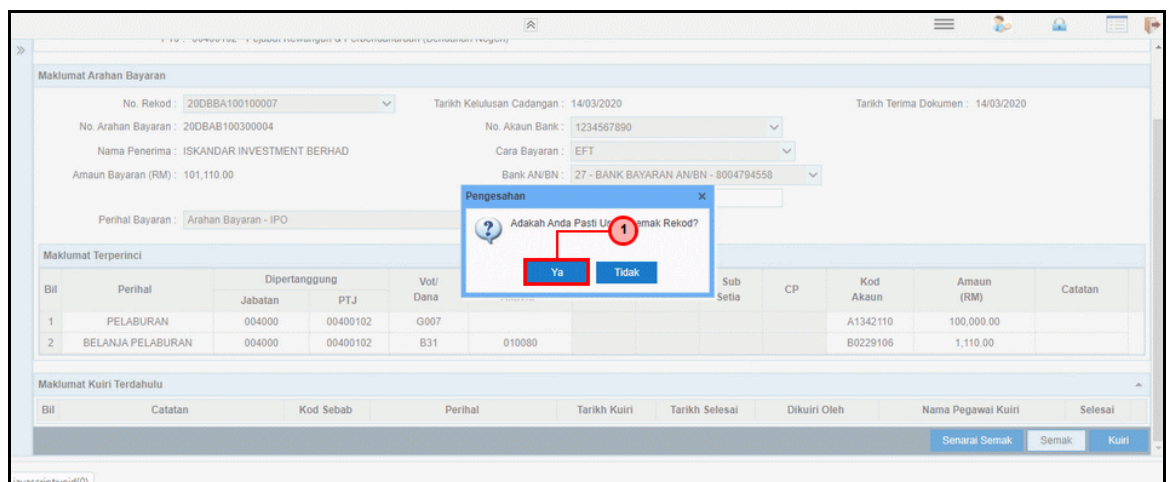

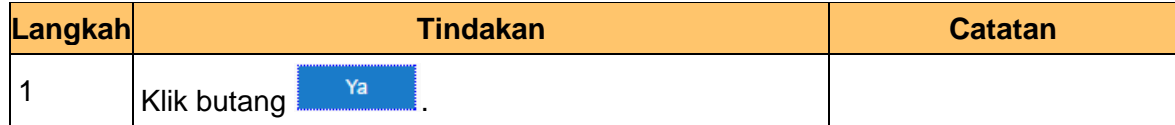

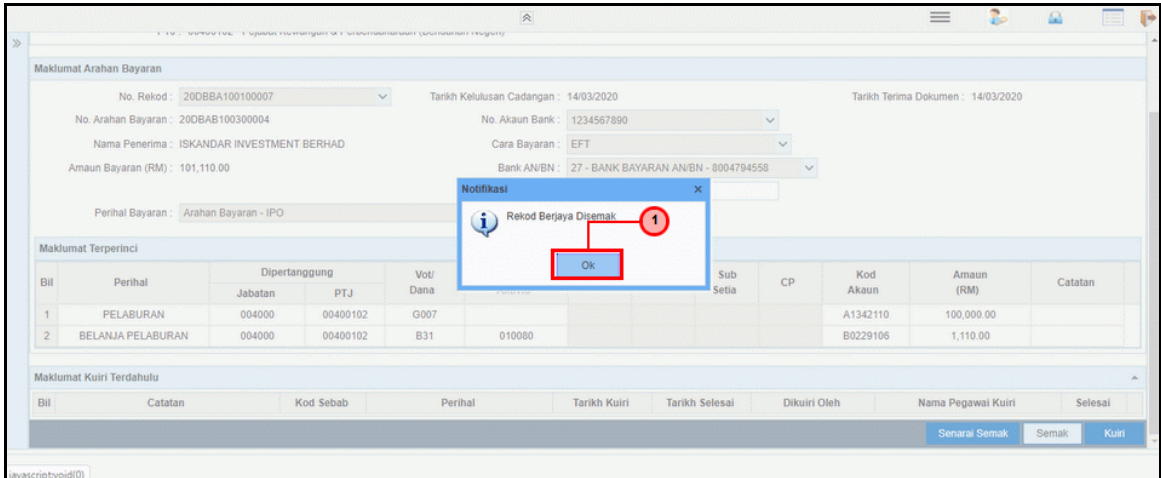

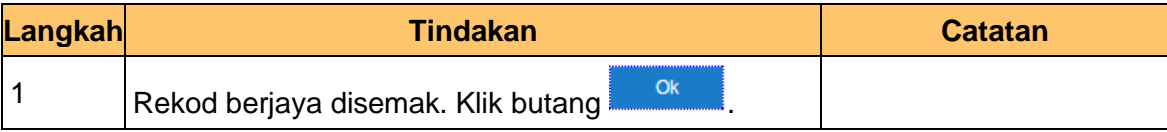

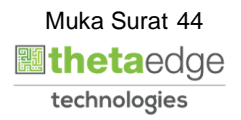

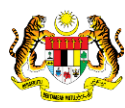

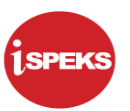

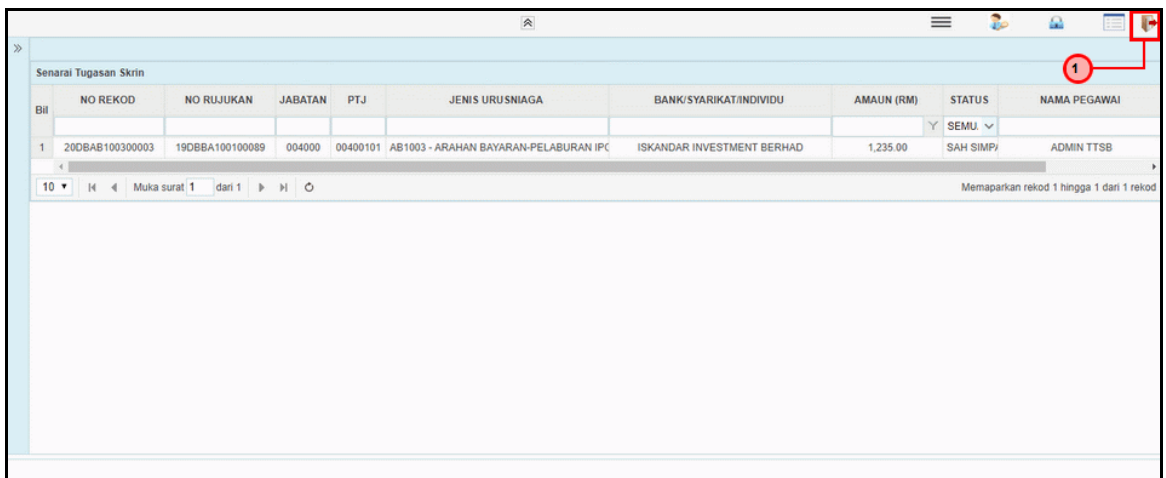

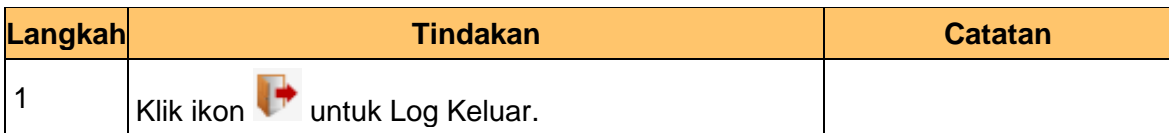

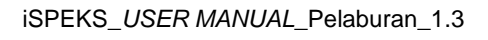

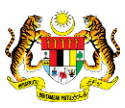

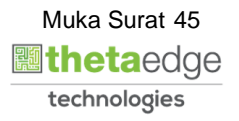

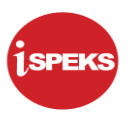

# **2.2.3 Skrin BN Pelulus (Modul Pengurusan Tunai)**

Skrin Kelulusan arahan bayaran ini digunakan oleh pegawai pelulus di peringkat BN / PKN yang mempunyai akses untuk melakukan semakan bagi arahan bayaran. Pegawai penyemak akan melakukan kelulusan ke atas arahan bayaran.

## **1.** Skrin **iSPEKS Login** dipaparkan.

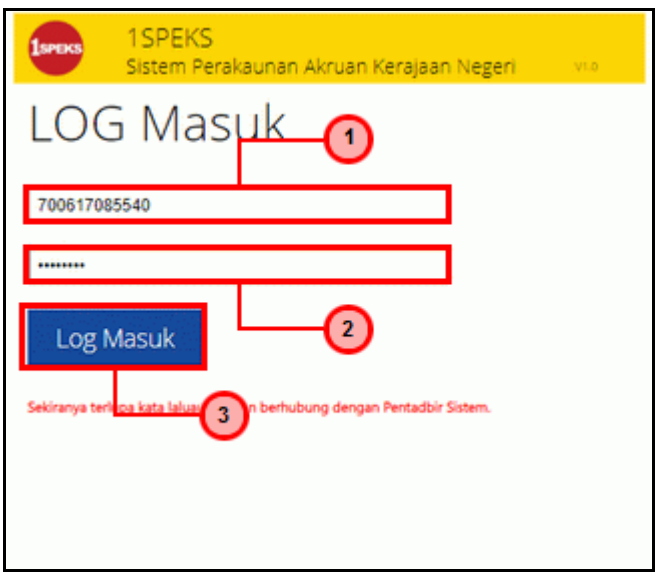

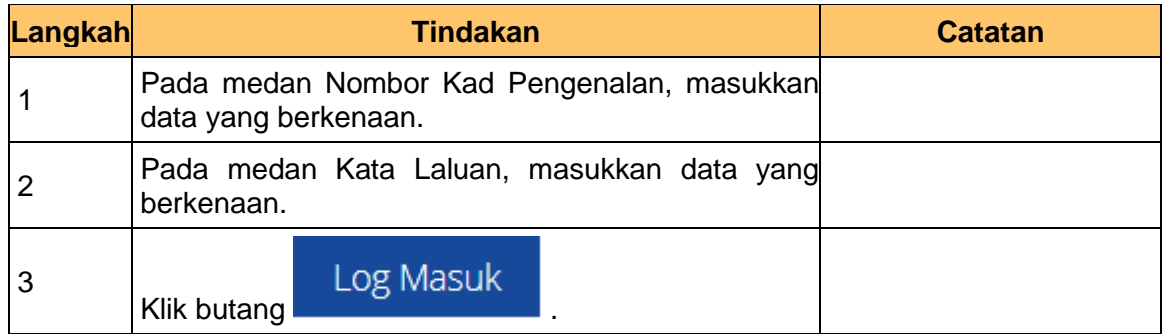

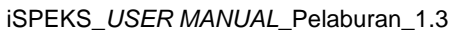

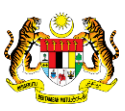

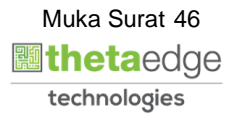

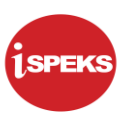

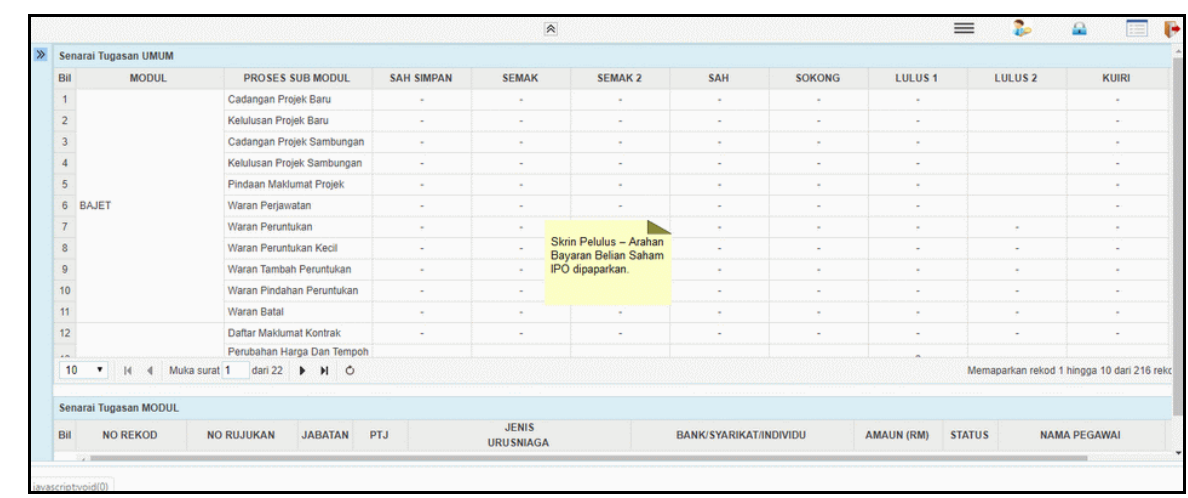

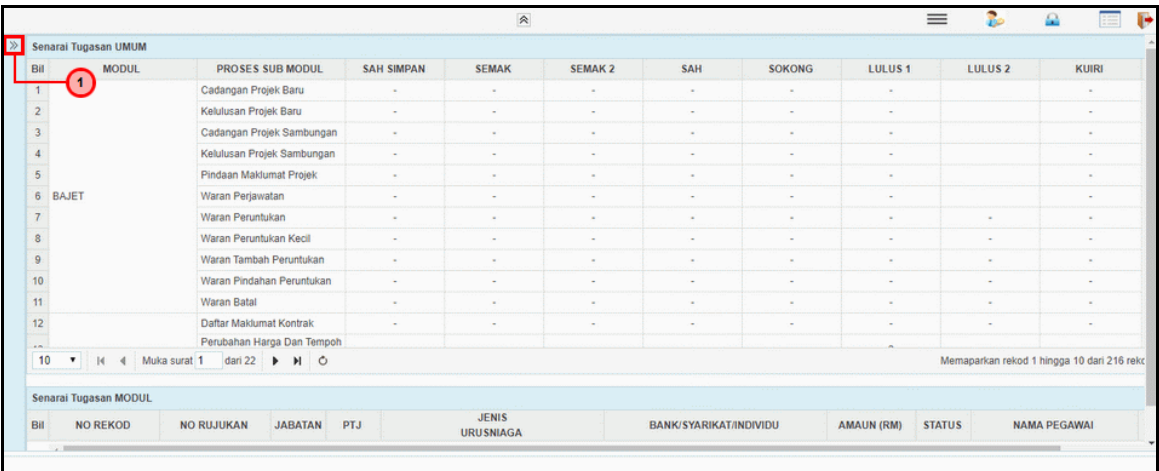

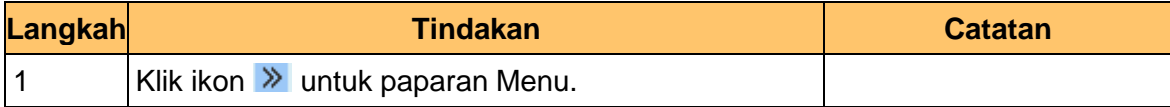

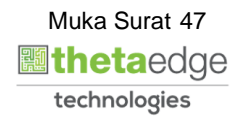

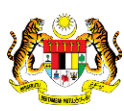

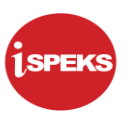

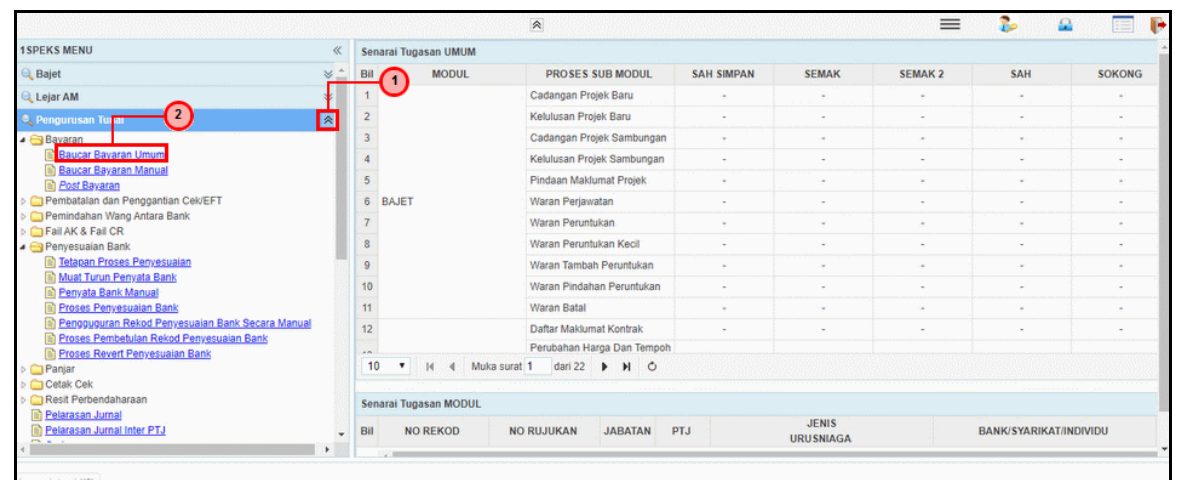

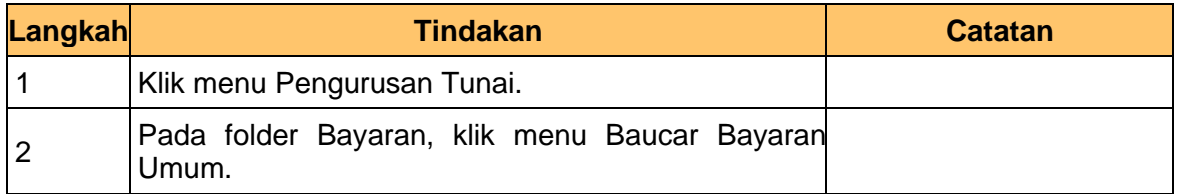

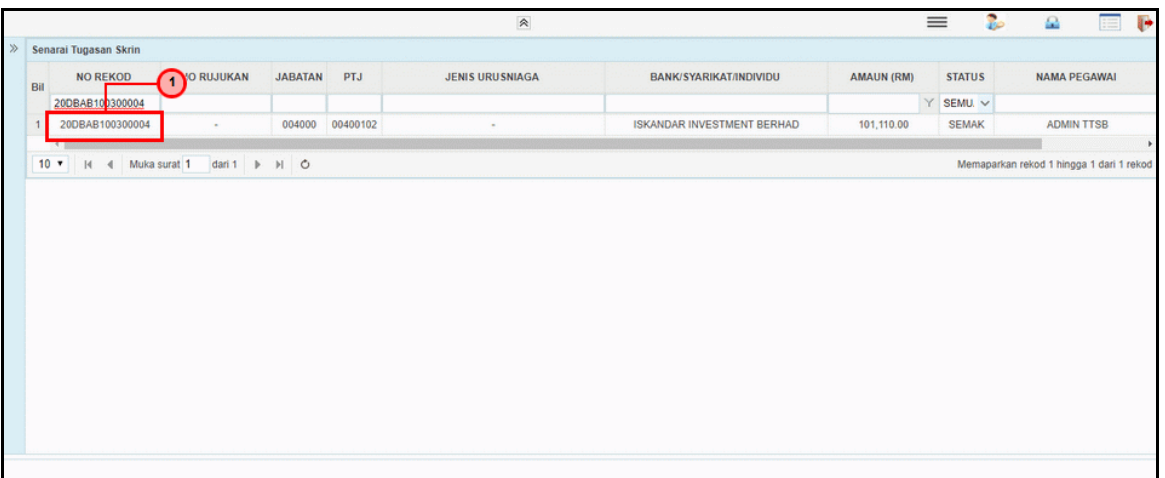

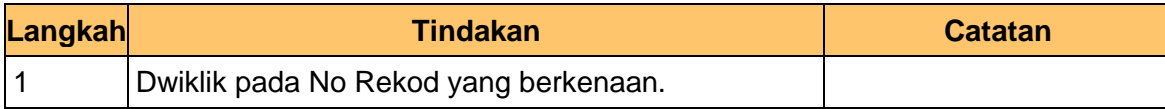

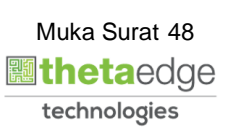

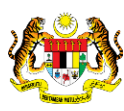

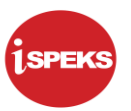

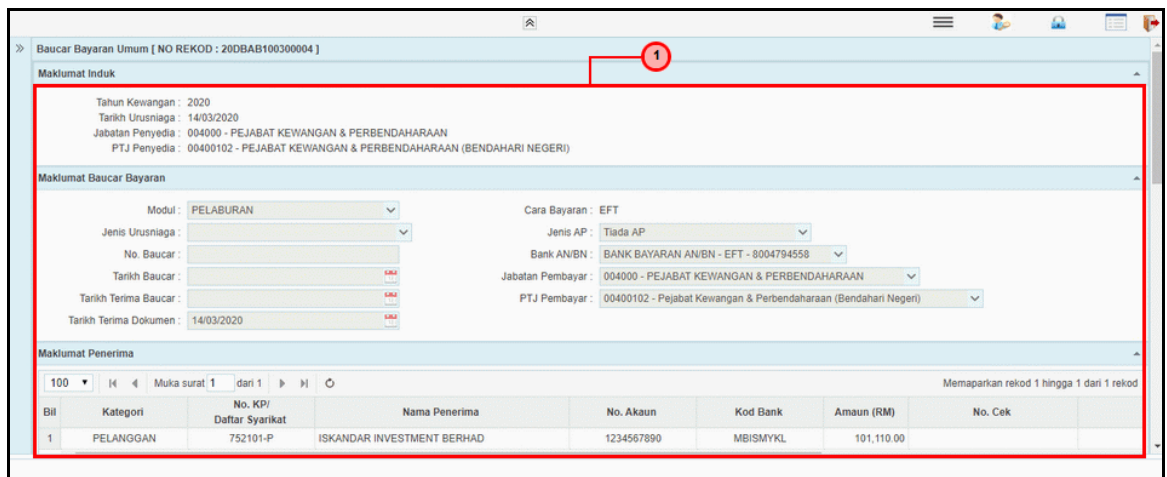

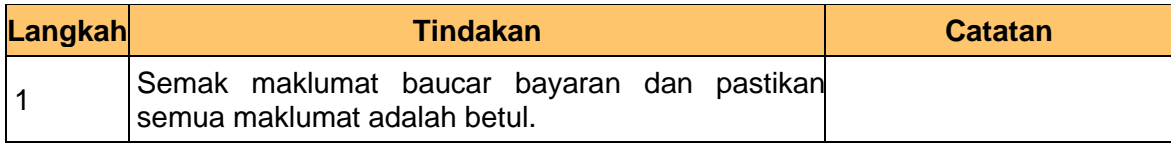

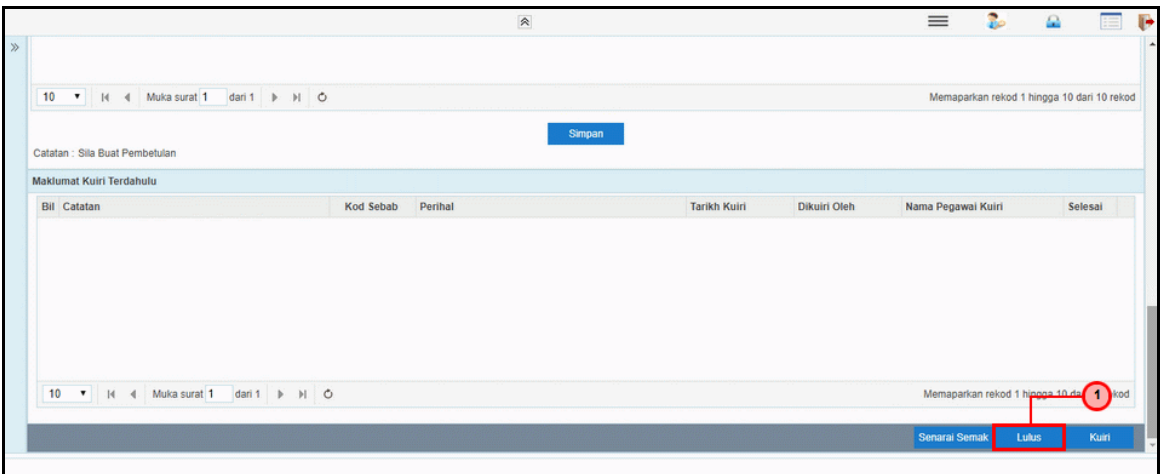

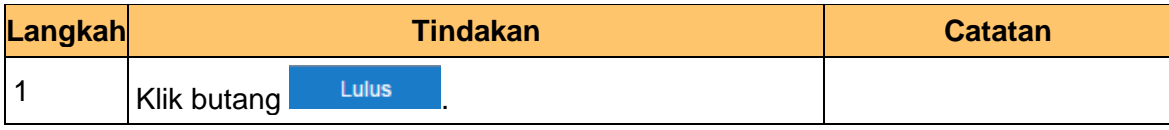

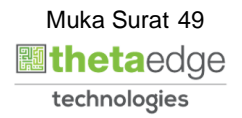

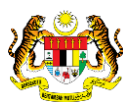

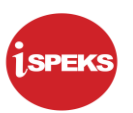

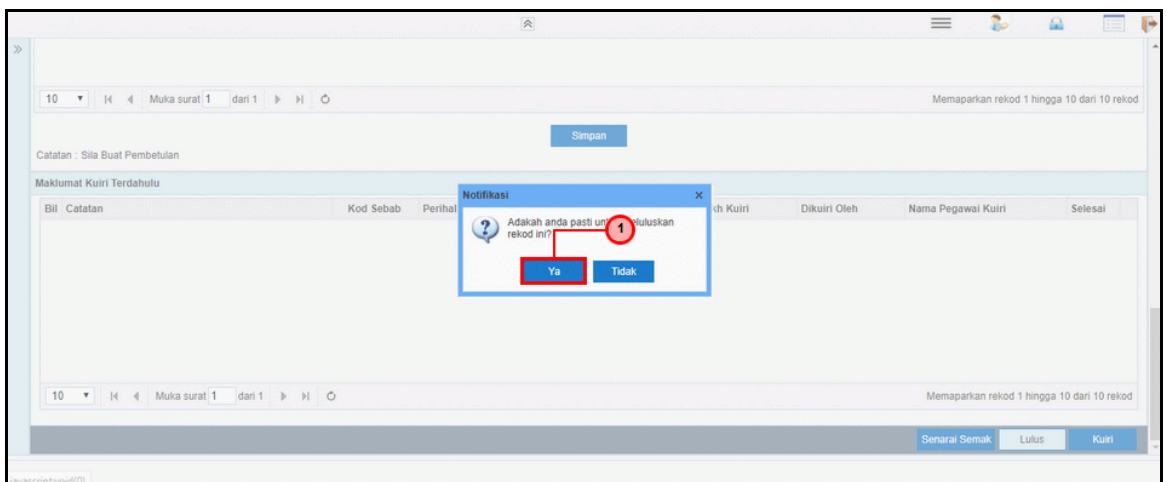

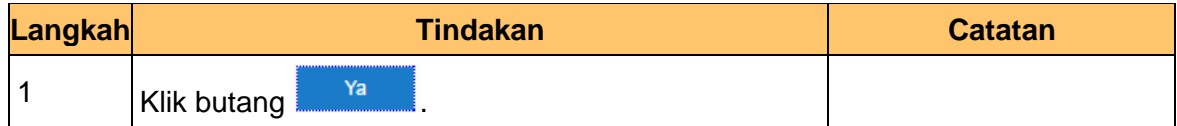

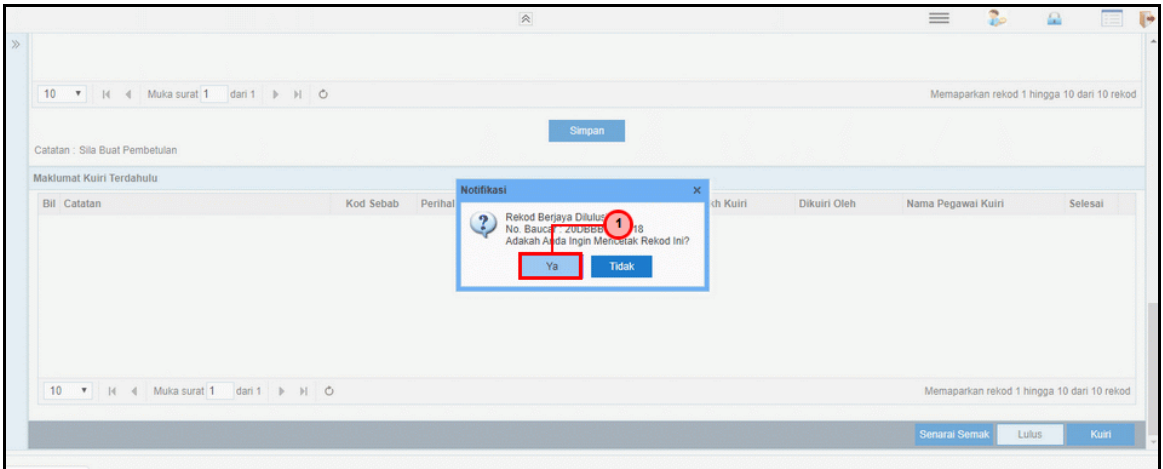

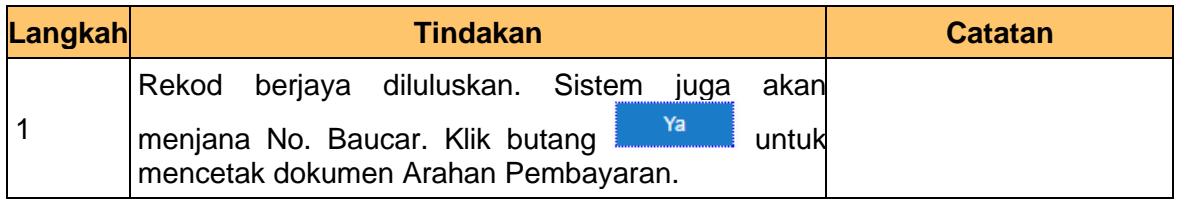

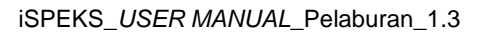

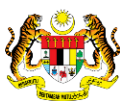

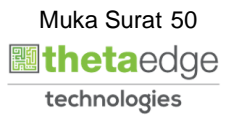

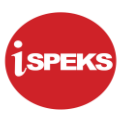

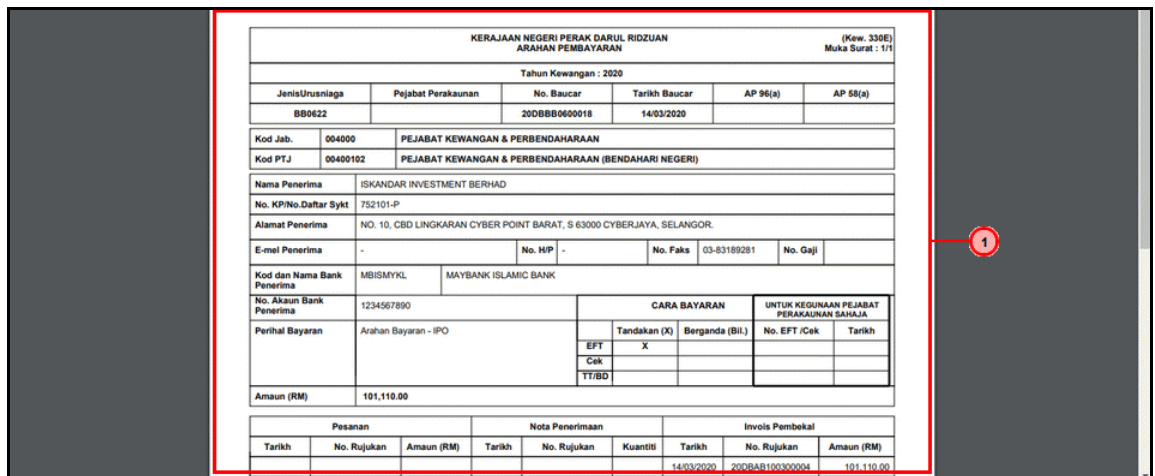

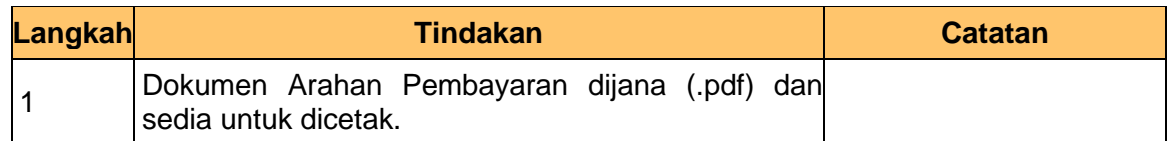

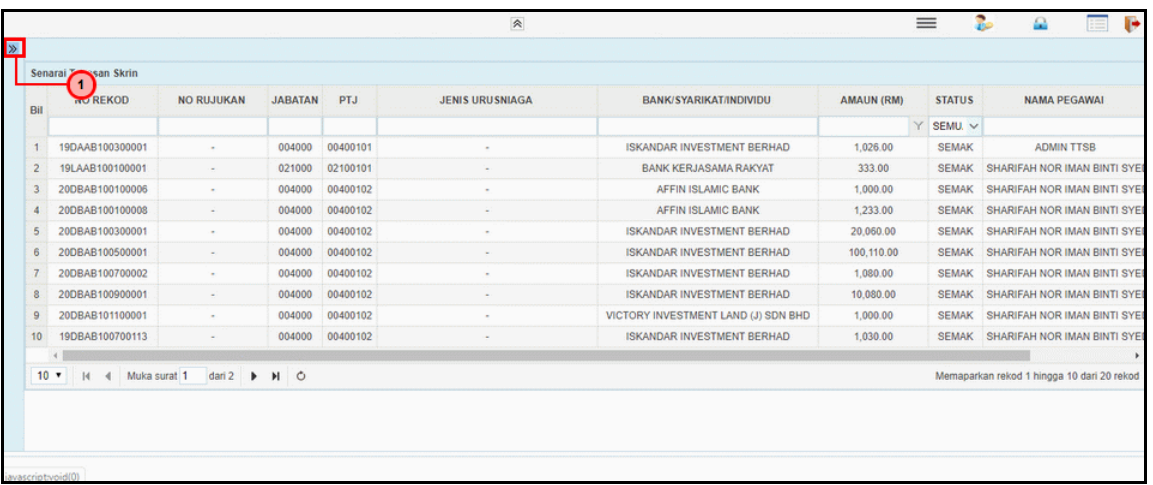

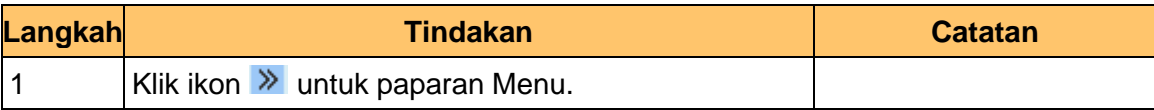

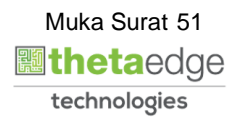

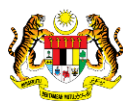

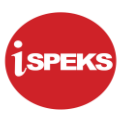

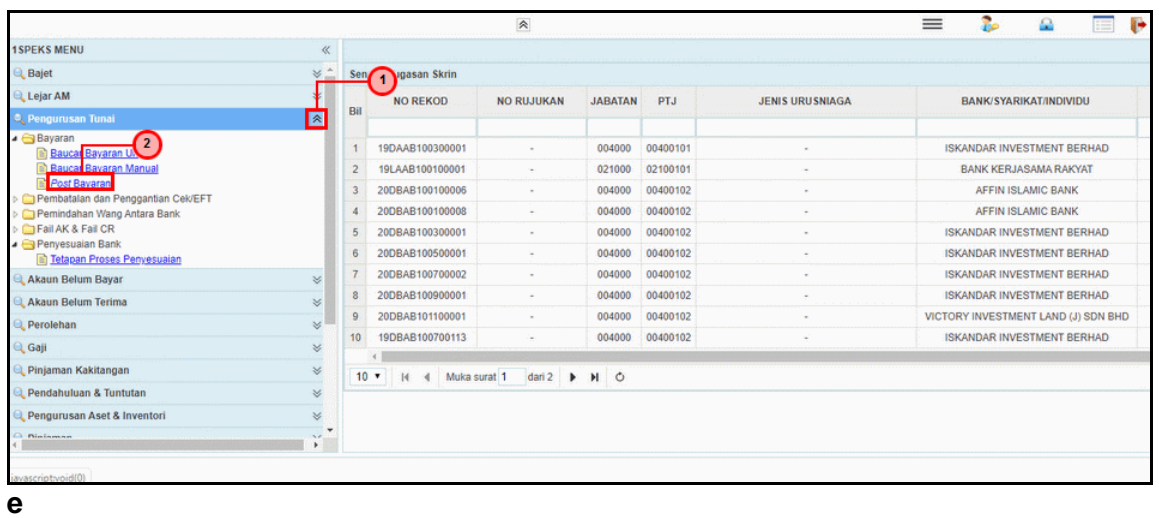

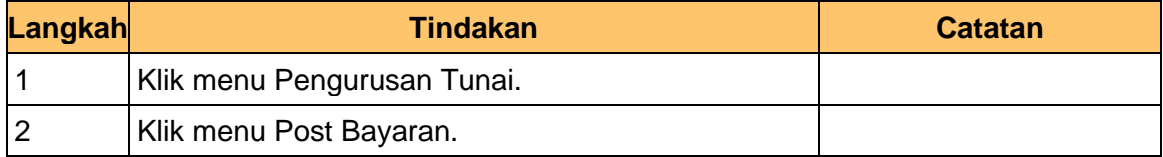

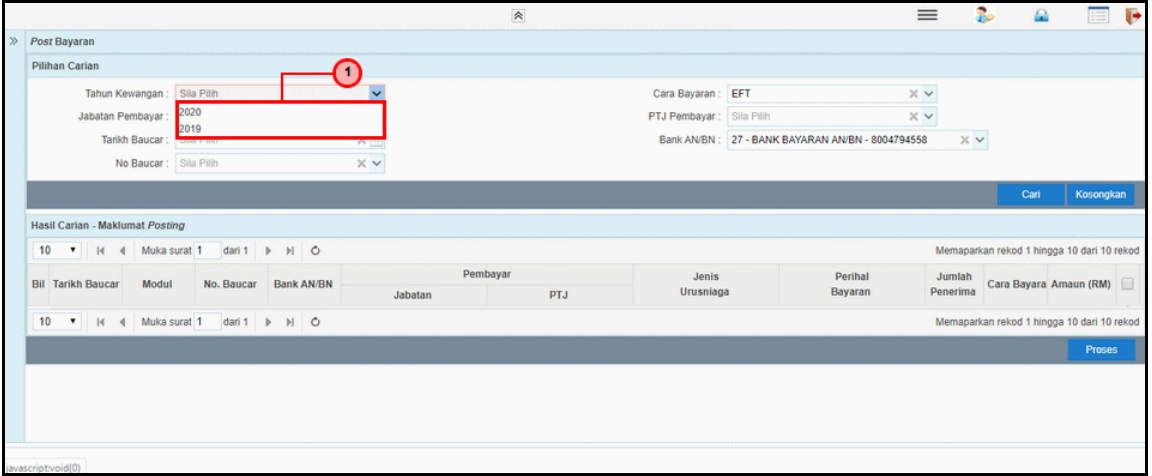

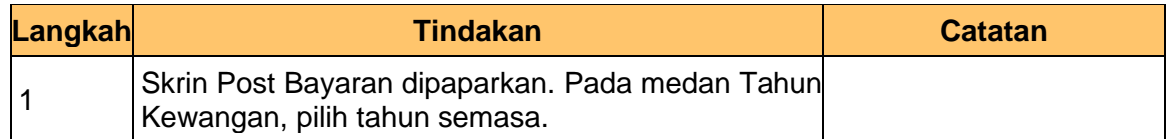

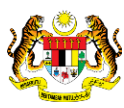

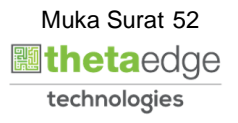

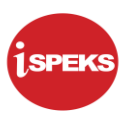

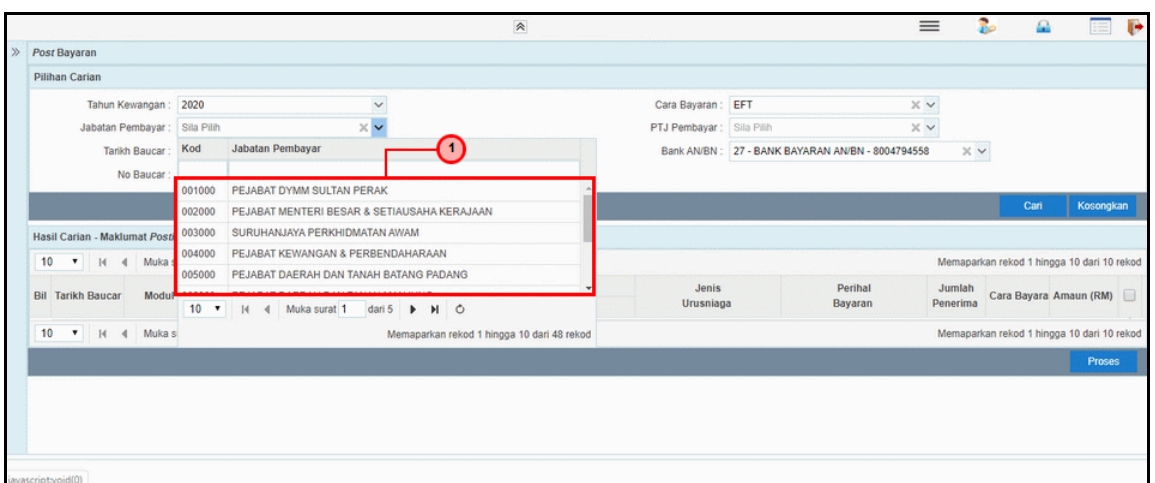

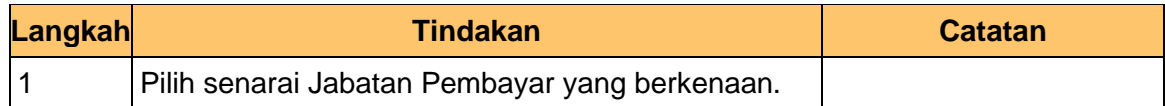

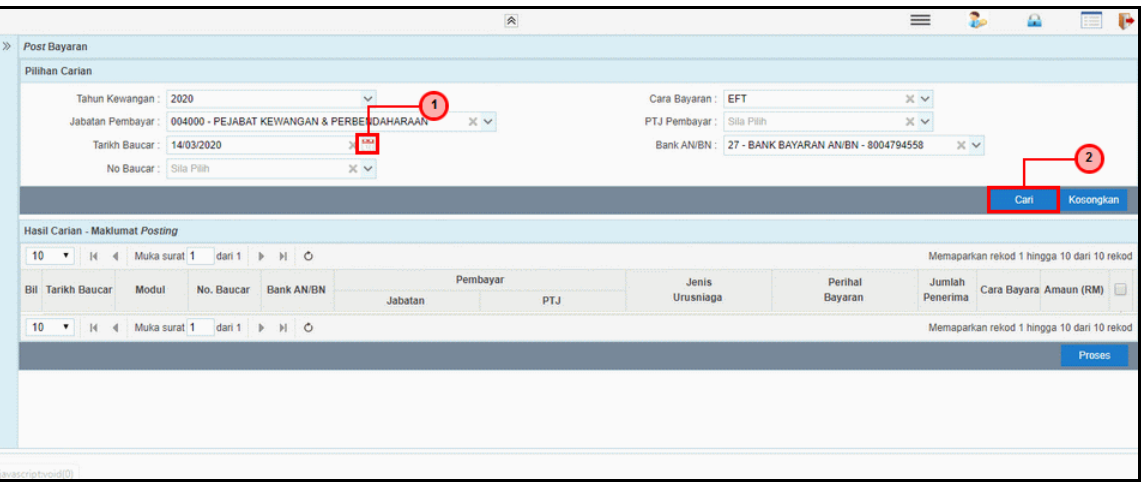

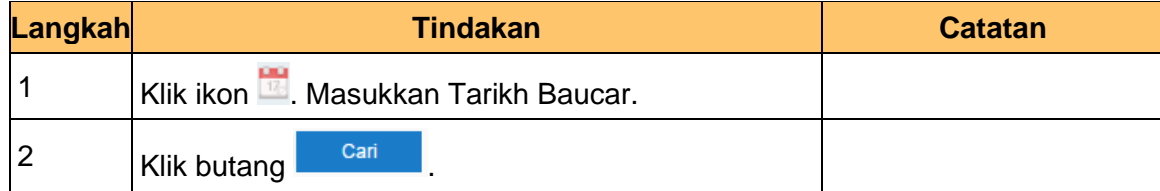

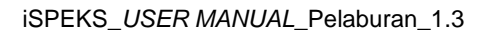

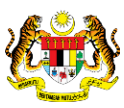

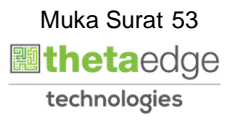

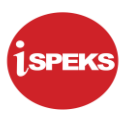

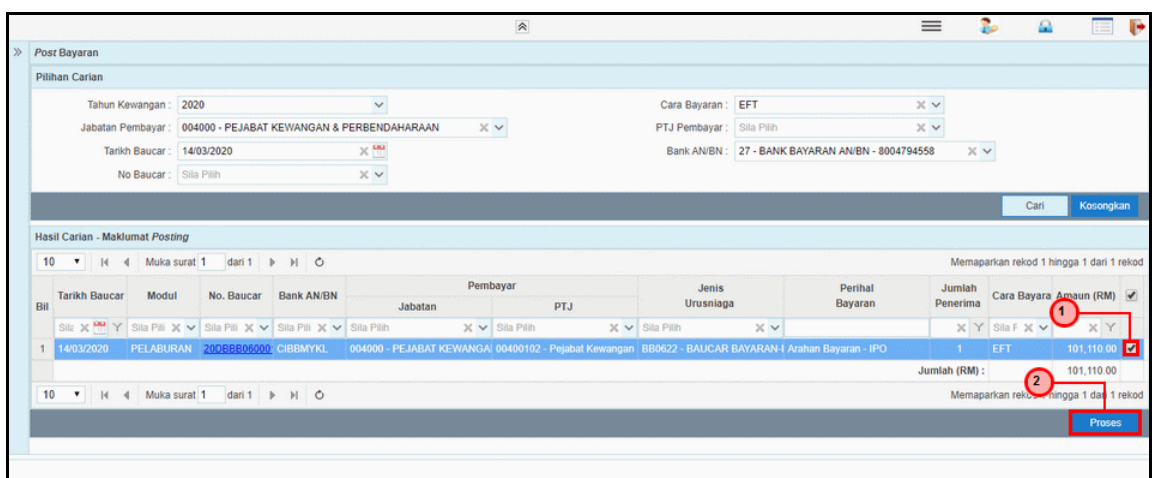

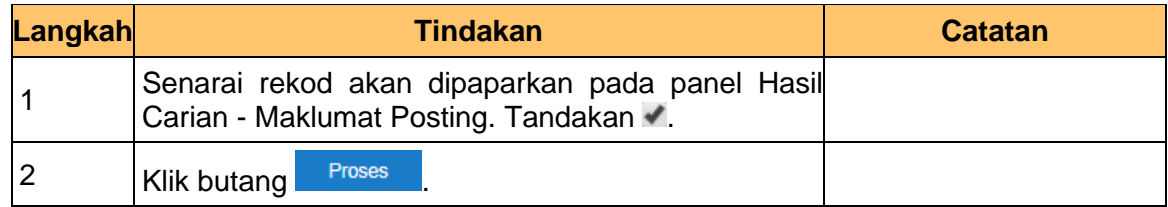

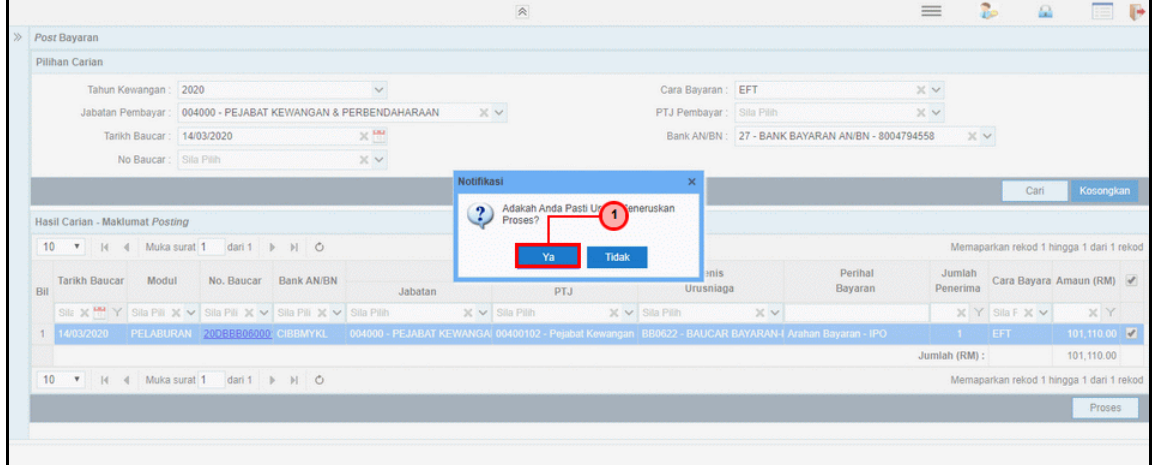

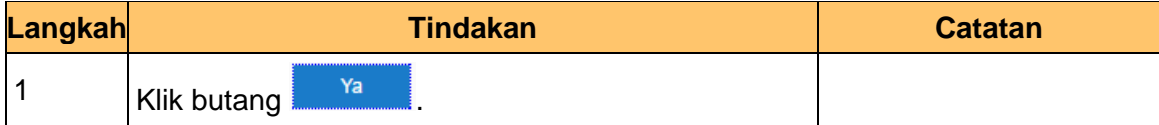

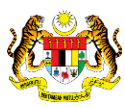

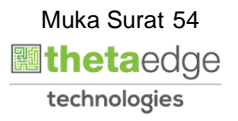

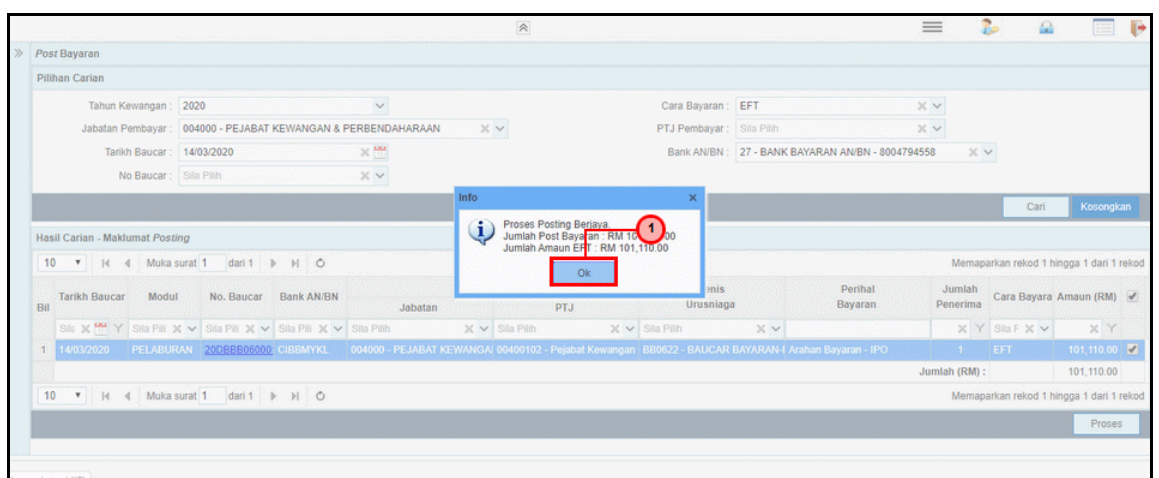

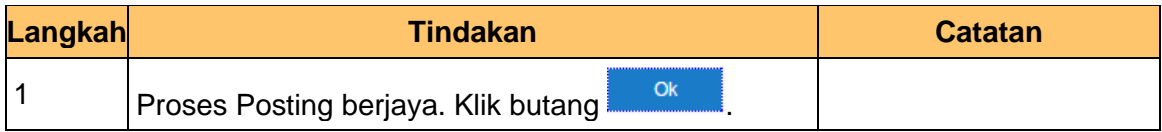

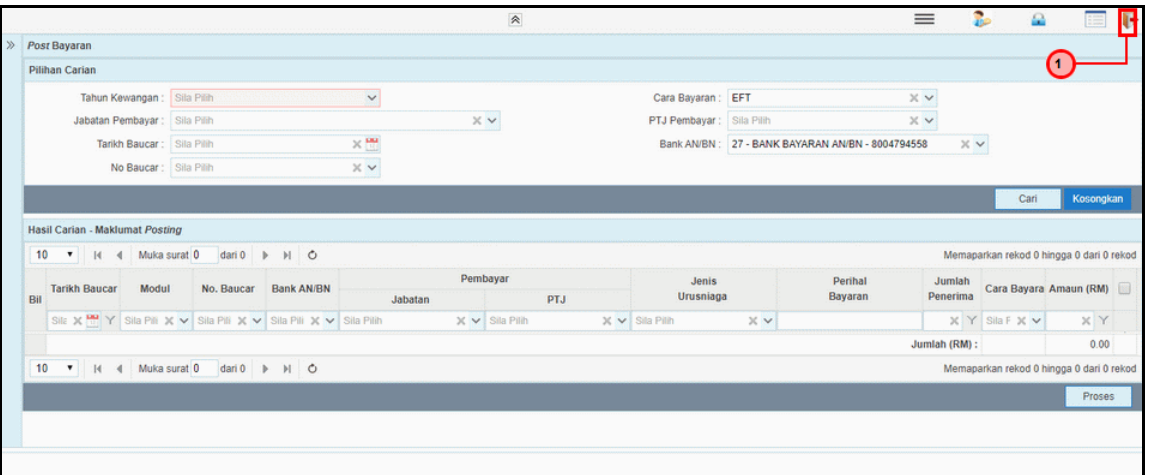

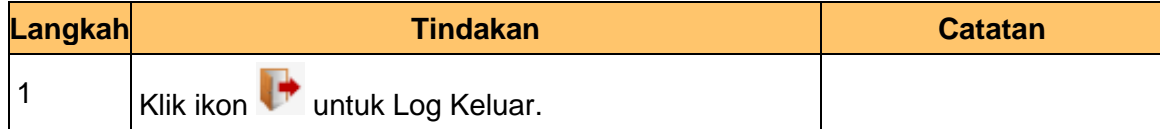

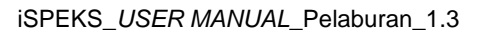

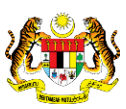

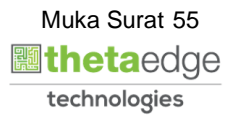

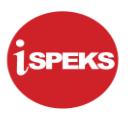

# **2.3 Kemaskini Belian Saham - IPO**

Proses Kemas Kini Belian Saham – IPO dilakukan selepas pihak bank mengeluarkan nota kontrak / sijil / surat notifikasi kepada pembeli sebagai bukti pelaburan. Maklumat yang terdapat di dalam nota kontrak / sijil / surat notifikasi akan di kemas kini ke dalam sistem iSPEKS<br>2.3.1

#### **2.3.1 Skrin BN Penyedia**

Skrin ini digunakan oleh pegawai di BN / PKN yang mempunyai akses untuk melakukan kemas kini berdasarkan nota kontrak yang diterima daripada pihak bank atau broker.

Pegawai penyedia BN / PKN perlu memasukan ID pelaburan yang ingin di kemas kini terlebih dahulu. Sistem kemudian memaparkan maklumat-maklumat yang perlu di isi berdasarkan ID pelaburan dan instrumen pilihan.

## **1.** Skrin **iSPEKS Login** dipaparkan.

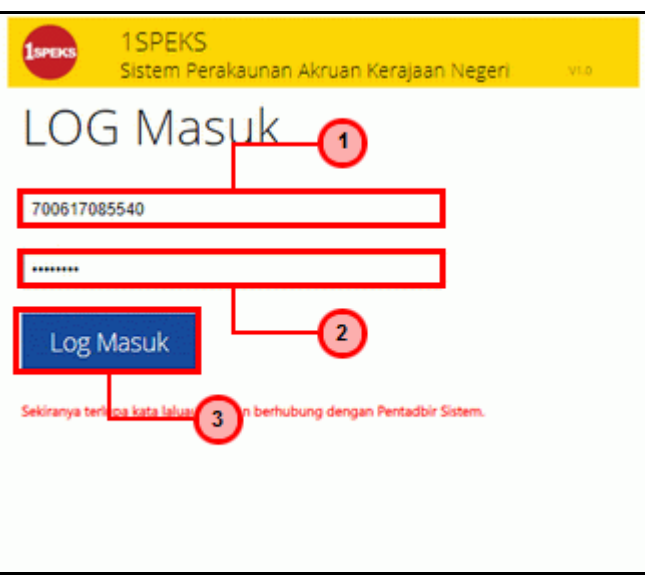

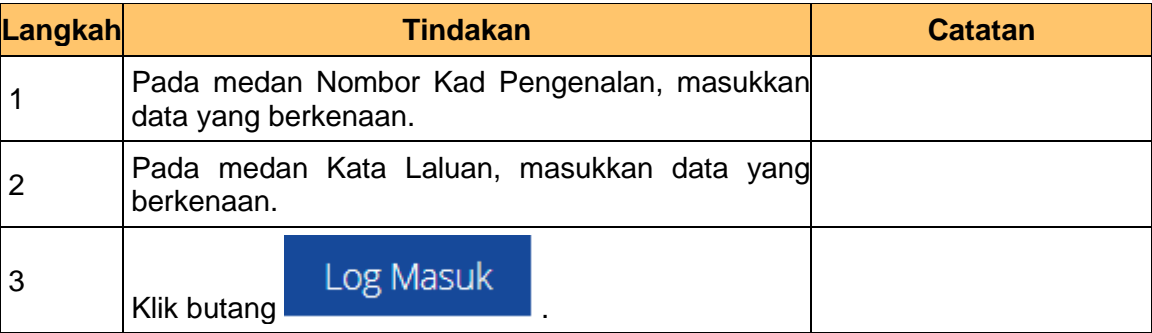

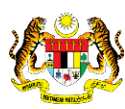

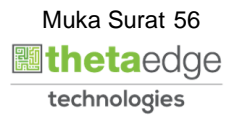

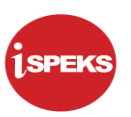

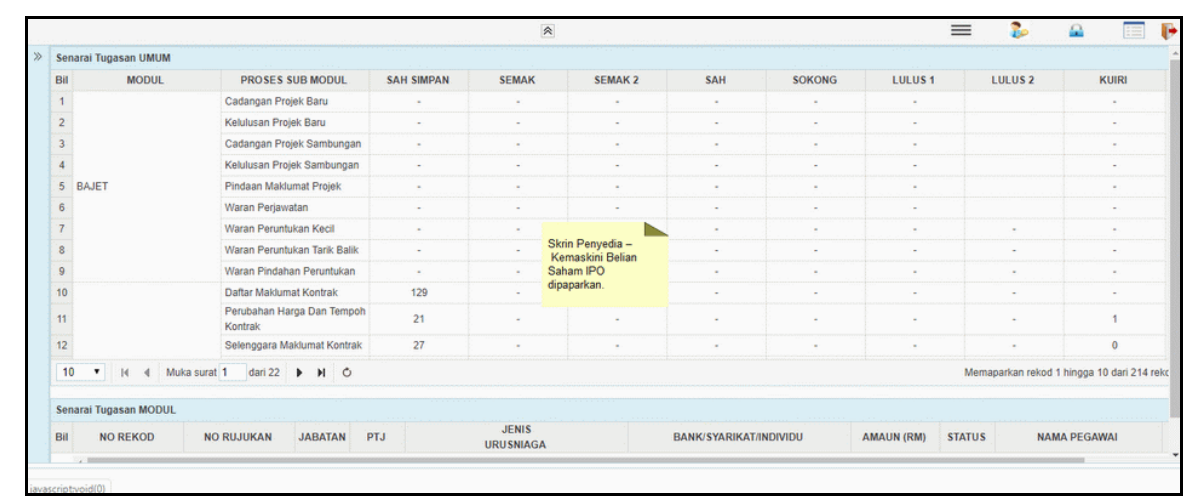

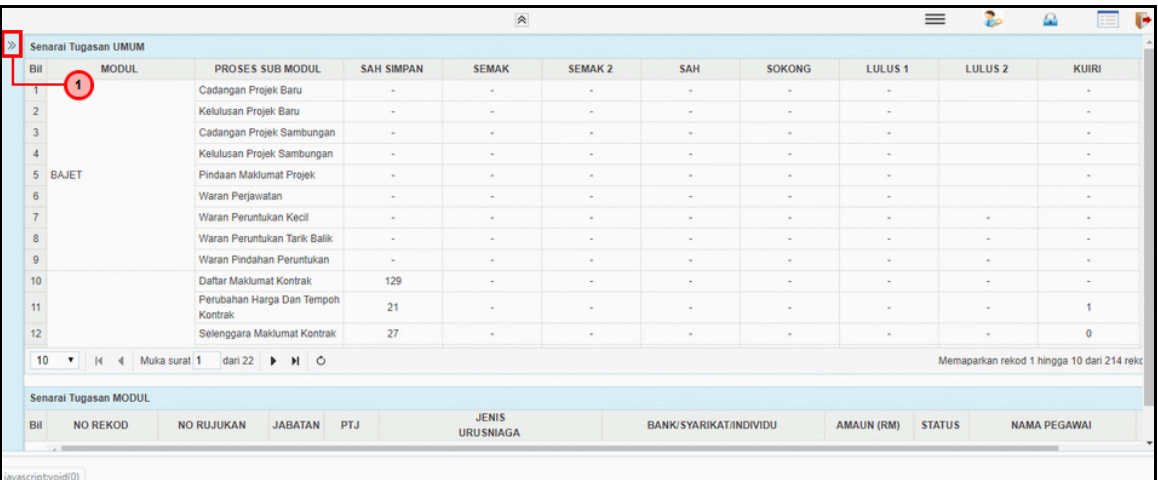

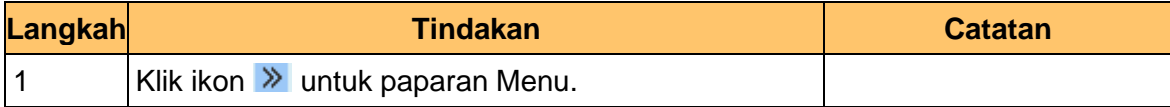

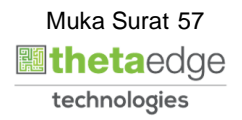

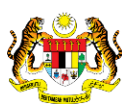

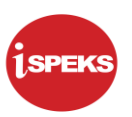

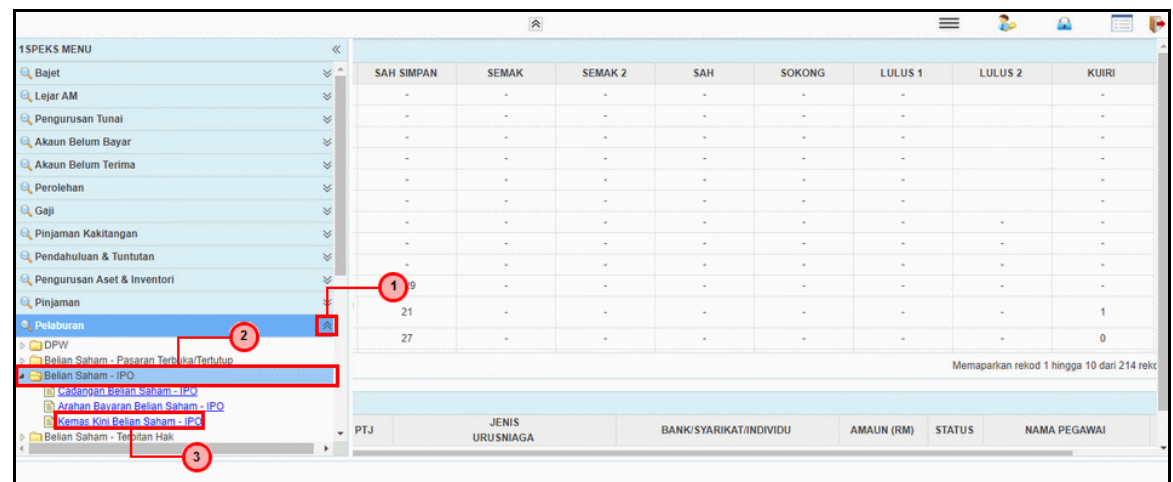

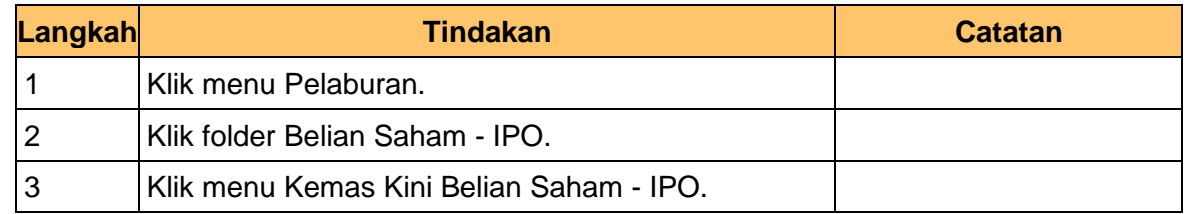

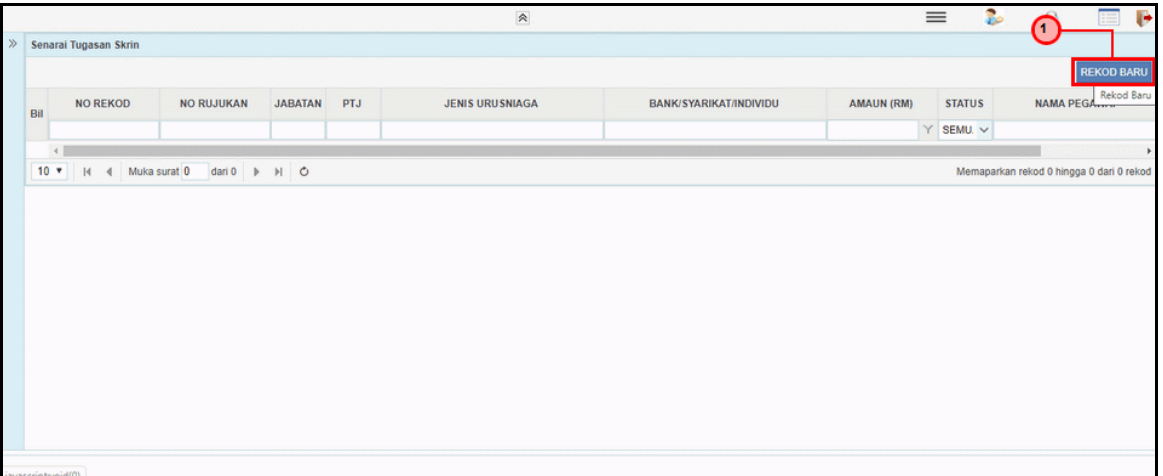

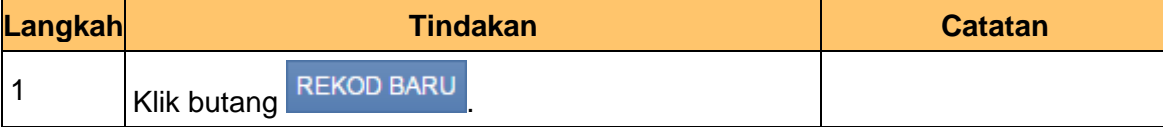

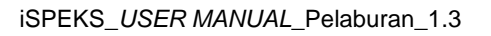

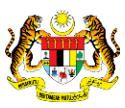

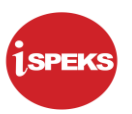

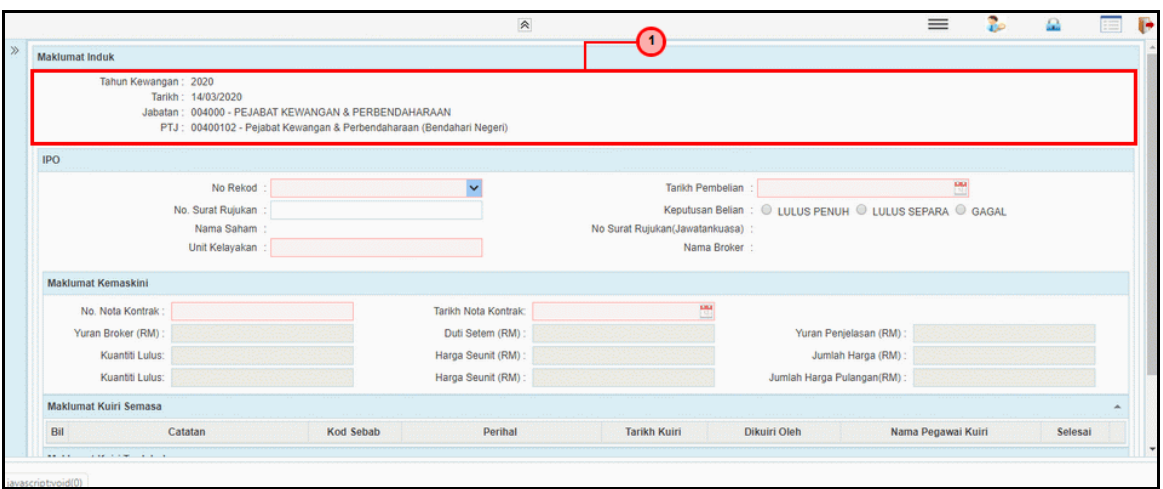

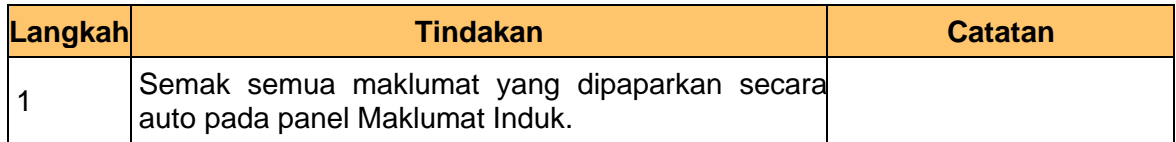

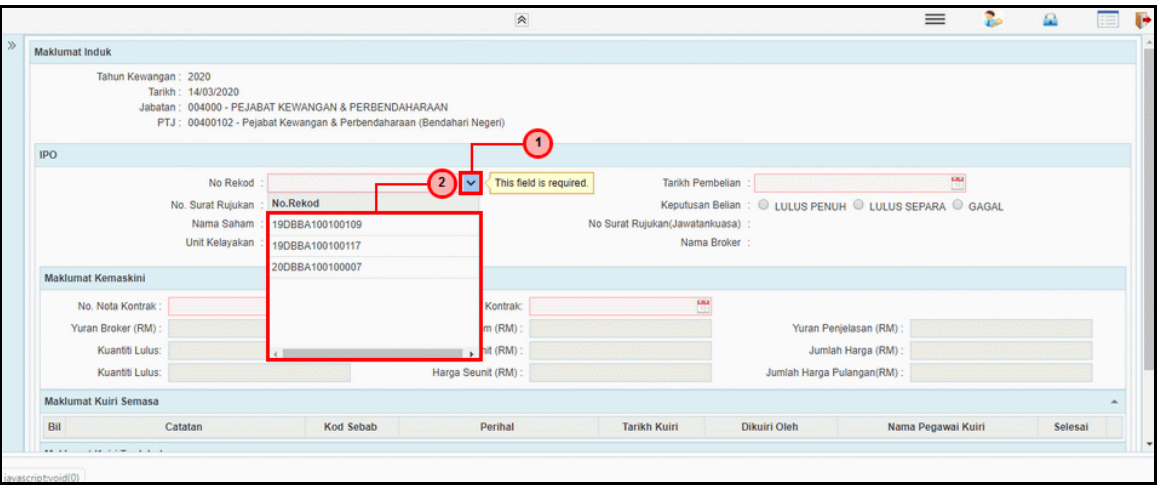

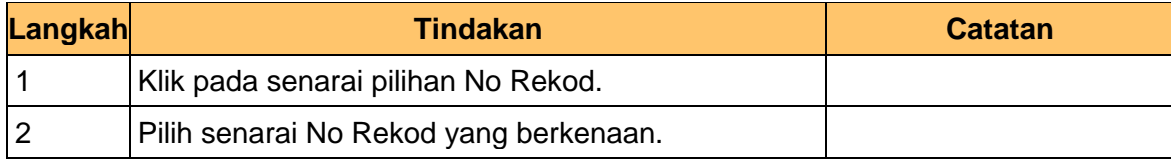

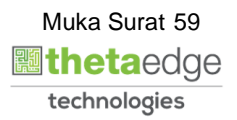

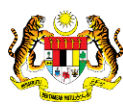

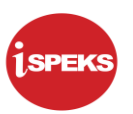

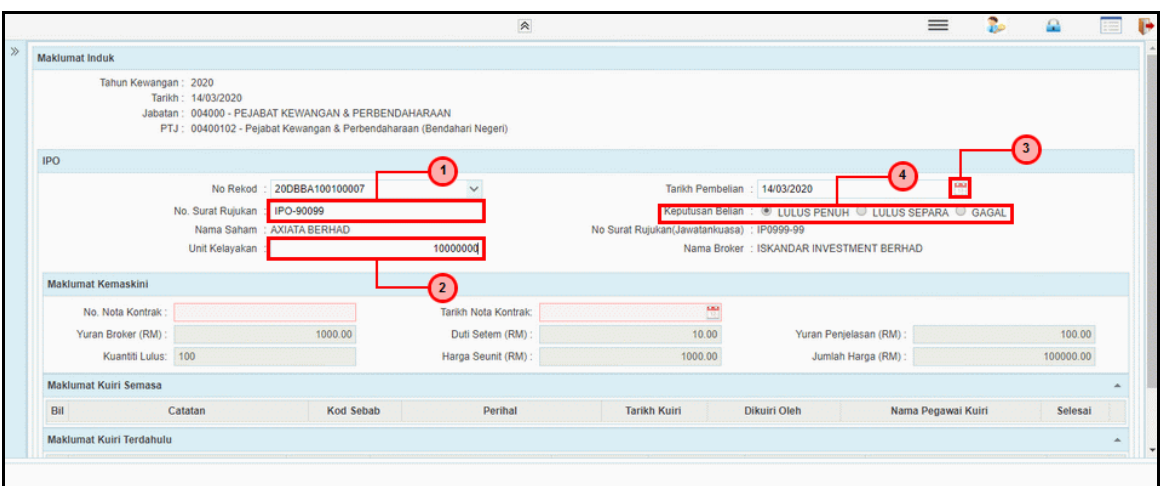

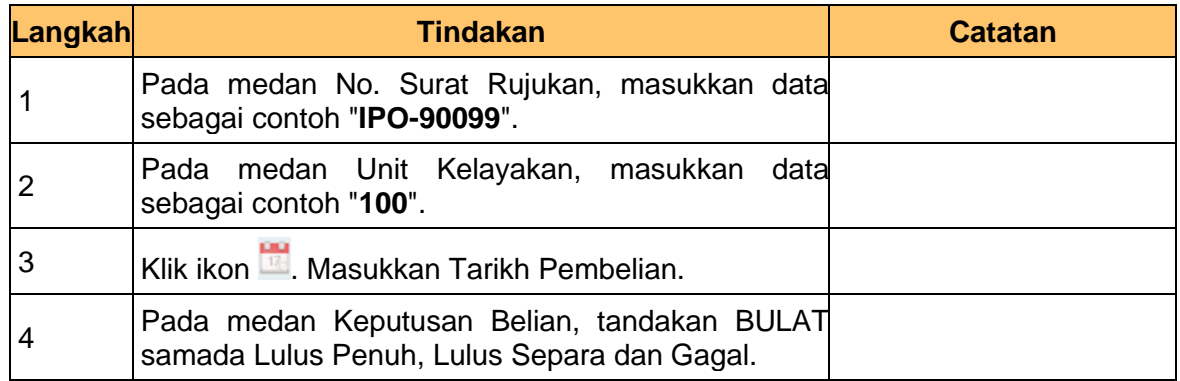

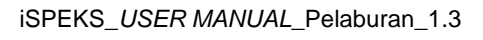

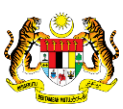

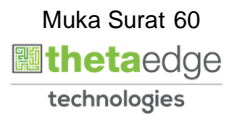

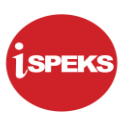

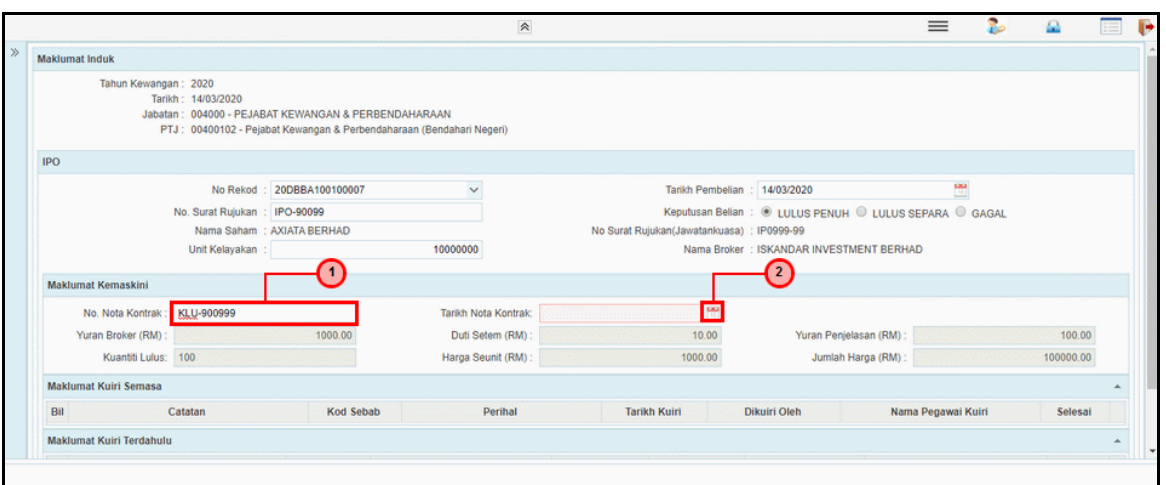

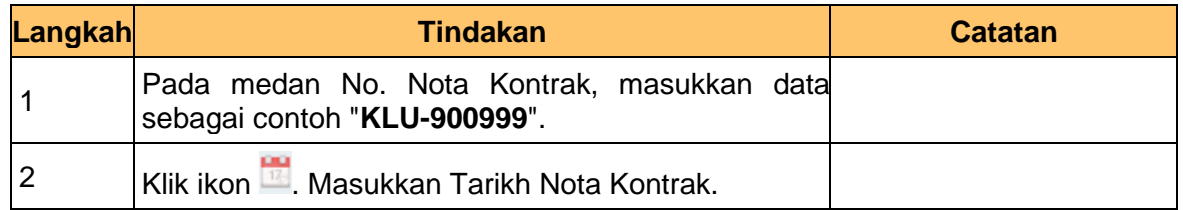

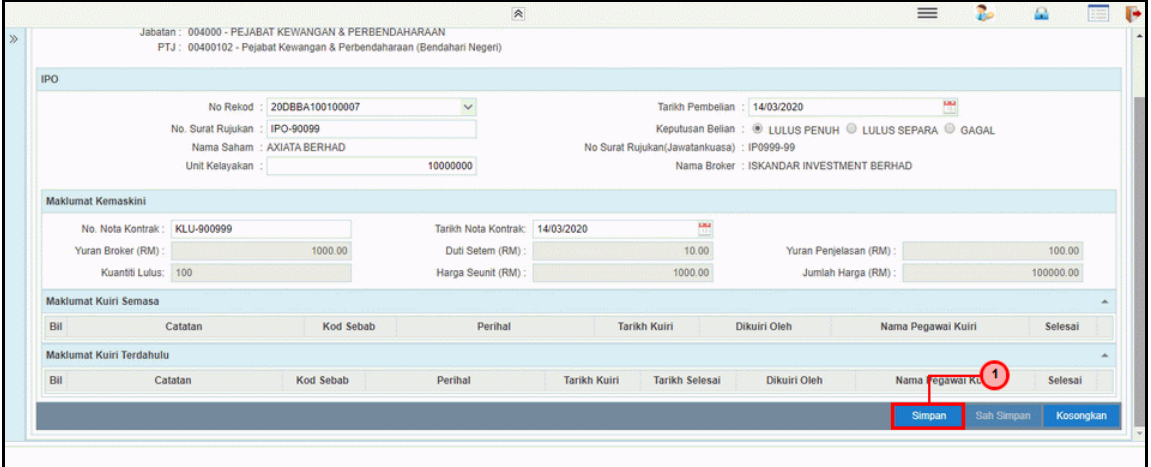

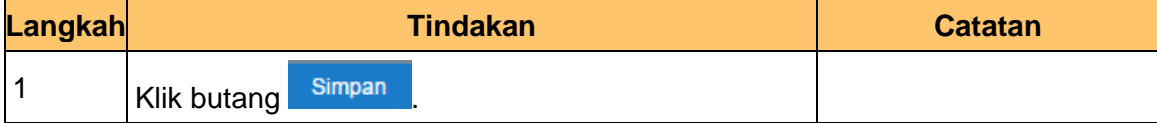

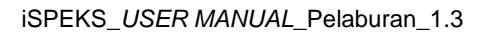

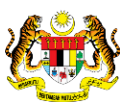

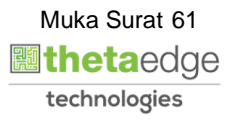

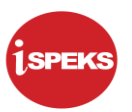

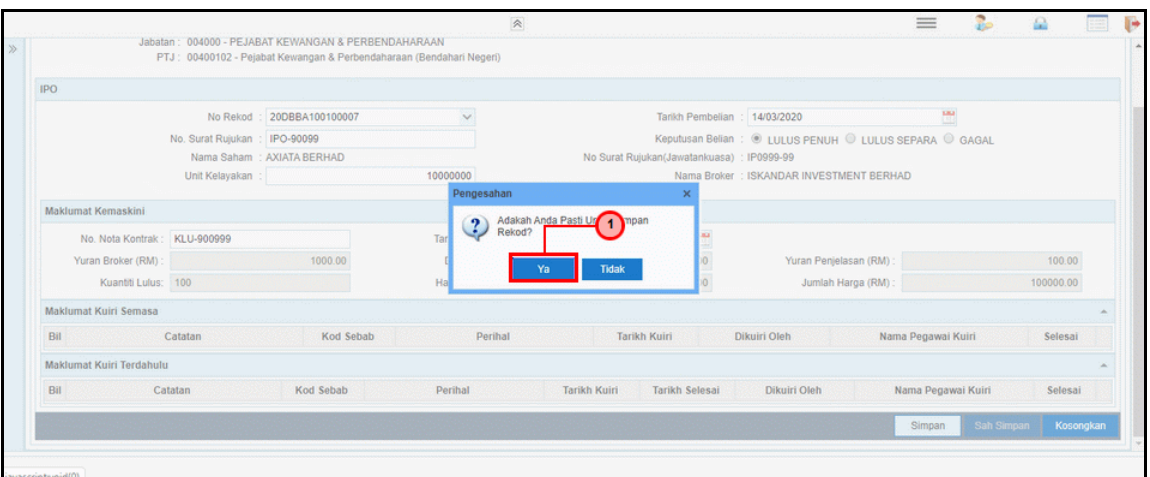

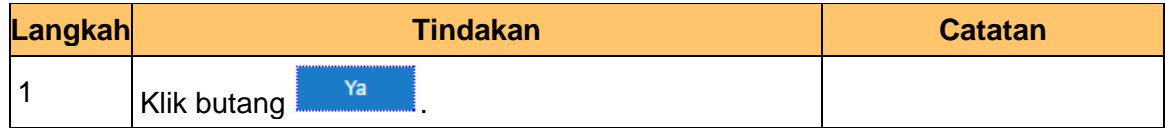

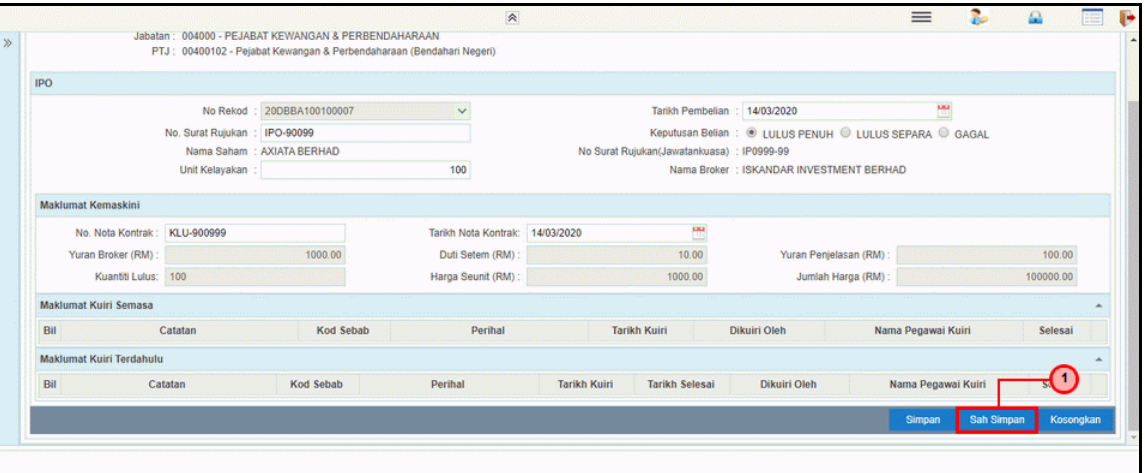

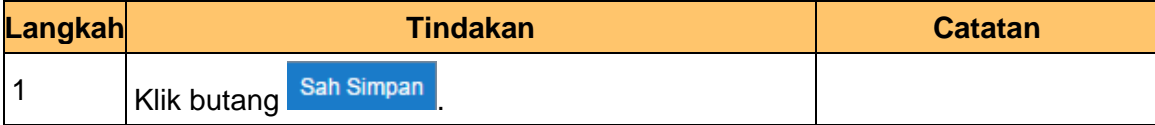

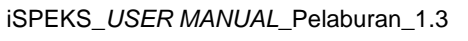

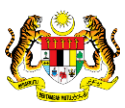

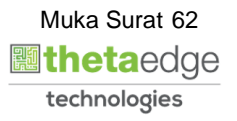

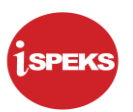

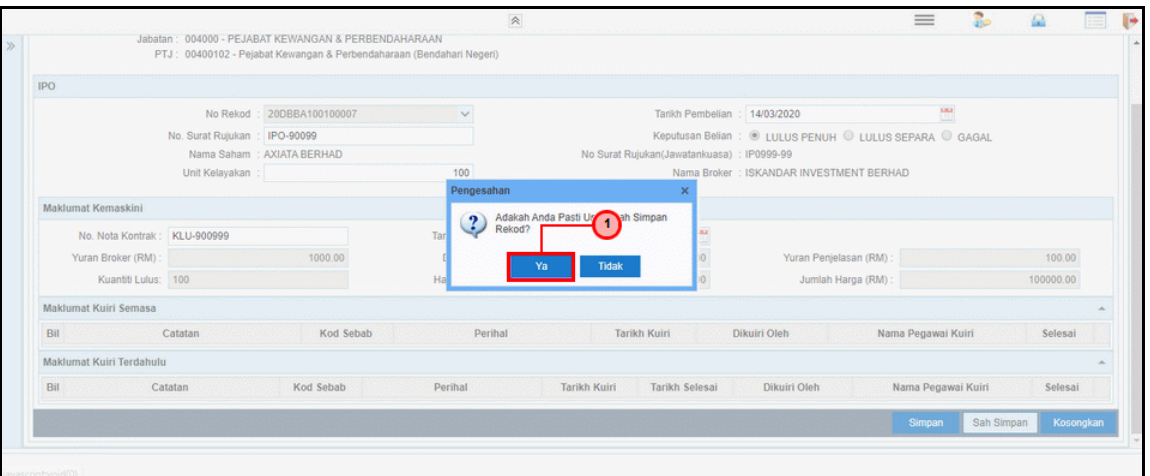

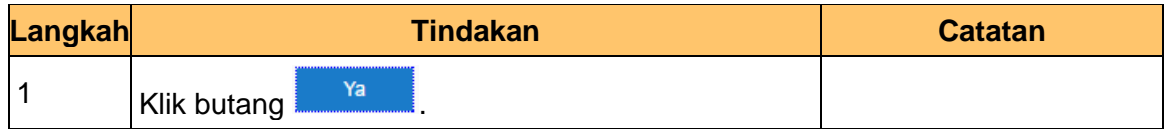

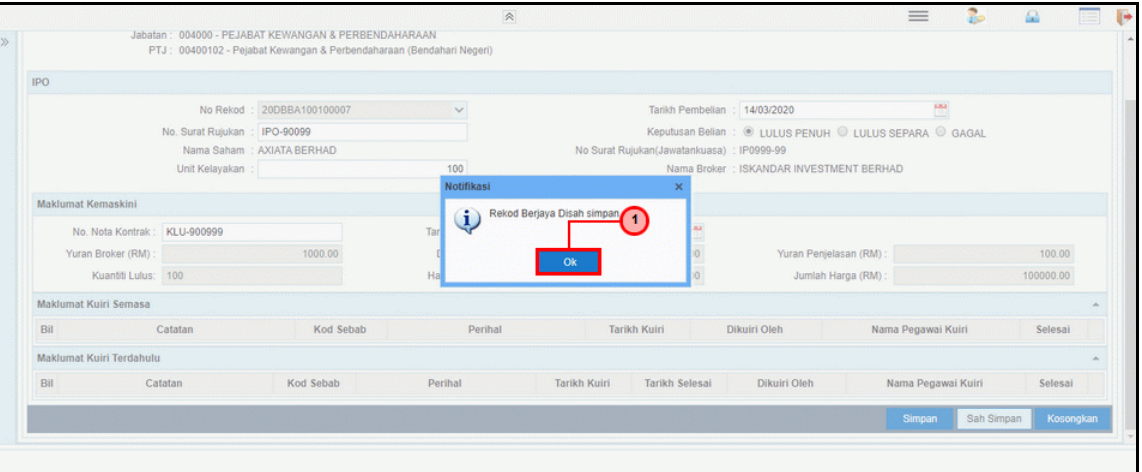

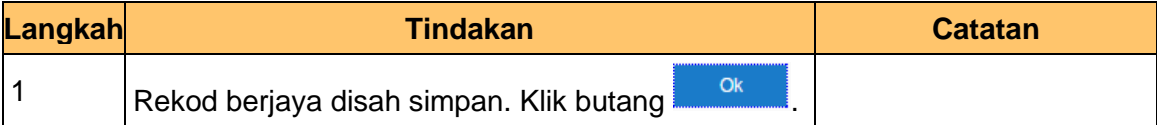

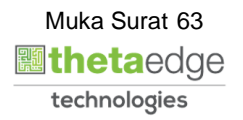

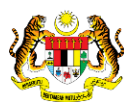

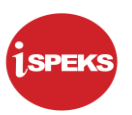

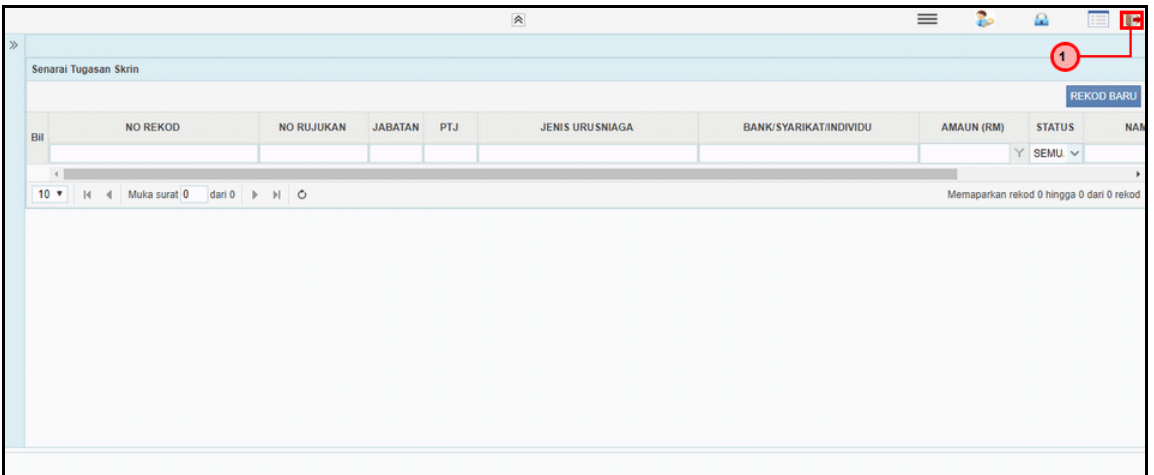

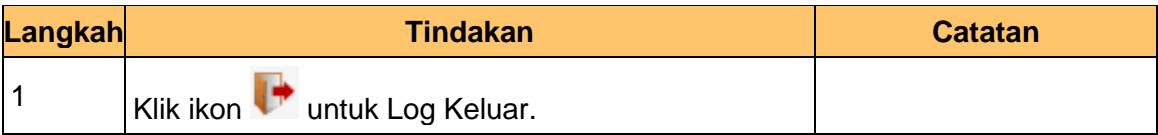

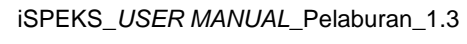

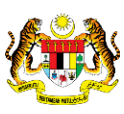

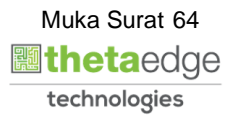

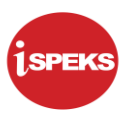

# **2.3.2 Skrin BN Penyemak**

Skrin semakan arahan bayaran ini digunakan oleh pegawai penyemak di peringkat BN / PKN yang mempunyai akses untuk melakukan semakan bagi skrin Kemaskini Belian Saham IPO. Pegawai penyemak akan melakukan semakan skrin Kemaskini Belian Saham

**1.** Skrin **iSPEKS Login** dipaparkan.

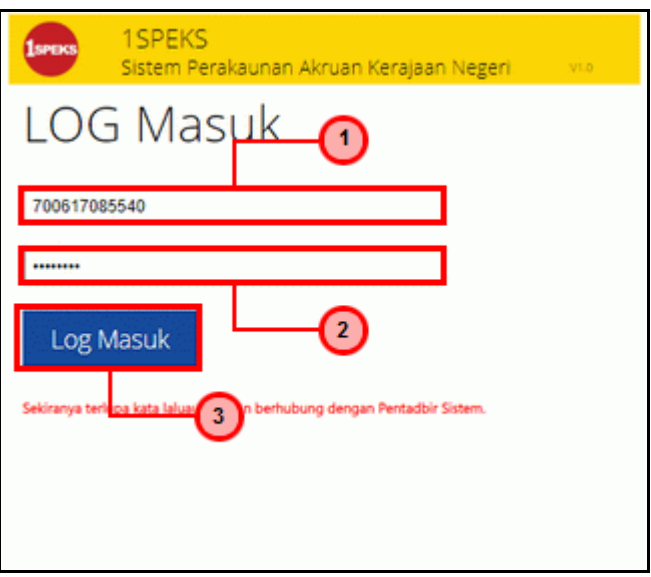

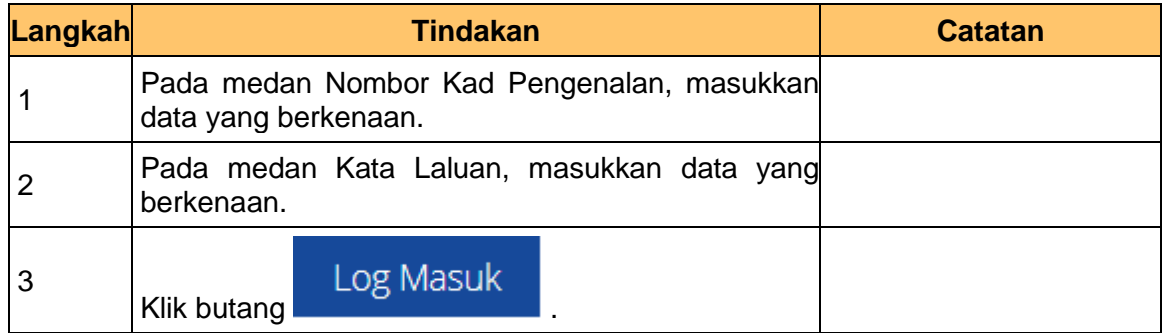

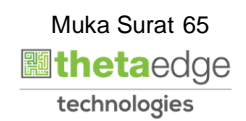

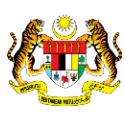

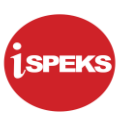

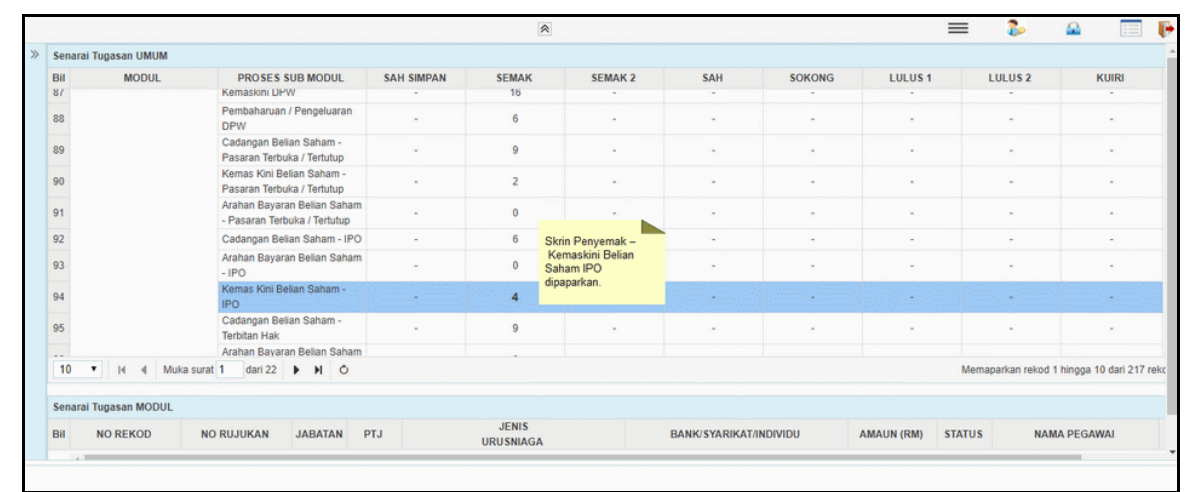

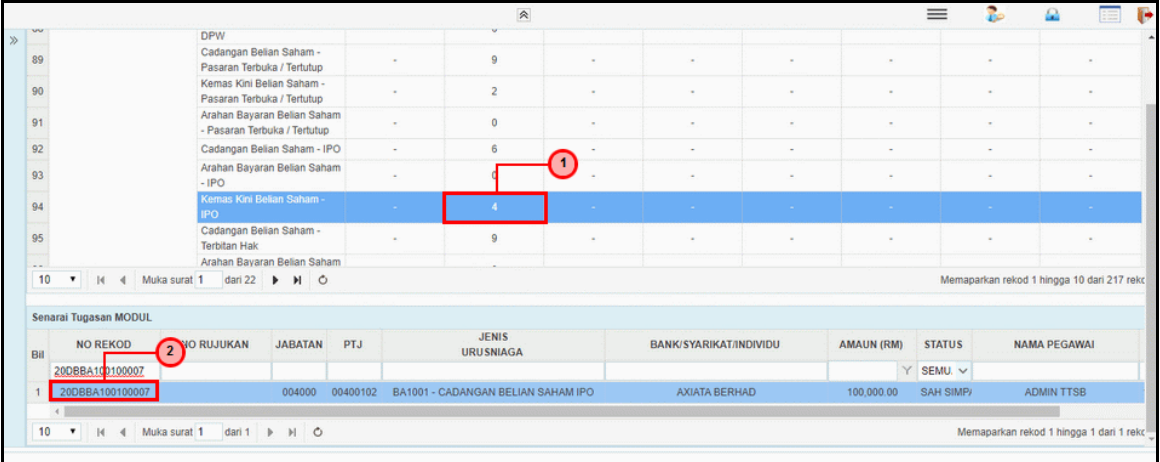

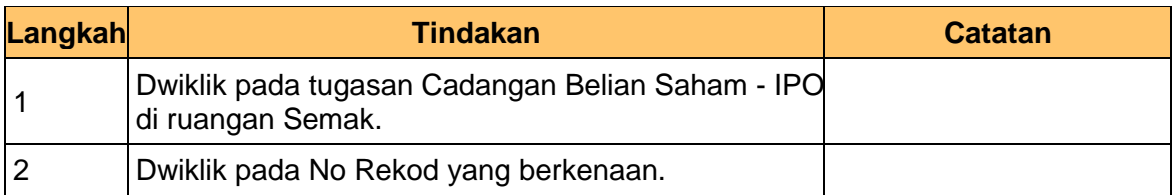

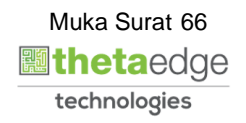

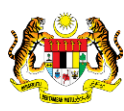

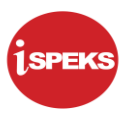

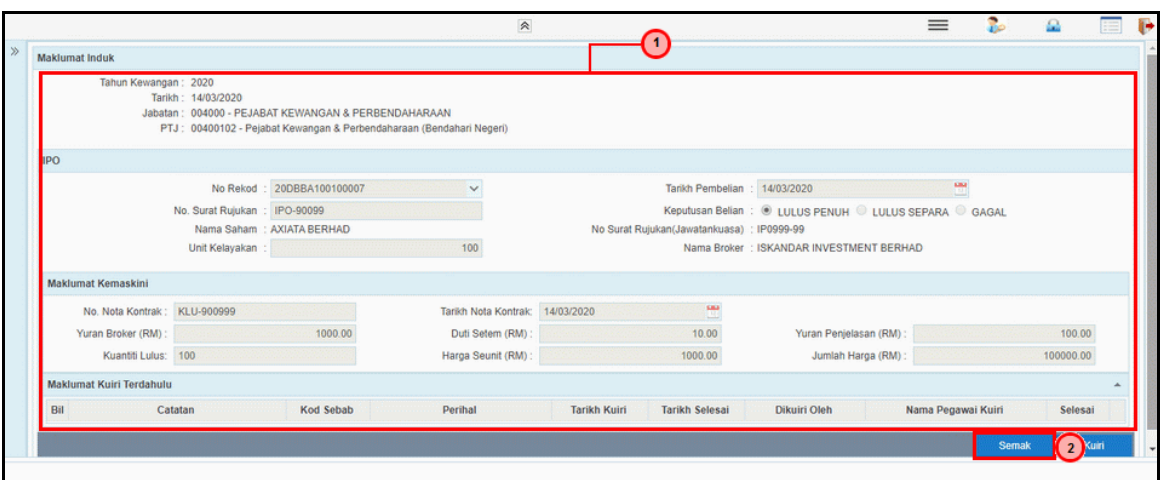

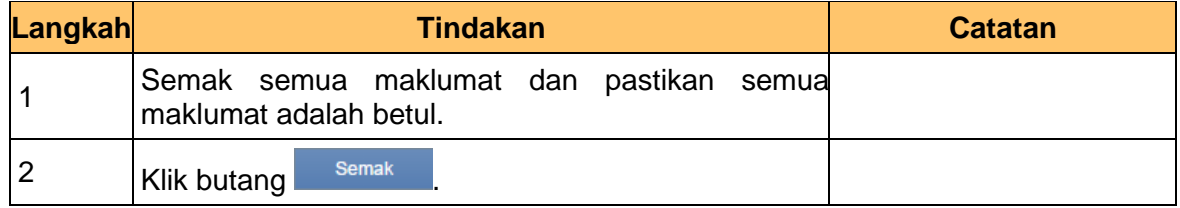

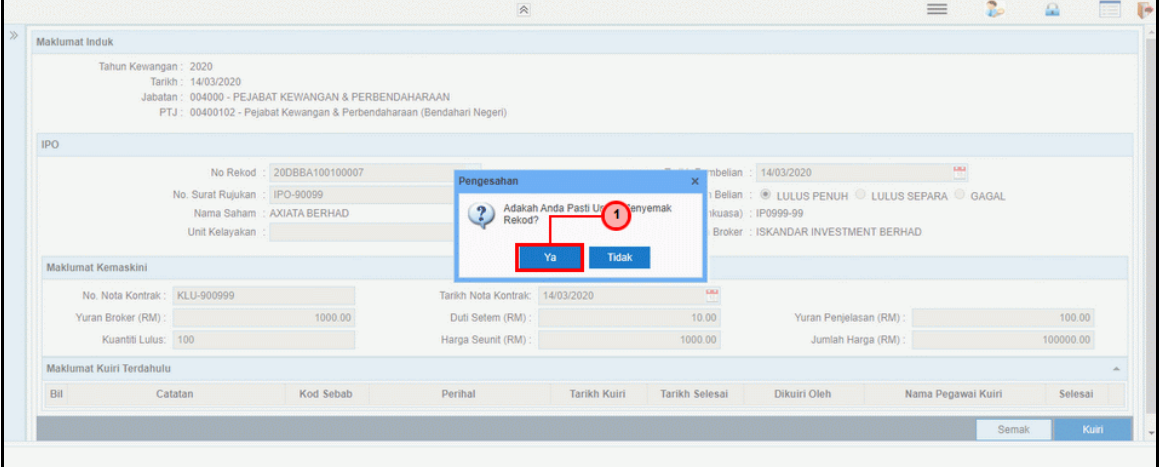

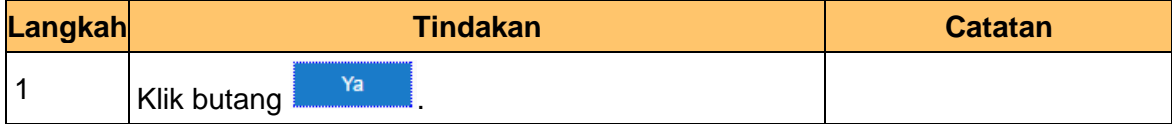

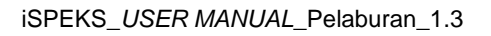

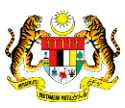

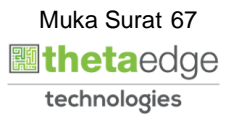

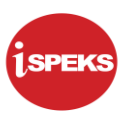

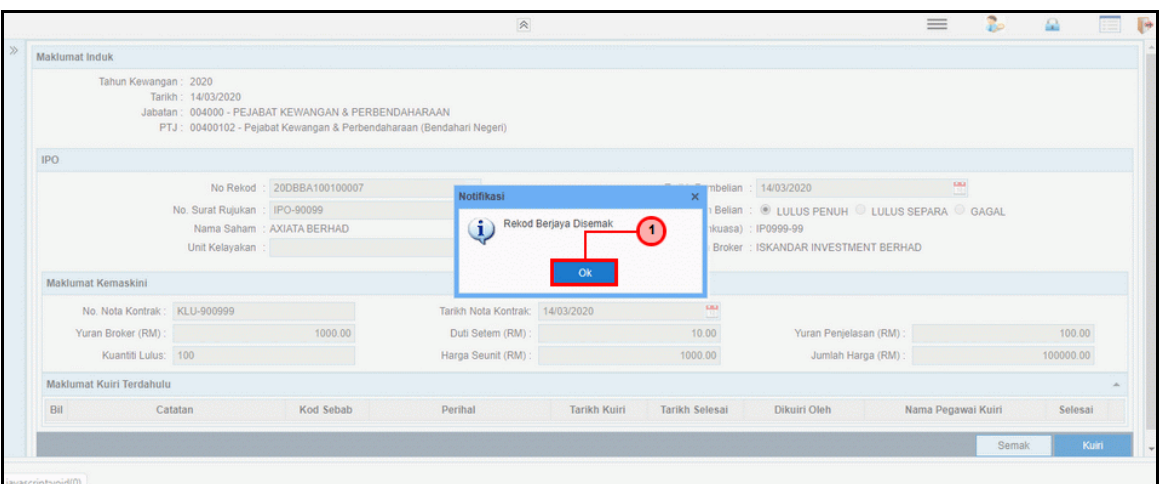

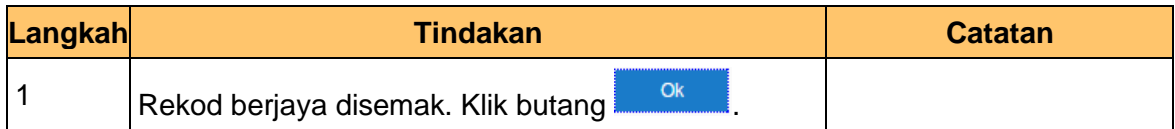

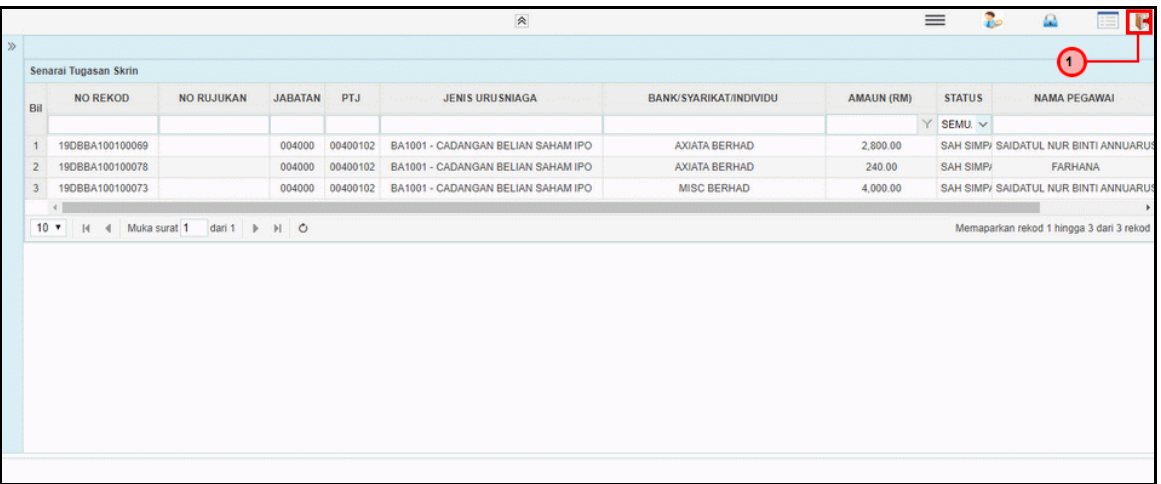

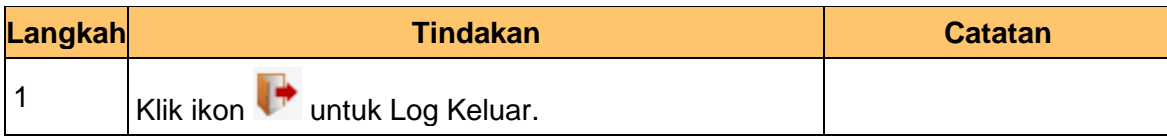

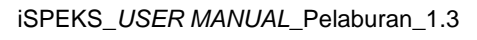

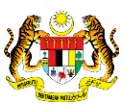

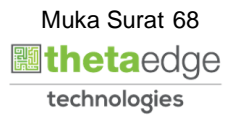

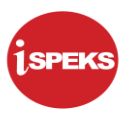

# **2.3.3 Skrin BN Pelulus**

Skrin pelulus Kemaskini Belian Saham IPO ini digunakan oleh pegawai pelulus di peringkat BN / PKN yang mempunyai akses untuk melakukan kelulusan bagi skrin Kemaskini Belian Saham IPO.

Pegawai pelulus akan melakukan kelulusan skrin Kemaskini Belian Saham IPO

# **1.** Skrin **iSPEKS Login** dipaparkan.

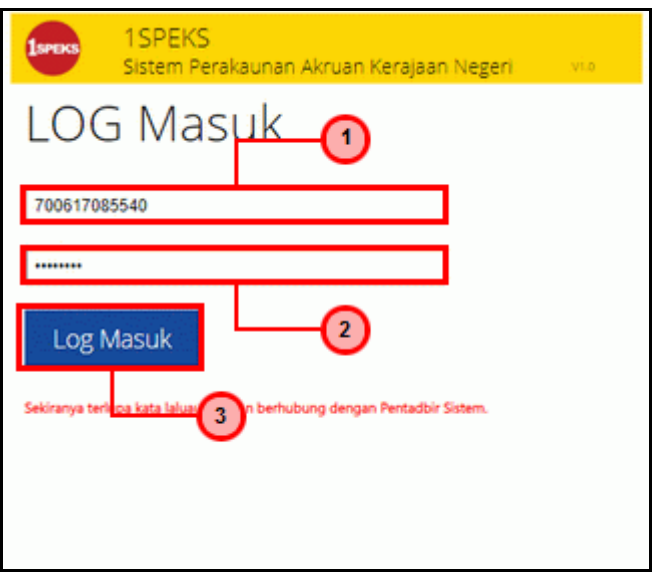

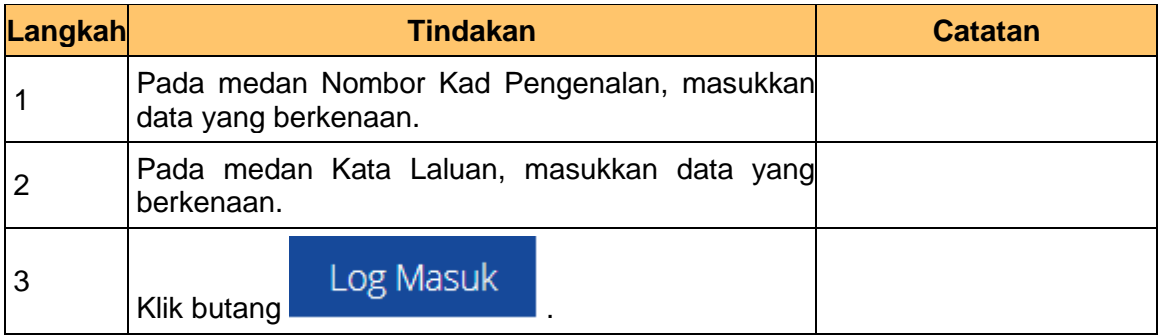

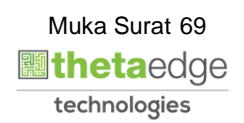

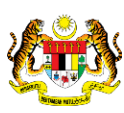

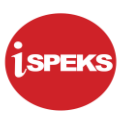

- $\hat{z}$  $=$ Ŷ.  $\Omega$ arai Tugasan UMUM Rit MODUL PROSES SUR MODUL SAH SIMPAN SEMAK SEMAK 2 SAH SOKONG LULUS<sub>1</sub> LULUS<sub>2</sub> KURI Cadangan Projek Baru Kelulusan Projek Baru  $\overline{2}$ Cadangan Projek Sambungan  $\overline{3}$ Kelulusan Projek Sambungan  $\overline{A}$ Pindaan Maklumat Projek 6 BAJET Waran Perjawatan Waran Peruntukan Skrin Pelulus -<br>Kemaskini Bel<br>Saham IPO<br>dipaparkan. Waran Peruntukan Kecil  $\overline{\phantom{a}}$ Waran Tambah Peruntukan  $\overline{9}$ 10 Waran Pindahan Peruntukan  $\mathbf{11}$ Waran Batal  $12$ Daftar Maklumat Kontrak Perubahan Harga Dan Ter  $\overline{10}$ V | H | 4 | Muka surat 1 | dari 22 | 1 | 1 | 0 ekod 1 hingga 10 dari 216 rel an MODUL NO RUJUKAN JABATAN PTJ JENIS<br>URUSNIAGA AMAUN (RM) STATUS NO REKOD BANK/SYARIKAT/INDIVIDU NAMA PEGAWAI Bil
- **2.** Skrin Pelulus Kemaskini Belian Saham IPO dipaparkan.

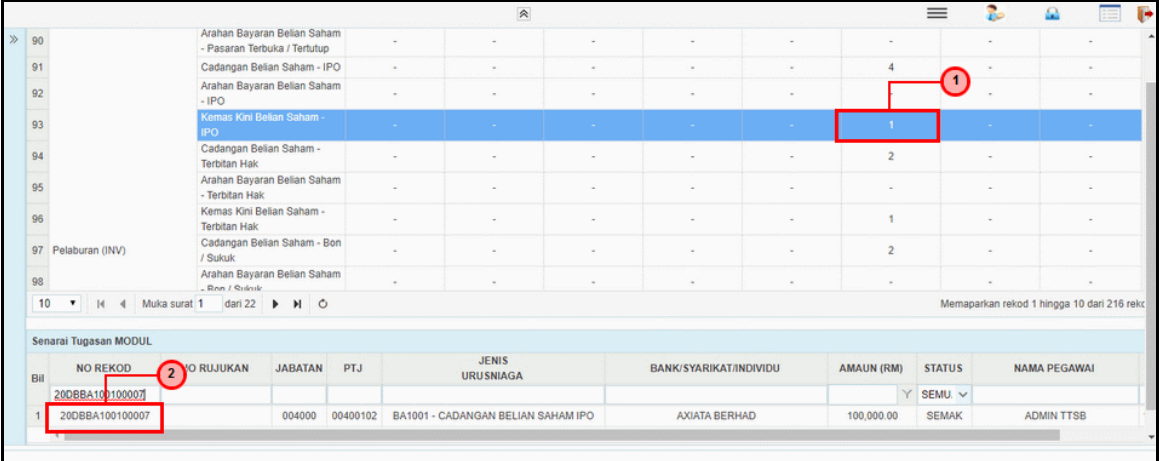

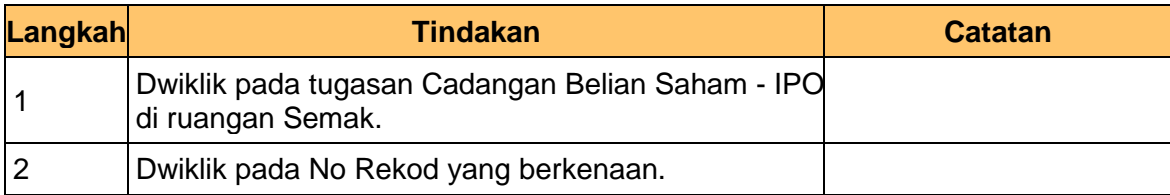

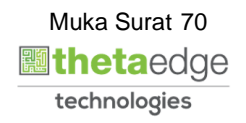

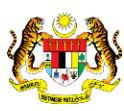

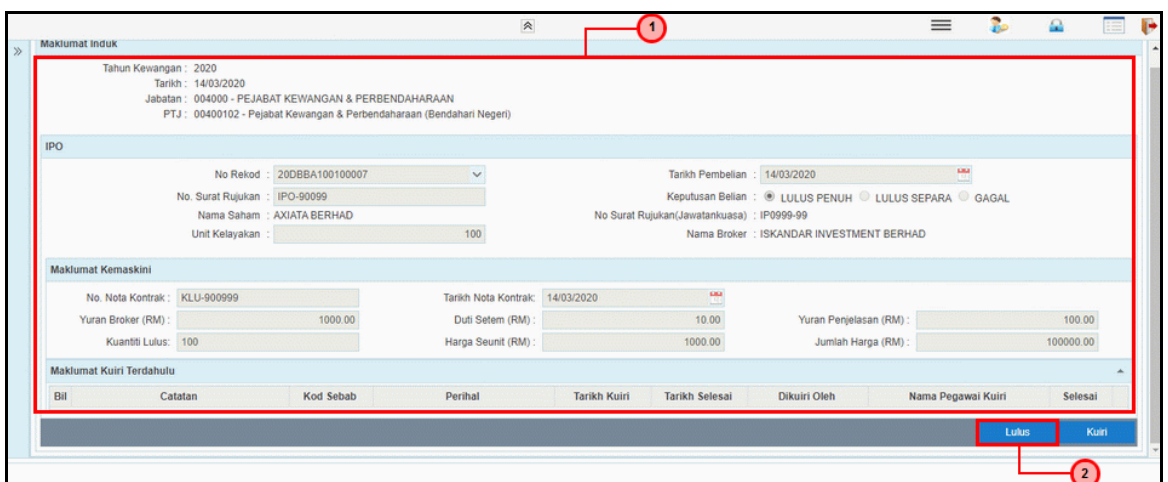

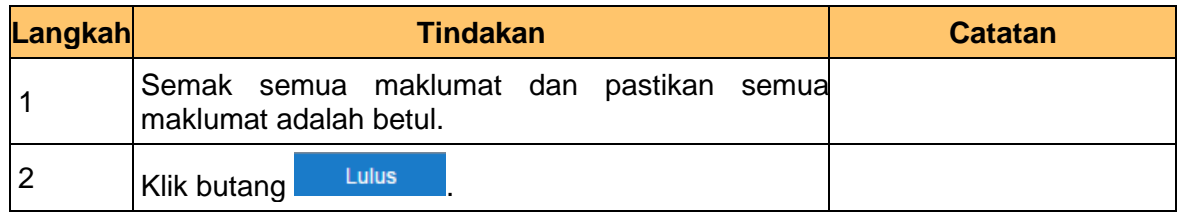

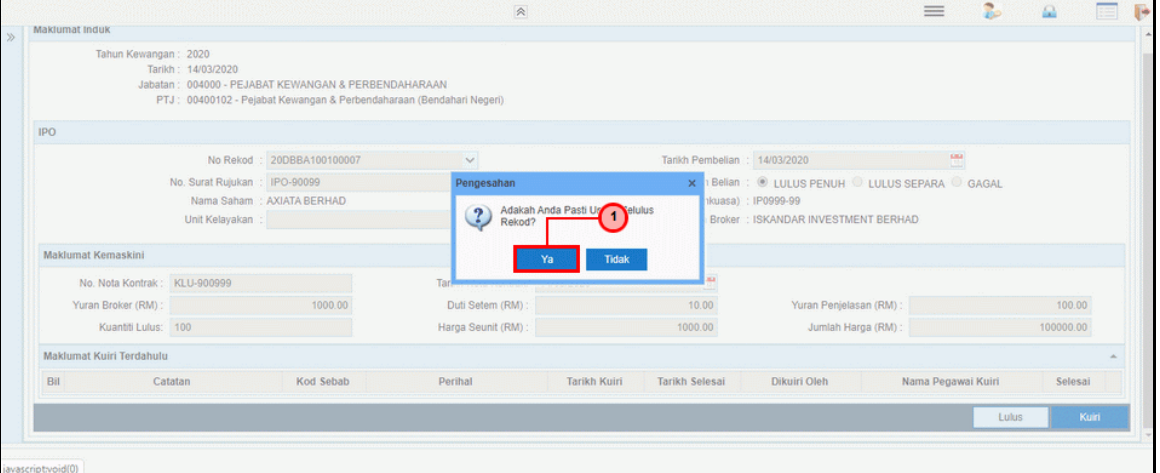

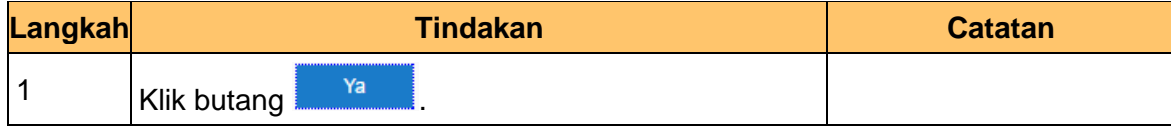

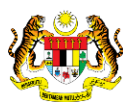

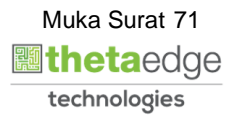
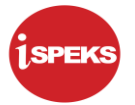

**6.** Skrin Pelulus – Kemaskini Belian Saham IPO dipaparkan.

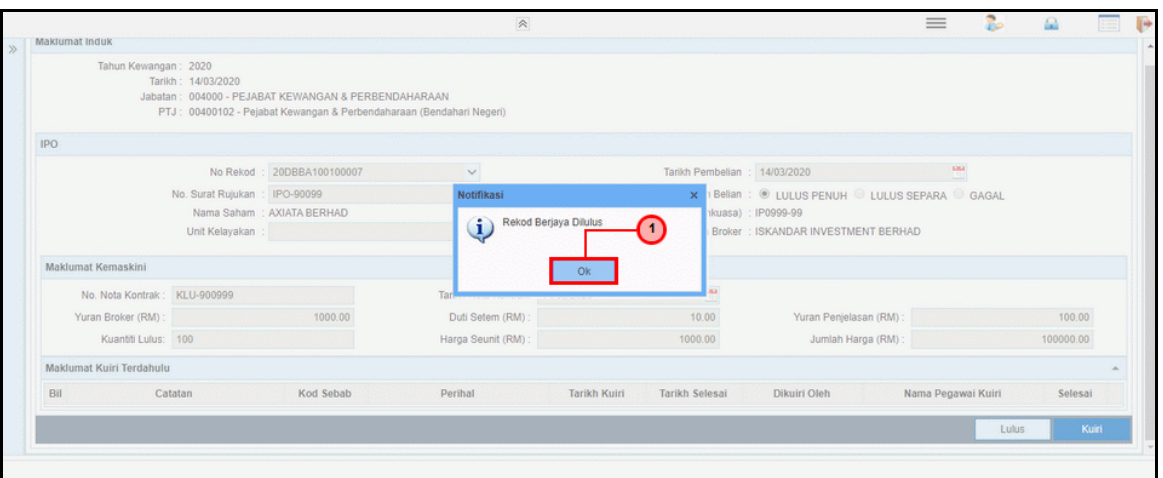

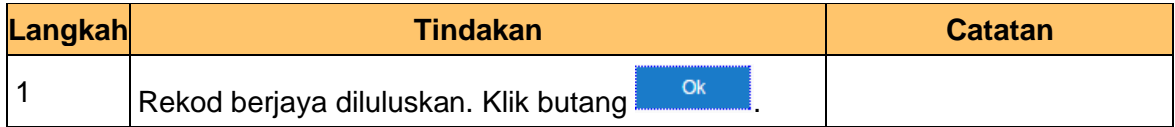

**7.** Skrin Pelulus – Kemaskini Belian Saham IPO dipaparkan.

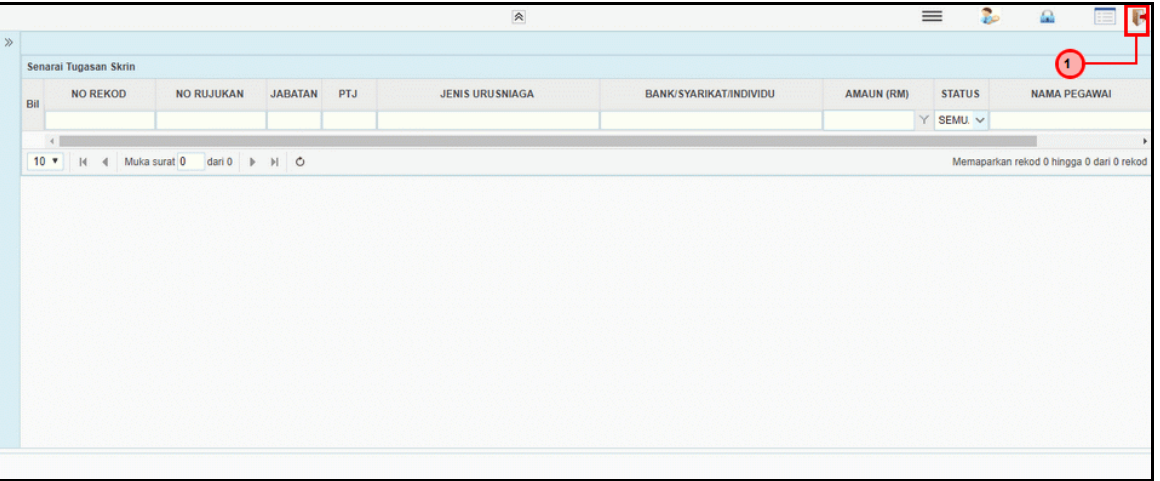

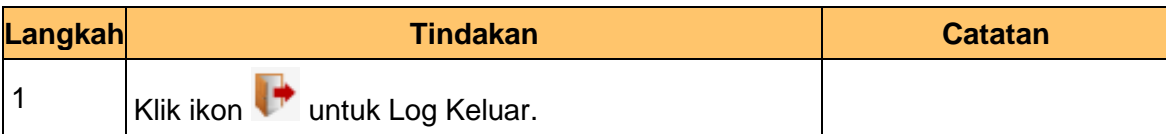

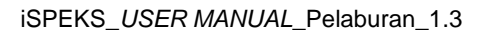

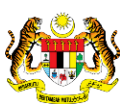

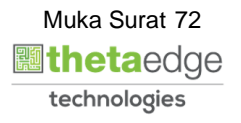